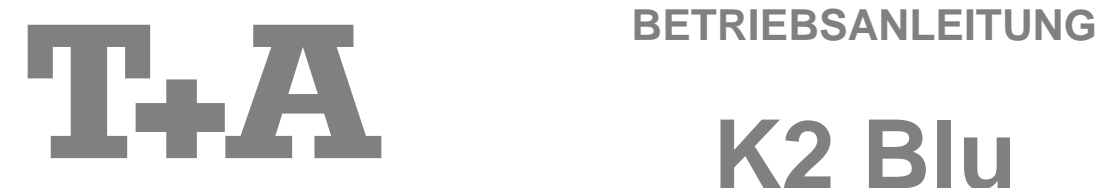

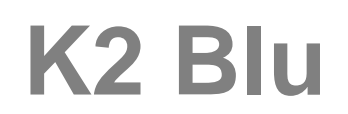

Software Version V 2.2 **Bestellnummer [9103-0451](file://///File-srv/doc-intern/TA_Tech_Ori/User_Manuals/K-Serie/K2_Blu/9103-0451.xls) DE** 

### **Willkommen.**

Wir freuen uns, dass Sie sich für ein T+A-Produkt entschieden haben. Mit Ihrem neuen K2 Blu haben Sie ein HiFi-Gerät der Spitzenklasse erworben, bei dessen Konzeption und Entwicklung den Wünschen des audiophilen Musikliebhabers oberste Priorität eingeräumt wurde.

Die innovativen Problemlösungen, die solide, durchdachte Konstruktion und die verwendeten hochwertigen Materialien werden dazu beitragen, dass dieses Gerät höchsten Anforderungen und Ansprüchen über viele Jahre genügen wird.

Eine genaue Qualitätsprüfung aller Materialien, die sorgfältige Produktion durch hochqualifizierte Fachkräfte und eine rechnergesteuerte, vollautomatisierte Endkontrolle gewährleisten die hohe Produktqualität und die Einhaltung aller Spezifikationen.

Durch unsere massiven Metallgehäuse wird eine Beeinträchtigung der Wiedergabequalität durch äußere Störquellen ausgeschlossen. Dadurch wird sichergestellt, dass die von den Geräten ausgehende elektromagnetische Strahlung (Elektrosmog) gut abgeschirmt und auf ein absolutes Minimum reduziert wird.

Sämtliche Baugruppen und Netzteile sind auf äußerst hohe Wirkungsgrade ausgelegt und erfüllen schon heute die zukünftigen sehr strengen Auflagen der europäischen EUP Richtlinie zur Energieeffizienz und zur Vermeidung von klimaschädlichen Treibhausgasen.

Als Sonderzubehör sind hochwertige audiophile Kabel und Steckverbinder lieferbar.

Wir bedanken uns für Ihr Vertrauen und wünschen Ihnen viel Freude und Hörvergnügen mit Ihrem **K2 Blu**.

# T+A elektroakustik GmbH & Co KG

### **In DOLBY** In Lizenz von Dolby Laboratories hergestellt.

TRUETE "Dolby" und das Doppel-D-Symbol sind Warenzeichen der Dolby Laboratories.

Manufactured under license from Dolby Laboratories. "Dolby" and the double-D Symbol are trademarks of Dolby Laboratories.

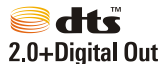

"DTS" und "DTS Digital Surround" sind Warenzeichen von Digital Theater Systems, Inc.

Manufactured under license from one or more of the following DTS, Inc. U.S. Pat. No's: 5,451,942; 5,956,674; 5,974,380; 5,978,762; 6,487,535 and other U.S. and world-wide patents issued and pending. "DTS" is a registered trademark of DTS, Inc. and "DTS 2.0 + Digital Out" is a trademark of DTS, Inc. Copyright 1996, 2002-2006 DTS, Inc. All rights Reserved.

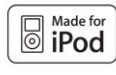

"iPod is a trademark of Apple Inc., registered in the U.S. and other countries."

"Made for iPod" means that an electronic accessory has been designed to connect specifically to iPod and has been certified by the developer to meet Apple performance standards.

Apple is not responisible for the operation of this device or its compliance with safety and regulatory standards.

#### **License Notice**

This product contains software in form of object code that is partially based on free software under different licenses, especially the GNU General Public License. You can find details on this in the License Information which you should have received with this product.

If you have not received a copy of the GNU General Public License, please see http://www.gnu.org/licenses/.

For a period of three years after last distribution of this product or its firmware, T+A offer the right to any third party to obtain a complete machine-readable copy of the corresponding source code on physical storage medium (DVD-ROM or USB stick) for a charge of 20€. To obtain such copy of the source code, please write to the following address including information about product model and firmware version: **T+A elektroakustik, Planckstr. 9-11, 32052 Herford, Germany**. The GPL license and further information about Licenses can be found on the internet under this link:

### **http://www.ta-hifi.com/license-information**

### **Über diese Anleitung**

Alle Bedienelemente und Funktionen des **K2 Blu**, die häufiger genutzt werden, sind im ersten Teil dieser Bedienungsanleitung beschrieben.

Der zweite Teil **'Grundeinstellungen, Installation, Inbetriebnahme'** beschreibt Anschlusselemente und Einstellungen, die sehr selten von Interesse sind und in der Regel nur bei der ersten Inbetriebnahme des Gerätes gebraucht werden. Hier finden Sie auch die Netzwerkeinstellungen beschrieben, die bei der ersten Inbetriebnahme des **K2 Blu** erforderlich sind.

Der **K2 Blu** Verstärker mit seinen fünf Endstufen kann unterschiedlich genutzt werden: es können damit zwei zusammenhängende Zonen eines Raumes oder zwei getrennte Räume beschallt werden.

Ebenso ist es möglich, die eingebauten Endstufen des **K2 Blu** für den audiophilen Bi-Amping Betrieb einzusetzen. Näheres zu diesen Betriebsmöglichkeiten finden Sie in den entsprechenden Kapiteln.

Für Novizen der Netzwerktechnik haben wir Erläuterungen zu einigen wichtigen Begriffen der Netzwerktechnik und weitere Hintergrundinformationen im Kapitel **'Netzwerkbegriffe'** zusammengefasst.

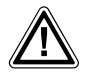

**Zu Ihrer eigenen Sicherheit sollten Sie bitte unbedingt diese Betriebsanleitung vollständig lesen und <br>insbesondere die Aufstellungs-, Betriebs- und Sicherheitshinweise genau befolgen. Die<br>Rediseursschlittung ist Bestandt Bedienungsanleitung ist Bestandteil des Gerätes. Geben Sie sie bei einem späteren Weiterverkauf zur Verhinderung von Fehlbedienungen und zur Vermeidung von Gefahren an den Käufer weiter.**

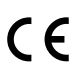

Alle verwendeten Bauteile entsprechen den geltenden deutschen und europäischen Sicherheitsnormen und –standards. Dieses Produkt entspricht den EU-Richtlinien 2014/35/EU, 2014/30/EU, 2009/125/EU,<br>2011/65/EU + 2015/863 1999/ 2011/65/EU + 2015/863, 1999/5/EU und der 2012/19/EU.

# **Inhaltsverzeichnis**

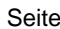

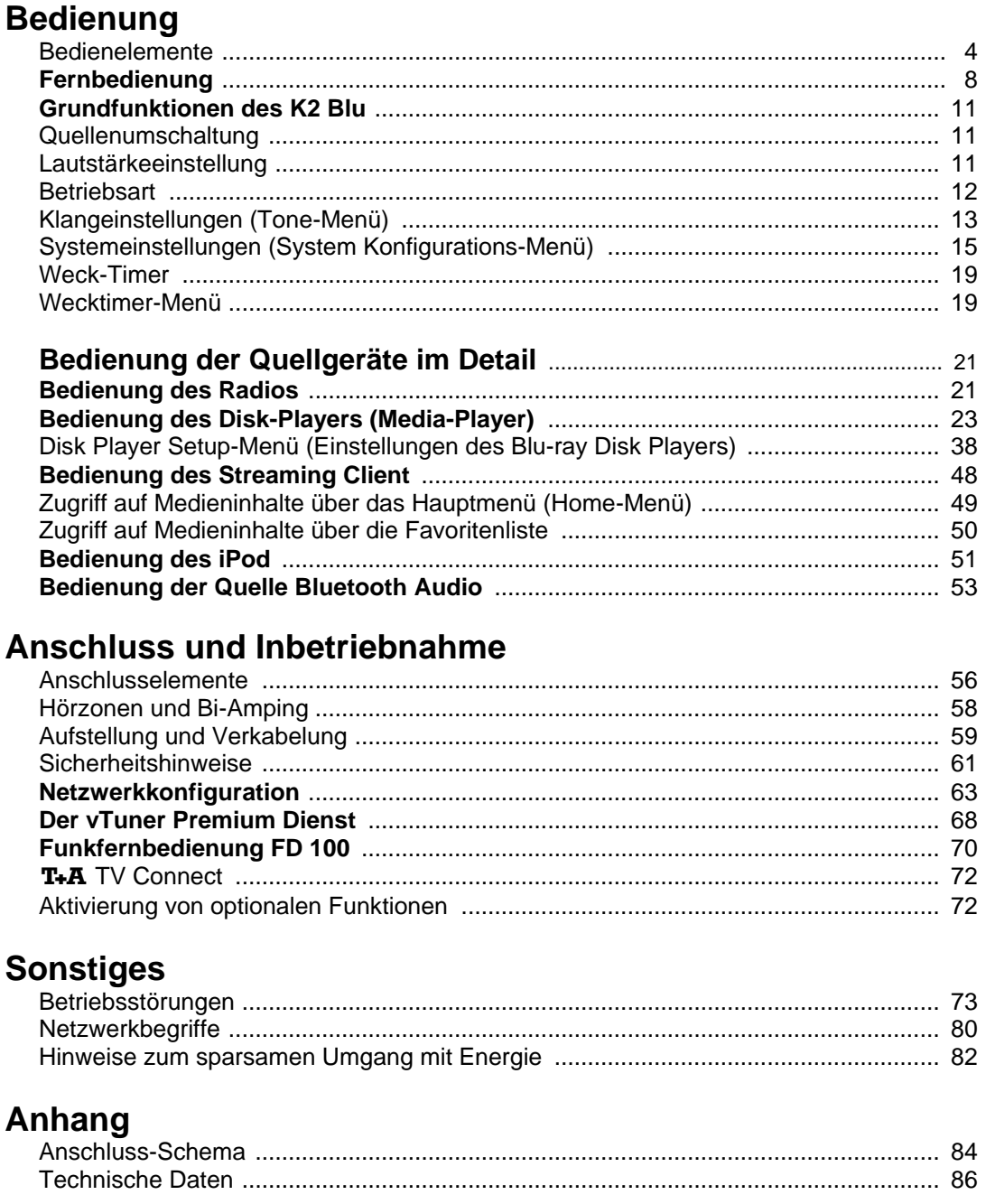

## In der Anleitung verwendete Symbole

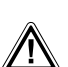

### Achtung!

Mit diesem Symbol gekennzeichnete Textstellen enthalten wichtige Hinweise, die für einen problemlosen und sicheren Betrieb des Gerätes unbedingt beachtet werden müssen.

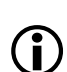

Dieses Symbol markiert Textpassagen, die Ihnen zusätzliche Hinweise und Hintergrundinformation geben und das Verständnis erleichtern sollen.

# **K2 Blu Multi Source System**

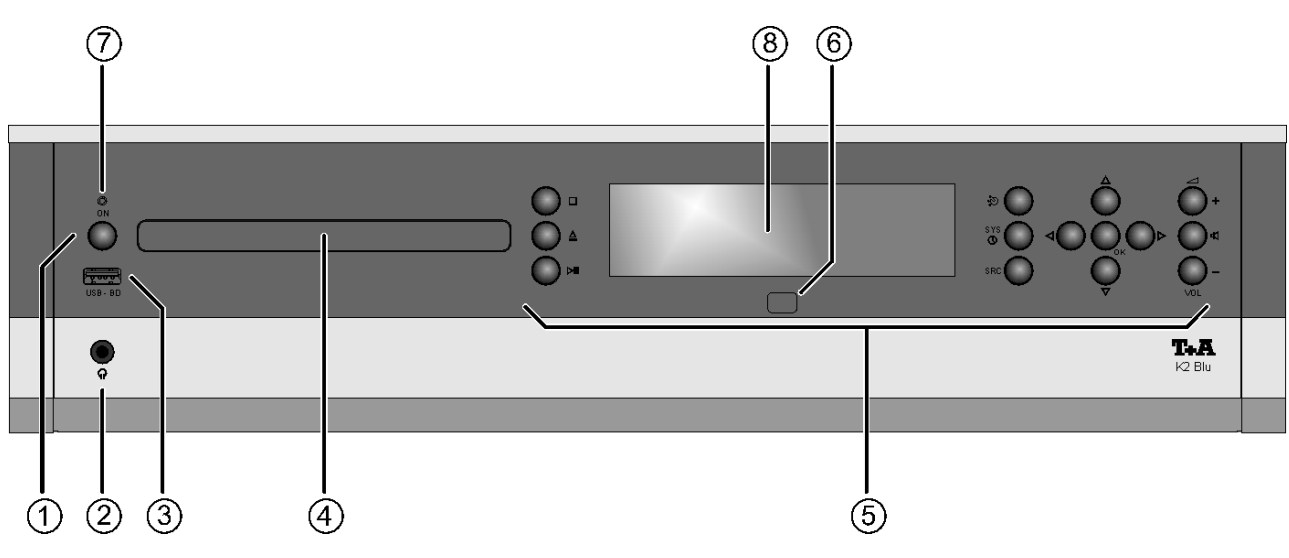

# **Bedienelemente**

Mit den Tastern an der Gerätefront können alle wichtigen Funktionen des **K2 Blu** bedient werden. Für die grundlegenden Funktionen wie Quellenwahl und Titelwahl stehen direkte Bedientaster zur Verfügung, seltener benötigte Funktionen werden über Menüs bedient, die über den **(skc)** und den (stare) Taster aufgerufen werden.

Sämtliche Informationen zum Gerätezustand, zum laufenden Titel und zum gehörten Sender werden auf dem Display angezeigt. Die Hauptinformation wird dabei kontextabhängig im Display hervorgehoben dargestellt und ist auch aus einiger Entfernung noch gut abzulesen. Im Folgenden werden die Funktionen der Gerätetaster und die Informationen des Displays näher erläutert.

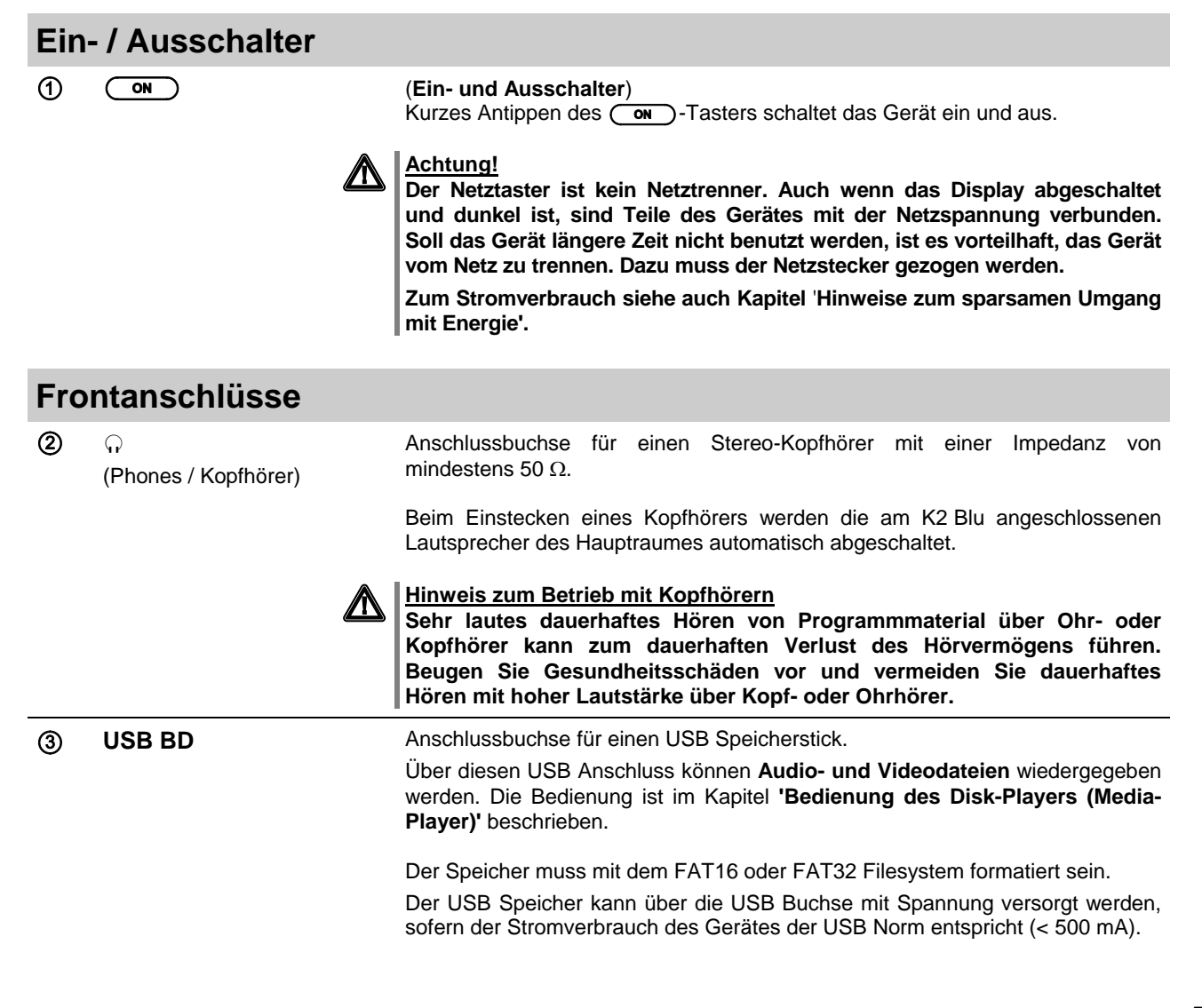

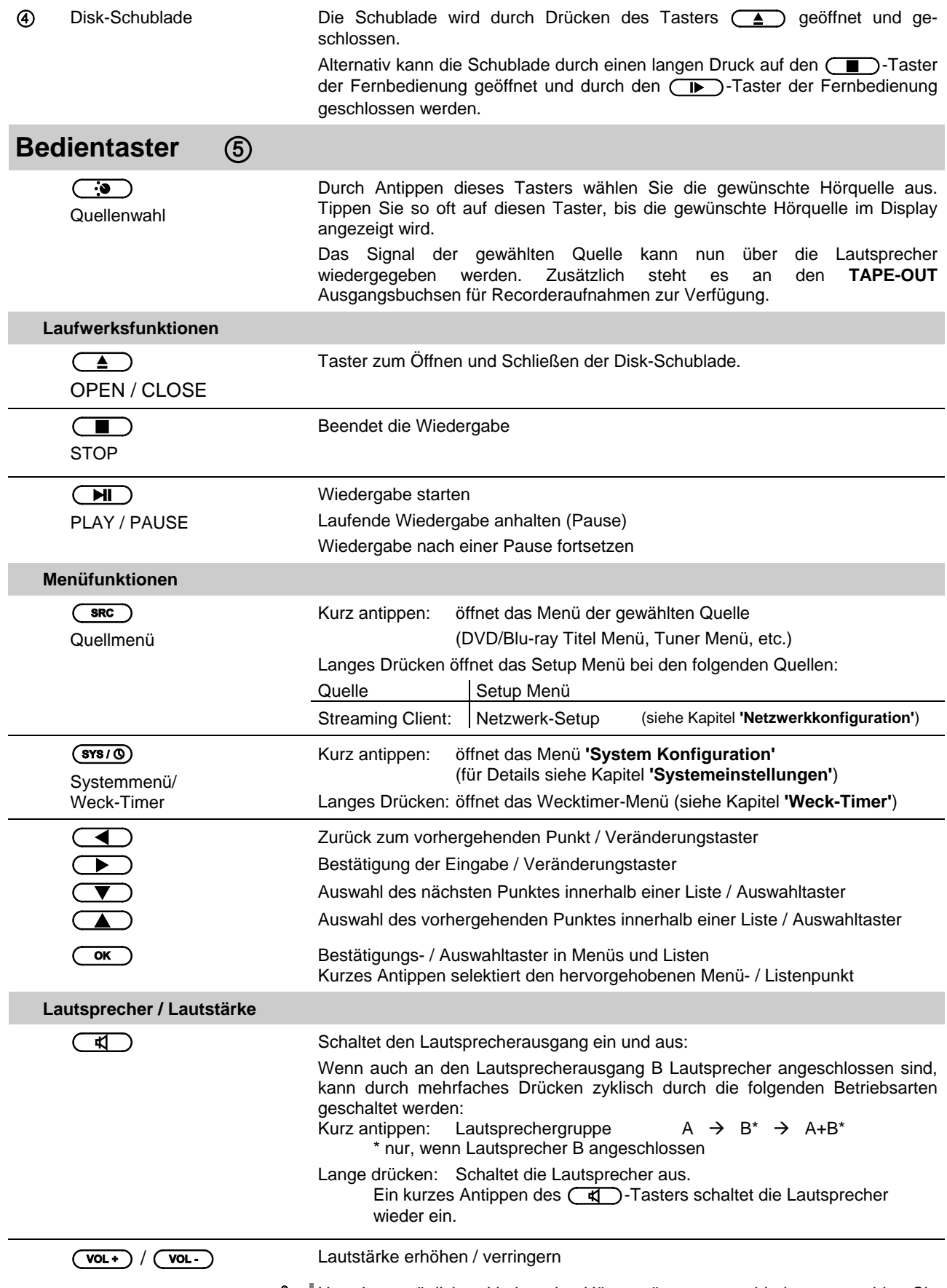

Um einen möglichen Verlust des Hörvermögens zu verhindern, vermeiden Sie das Hören bei großem Lautstärkepegel über längere Zeiträume.

# **Anzeigeelemente / Fernbedienungsempfänger**

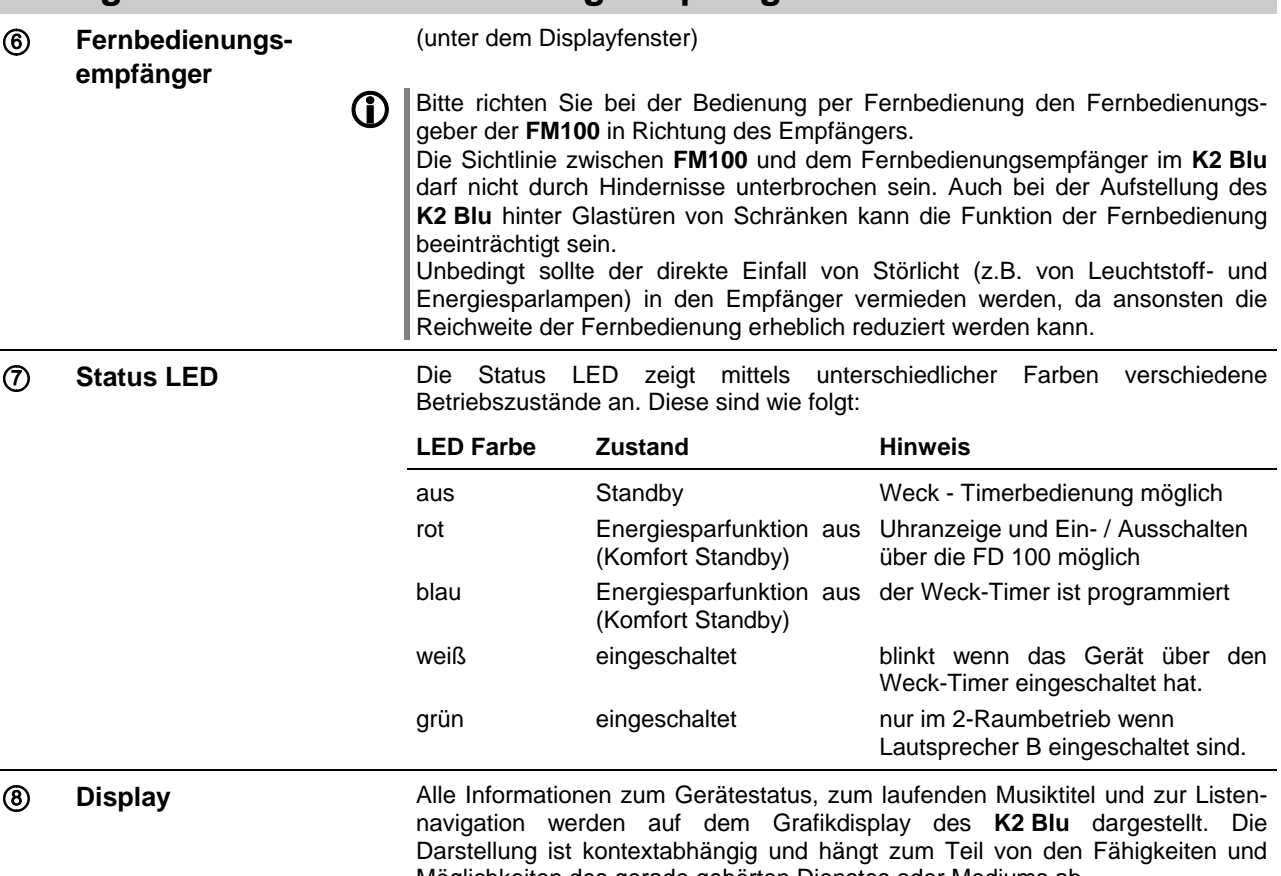

Möglichkeiten des gerade gehörten Dienstes oder Mediums ab. Die wichtigsten Informationen werden dabei kontextabhängig im Display hervorgehoben dargestellt. Zusatzinformationen werden darüber und darunter oder durch Symbole angezeigt. Die verwendeten Symbole sind in der Tabelle weiter unten zusammengefasst und erläutert.

Das Display kann bei ausgeschalteter *'Energiesparfunktion*' im Standby die Uhrzeit anzeigen, des Weiteren ist die Helligkeit dimmbar und kann so an Ihre persönlichen Vorlieben und Bedürfnisse angepasst werden. (siehe Kapitel **'Systemeinstellungen (System Konfigurations-Menü)'**)

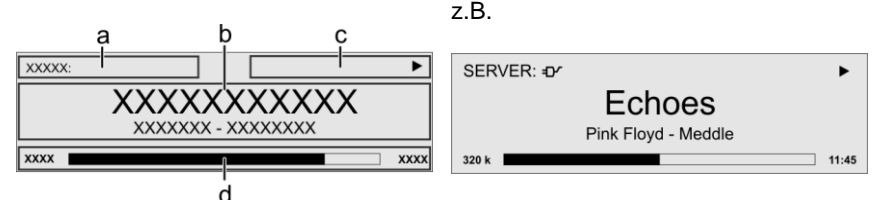

Die Anzeigen und Symbole des Displays hängen von der gerade aktiven Funktion (SCL, Digital IN, Disc usw.) und von der Art des gespielten Musikstücks ab.

Die grundsätzliche Aufteilung des Displays:

- Im Anzeigenfeld (a) wird die gerade aktive Quelle angezeigt.
- Im Anzeigefeld (b) werden Infos zum gespielten Musikstück angezeigt. Die wichtigsten Infos werden dabei in der Hauptzeile vergrößert dargestellt.
- Im Anzeigefeld (c) erscheinen Informationen zum Gerätezustand und zur Wiedergabe.
- In der untersten Zeile (d) werden Kontext bezogene Zusatzinformationen gegeben (z.B. Bitrate, Zeit, Empfangszustand).

**T** Der K2 Blu hat für den Streaming Client und den Tuner unterschiedliche Displaydarstellungen.

**Großdarstellung:**

Großformatige Anzeige der wichtigsten Informationen, gut ablesbar auch aus größerer Entfernung

#### **Detaildarstellung:**

Anzeige mit kleinerer Schrift und einer Vielzahl von Zusatzinformationen wie z. B. Bitrate etc.

Die Umschaltung zwischen den Displaymodi erfolgt mit einem langen Druck auf den  $\circled{0}$  Taster der Fernbedienung.

# **Displaysymbole und ihre Bedeutung**

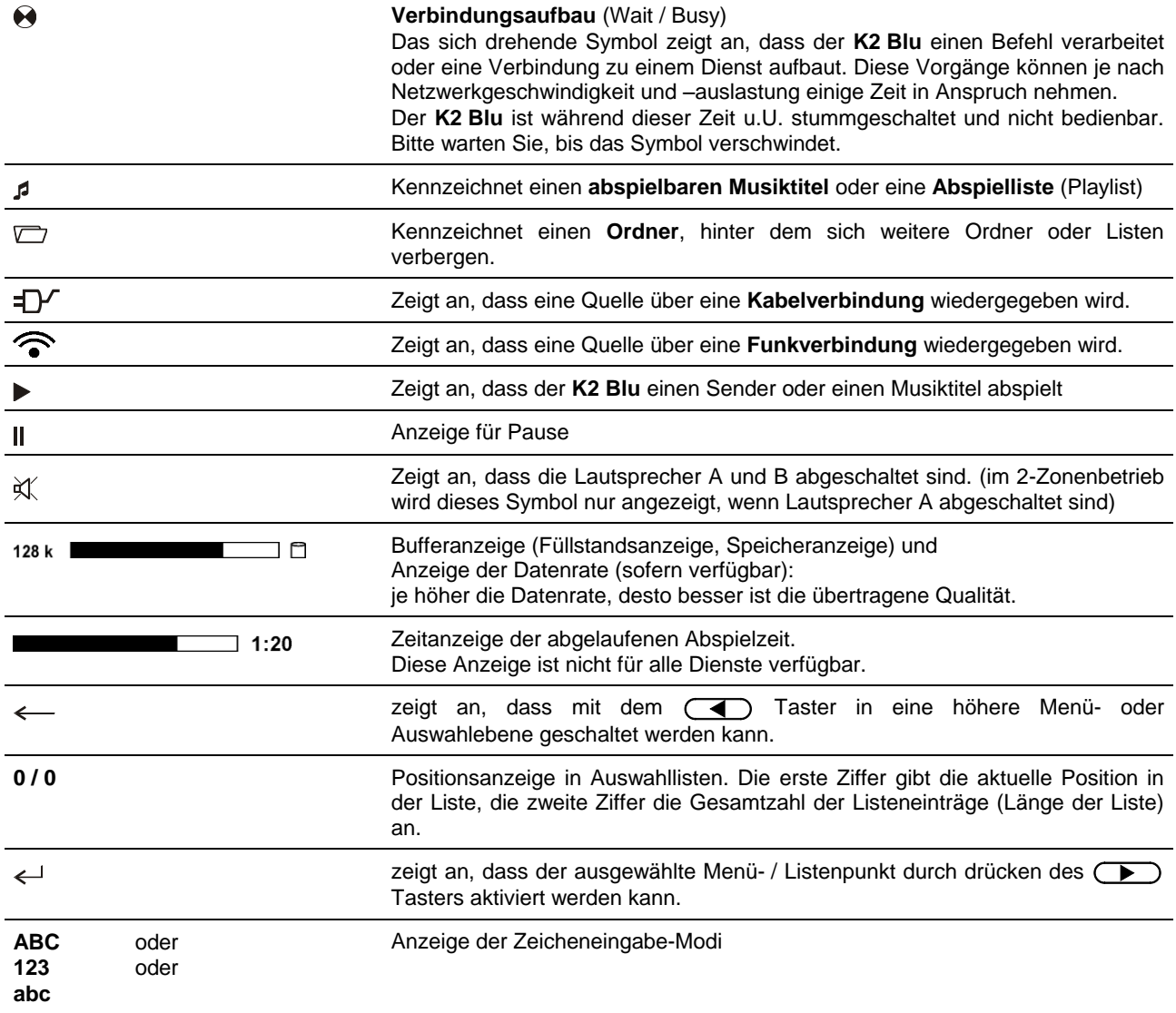

# **Fernbedienung**

#### **Allgemeines**

Die Taster der Fernbedienung haben im Allgemeinen die gleiche Funktion wie die entsprechenden Taster am Gerät.

Der Infrarotsensor für die Fernbedienung befindet sich unter dem Displayfeld des **K2 Blu**. Zwischen der **FM100** und dem Display muss freier Sichtkontakt bestehen.

Die folgenden Tabellen zeigen die Fernbedienungstaster und deren Funktion bei der Bedienung des Gerätes.

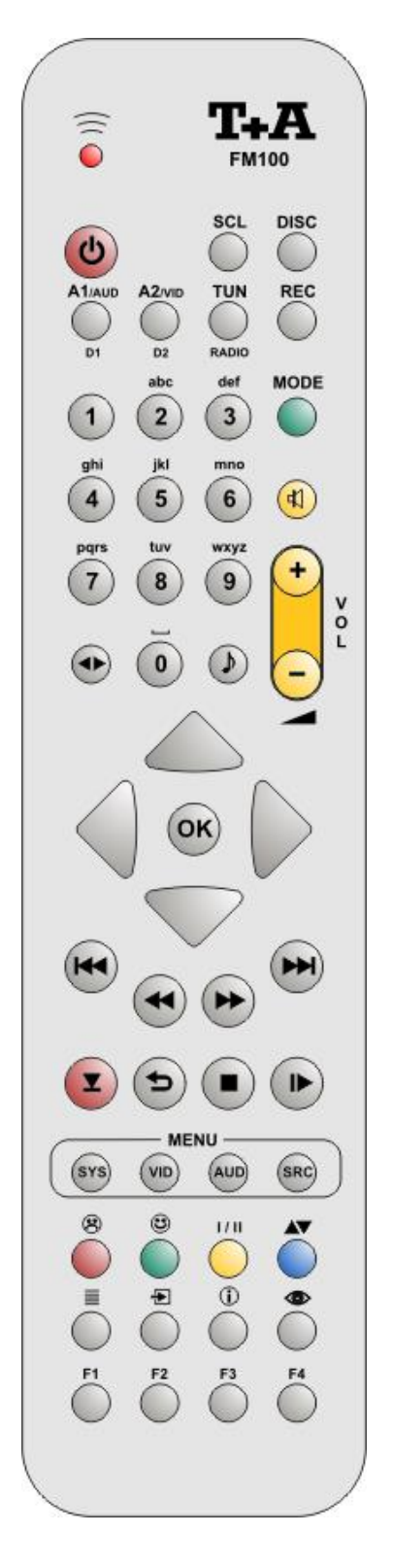

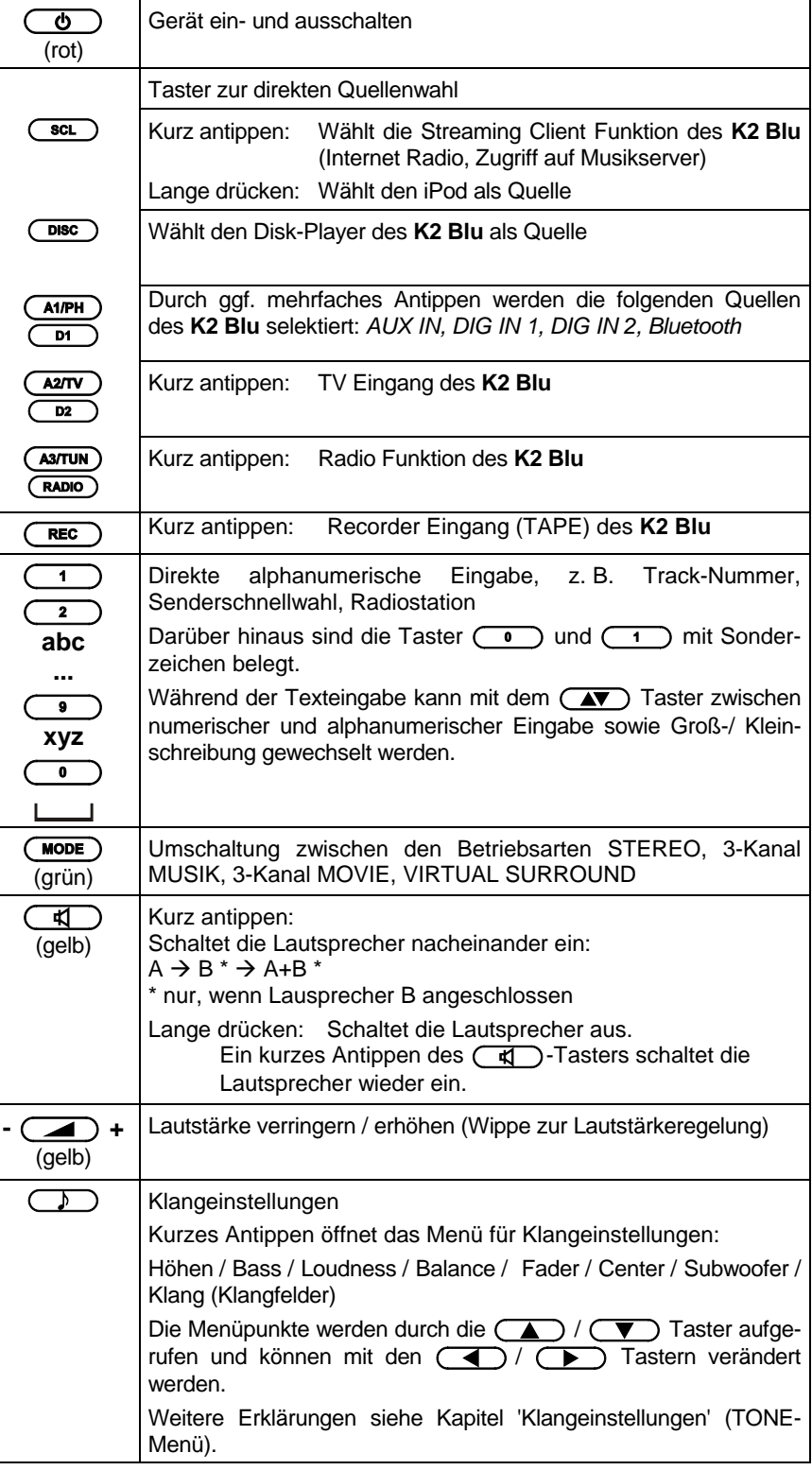

**Radio Streaming Client Disc-Player iPod**

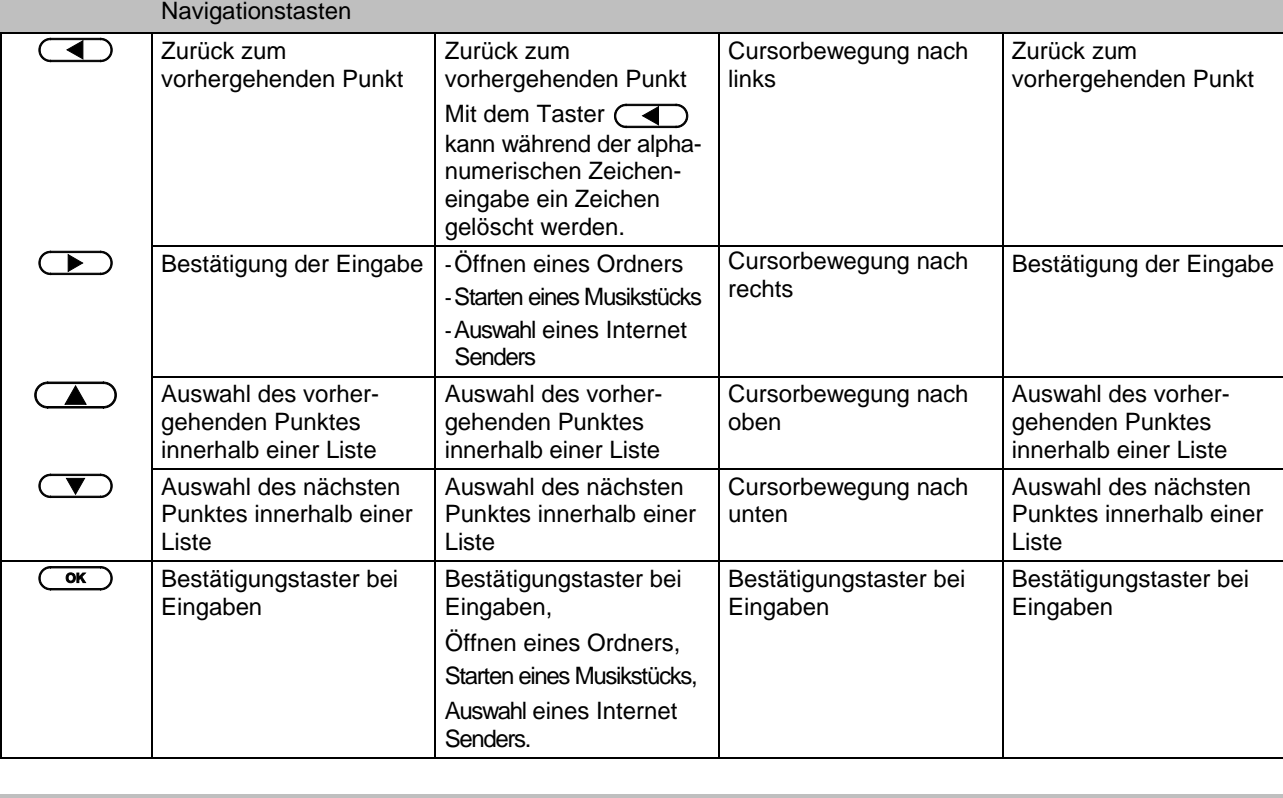

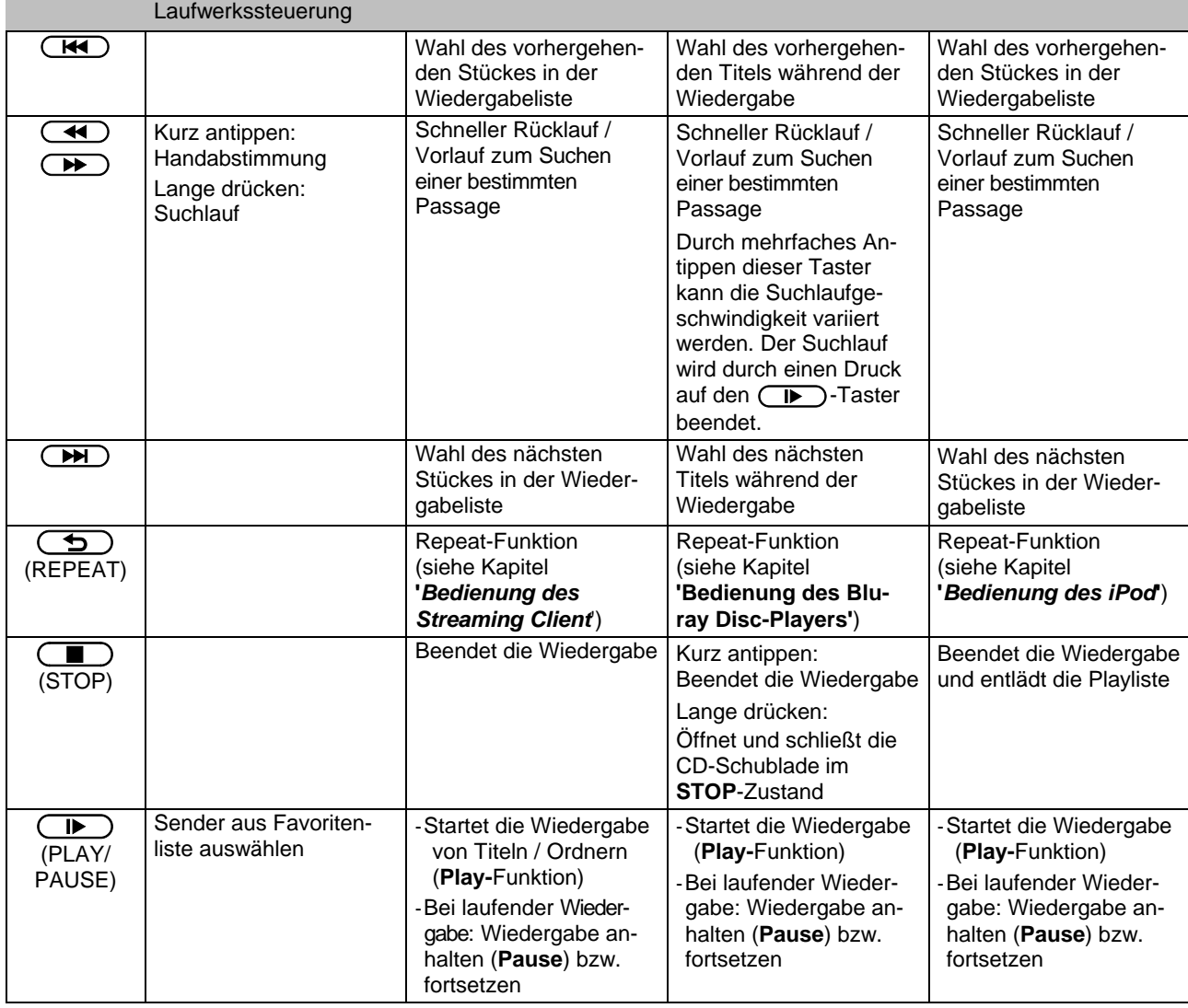

# **Radio Streaming Client Disc-Player iPod**

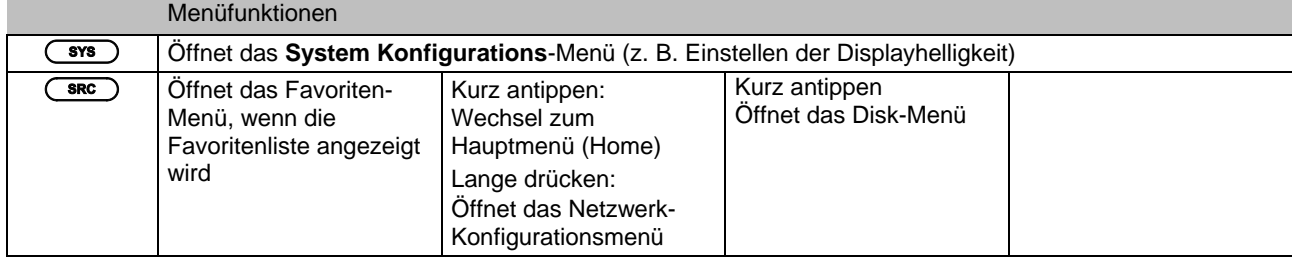

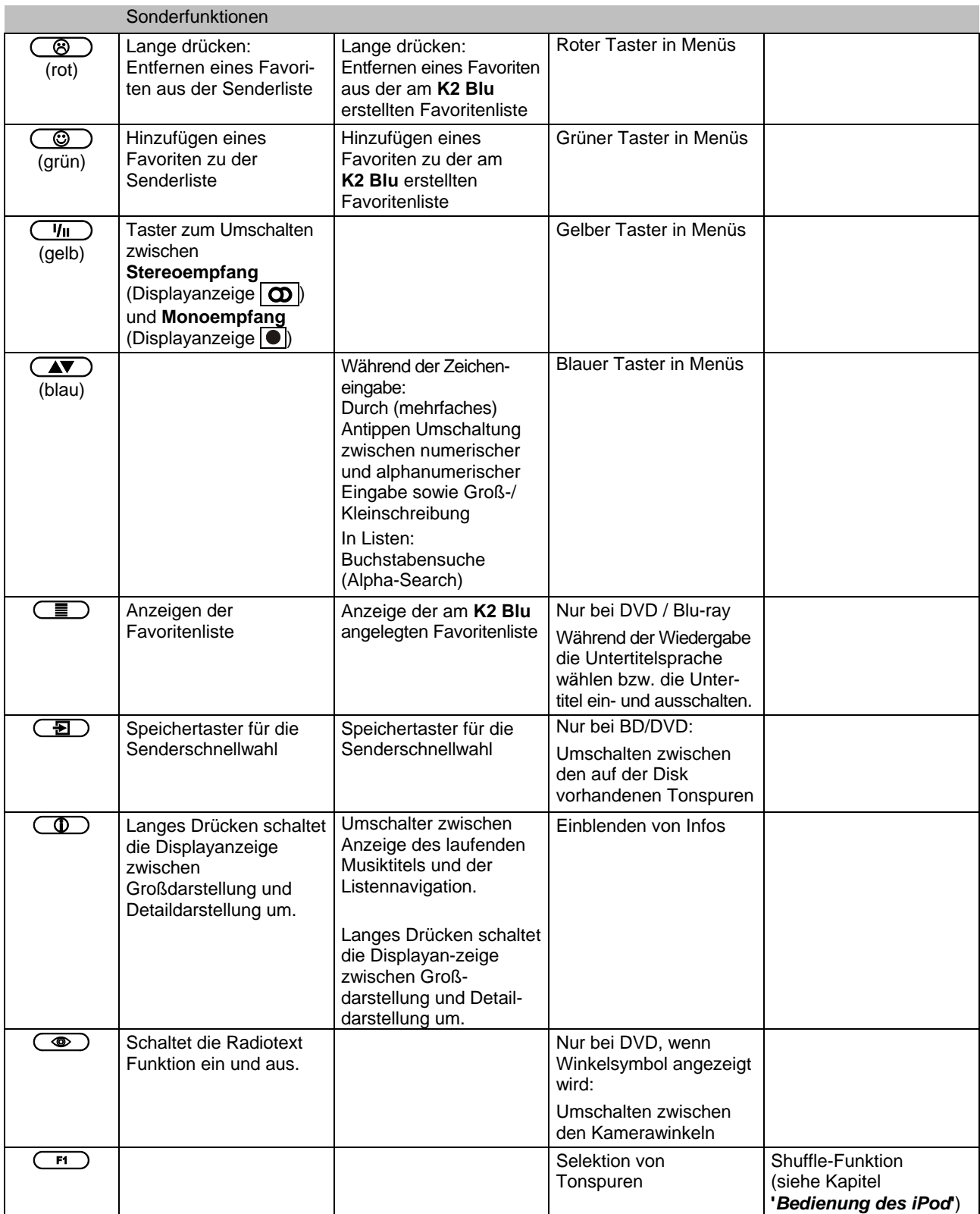

# **Grundfunktionen des K2 Blu**

Die in diesem Kapitel beschriebenen Grundfunktionen des **K2 Blu**, stehen Ihnen unabhängig von der gewählten Quelle immer zur Verfügung.

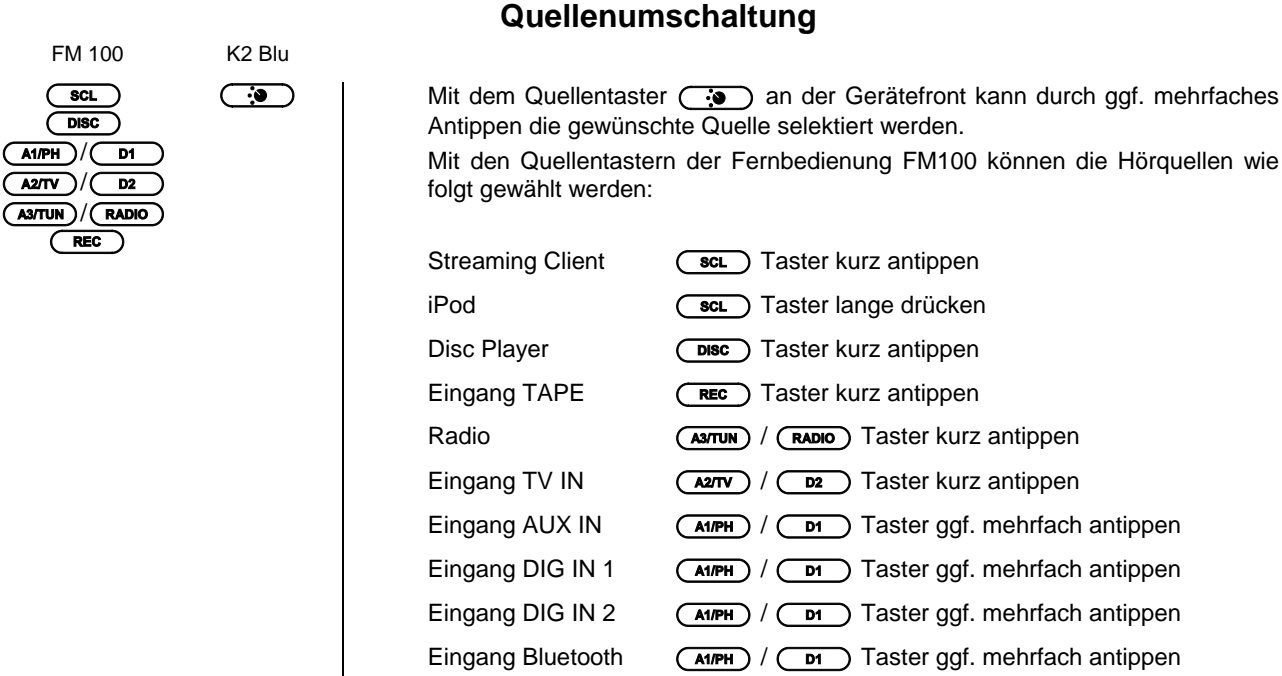

Nachdem der **K2 Blu** auf die ausgewählte Quelle umgeschaltet hat, kann sie gehört und über die Recorderausgänge (TAPE OUT) aufgenommen werden.

Interne Quellen, an den **K2 Blu** angeschlossene iPods und über das **E** LINK System angebundene Quellgeräte können, sobald sie als Hörquelle selektiert sind, über die Fernbedienung FM100 oder die Gerätetaster bedient werden. Einzelheiten zur Bedienung der im **K2 Blu** integrierten Quellgeräte entnehmen Sie bitte den folgenden Kapiteln.

## **Lautstärkeeinstellung**

Die Lautstärke des K2 Blu kann mit den (vol+) / (vol-) Tastern an der Gerätefront oder den  $\cdot$   $\bullet$  **+** der Fernbedienung in feinen Stufen eingestellt werden. Kurzes Antippen eines Volume-Tasters erhöht bzw. verringert die Lautstärke um einen Schritt. Durch gedrückt halten einer der Volume-Taster kann die Lautstärke kontinuierlich verändert werden.

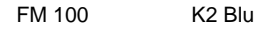

 $\overline{\text{SCL}}$  $Disc$ 

 $REC$ 

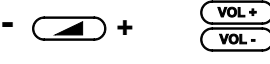

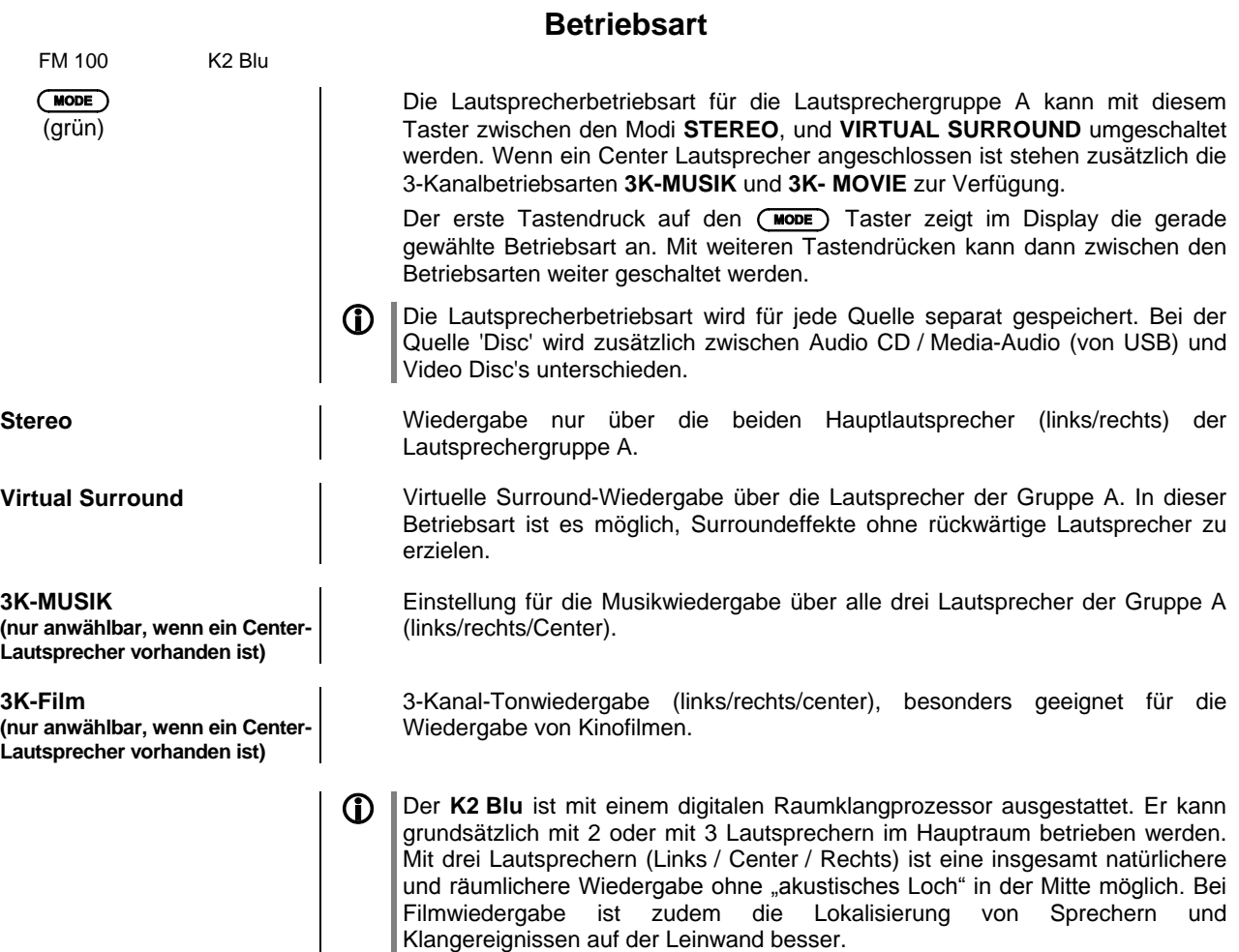

Wird der **K2 Blu** mit 2 Lautsprechern (Links / Rechts) betrieben, so stehen nur die Betriebsarten STEREO und Virtual Surround zur Verfügung.

## **Klangeinstellungen (Tone-Menü)**

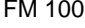

 $\sqrt{ }\qquad \qquad$   $\sqrt{ }\qquad \qquad$   $\sqrt{ }\$ 

**Klangeinstellungen**

K2 Blu | Der K2 Blu verfügt über eine Reihe von Möglichkeiten, den Klang an Ihre persönlichen Vorlieben, an die Aufstellungssituation und an Ihre Raumakustik anzupassen. Alle Klangeinstellungen sind im Klangregelmenü (TONE Menü) zusammengefasst. Das Klangregelmenü wird entweder über den (Fig. ) Taster der Fernbedienung oder am Gerät über den Menüpunkt Klang  $(K$ langeinstellungen) des  $(sos)$ -Menüs aufgerufen.

> Der **K2 Blu** verfügt über eine automatische Lautsprechererkennung, mit der er bei jedem Einschalten ermittelt, welche Lautsprecher angeschlossen sind.

Einige Punkte des Klangmenüs erscheinen nur, wenn die zugehörigen Lautsprecher auch tatsächlich angeschlossen bzw. im System-Menü eingeschaltet sind. Sind die betreffenden Lautsprecher nicht vorhanden, werden die sie betreffenden Einstellpunkte nicht angezeigt. Damit wird die Bedienung auf die jeweils vorhandenen Möglichkeiten reduziert und erheblich vereinfacht.

**G** Sollten einige Menüpunkte nicht erscheinen, obwohl die betreffenden Lautsprecher korrekt angeschlossen sind, so beachten Sie bitte die Hinweise im Kapitel Betriebstörungen.

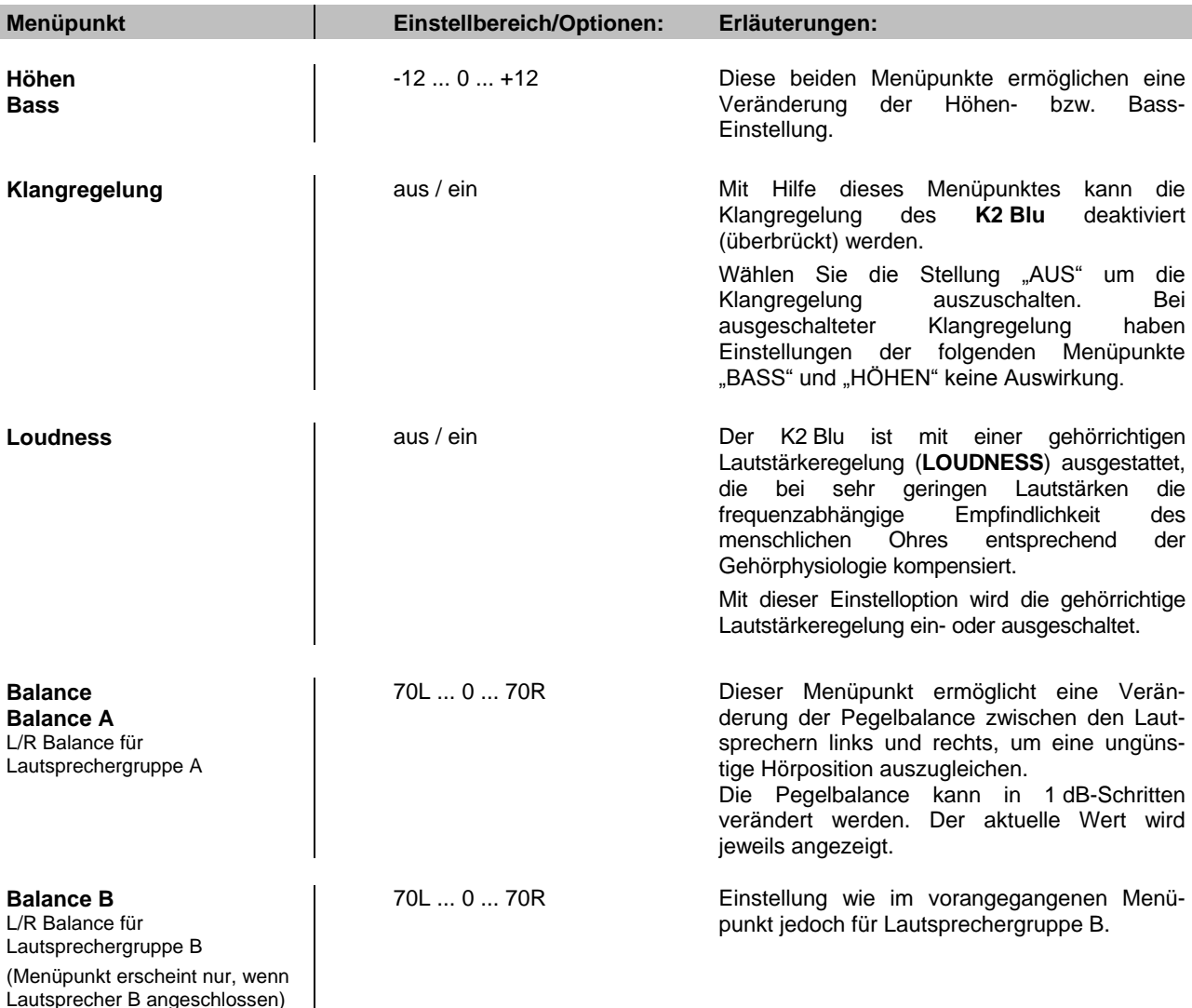

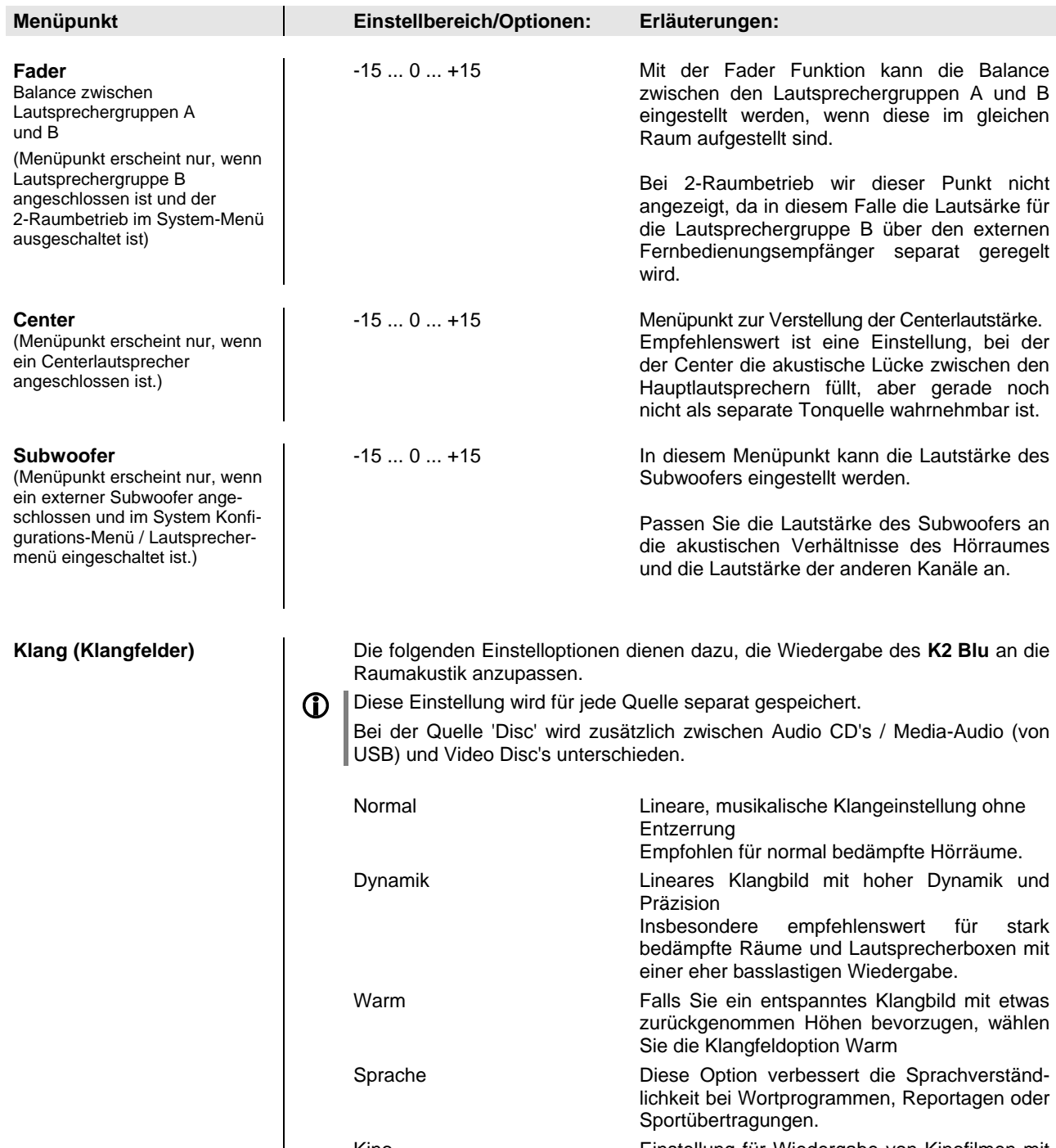

Kino Einstellung für Wiedergabe von Kinofilmen mit guter Dialogverständlichkeit.

# **Systemeinstellungen (System Konfigurations-Menü)**

Im System-Konfigurationsmenü werden allgemeine Gerätegrundeinstellungen vorgenommen. Dieses Menü ist im folgenden Kapitel im Detail beschrieben.

#### **Aufrufen und Bedienen des Menüs**

- · Zum Aufrufen des Menüs den (svsro)-Taster an der Front oder auf der Fernbedienung kurz antippen.
- Nach dem Öffnen des Menüs erscheinen auf dem Display folgende Auswahlpunkte:

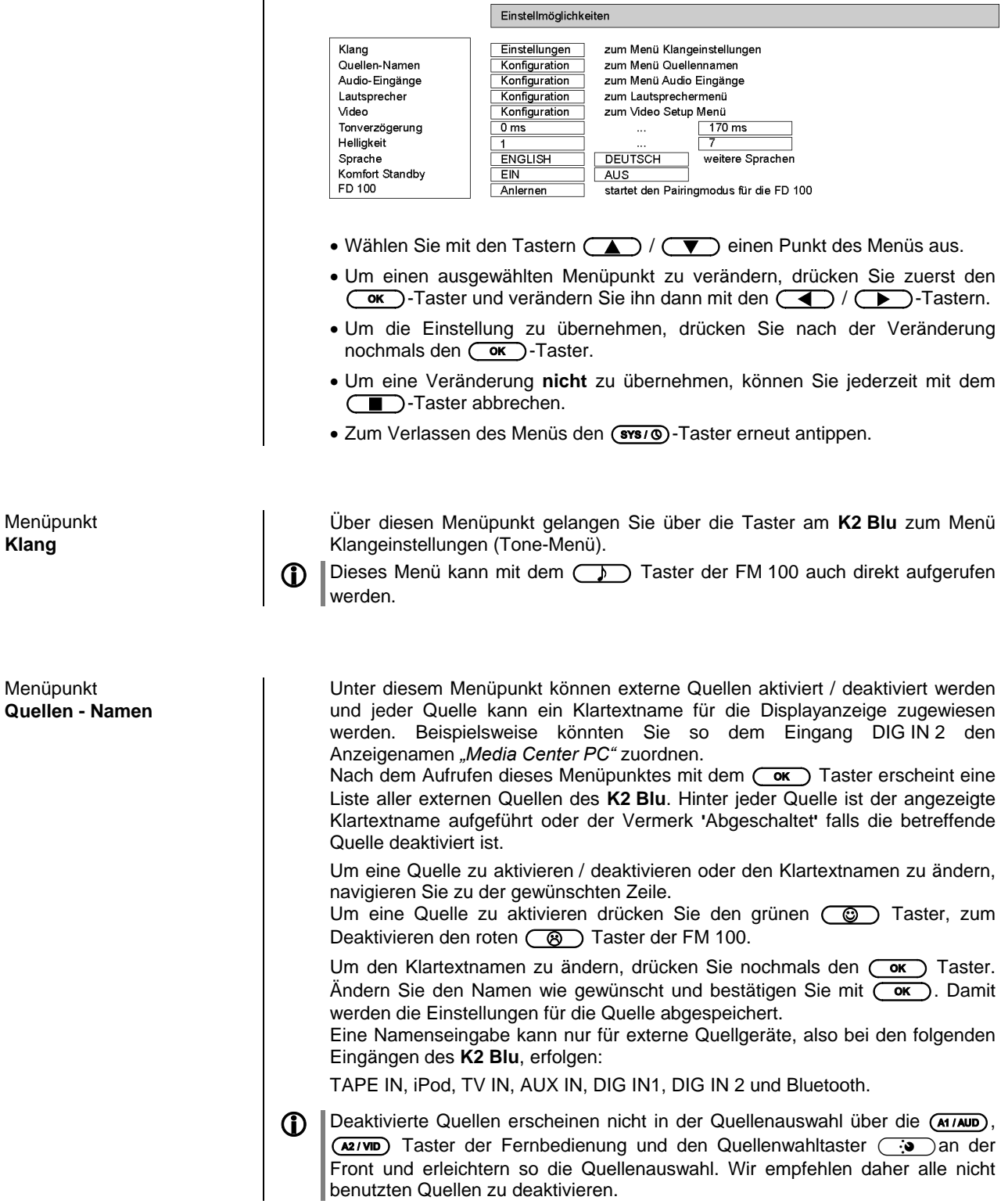

Unterpunkt **TV**

Unterpunkt **TV Automatik Einschaltung**

Dieser Menüpunkt öffnet ein Untermenü, in dem Einstellungen für den TV - Eingang vorgenommen werden können.

Einige TV-Geräte besitzen digitale elektrische (Coax) oder optische (TOSLINK) Ausgänge. Um den **K2 Blu** mit solchen Geräten nutzen zu können, können Sie der Quelle TV des **K2 Blu** anstatt des Analog-Toneingangs (*TV IN*) alternativ einen optischen (*DIG IN 1*) oder elektrischen (*DIG IN 2*) Digitaleingang zuweisen. In diesem Fall wird anstelle des analogen Signals das digitale Stereosignal (PCM Signal) des Quellgerätes vom **K2 Blu** übernommen und verarbeitet.

Stellen Sie hier den zu Ihrem TV Gerät passenden Eingang ein.

Wird der Quelle TV ein digitaler Eingang (z.B. DIG IN 1) zugeordnet, so steht dieser nicht mehr als eigene Quelle in der Quellenauswahl zur Verfügung.

In diesem Menüpunkt kann die automatische Einschaltfunktion für den TV – Eingang des **K2 Blu** eingeschaltet werden.

Ist die Funktion eingeschaltet, schaltet der **K2 Blu** durch Anlegen eines Musiksignals an den Eingang TV IN, DIG IN 1 oder DIG IN 2, je nachdem welcher der Quelle TV zugeordnet ist (s.o.), automatisch aus dem Standby ein und stellt ggf. auf die Quelle TV um.

Wird nachdem der **K2 Blu** eingeschaltet ist für etwa 20 Minuten kein Signal am TV – Eingang erkannt, schaltet der **K2 Blu** automatisch wieder aus. Dazu muss jedoch die Quelle TV gewählt sein.

In dieser Betriebsart ist die Lautstärkeeinstellung für die Quelle TV separat, d.h. der Lautstärkewert wird für diese Quelle extra gespeichert und nur dann verändert, wenn die Quelle TV ausgewählt ist.

Dadurch ist es möglich die Lautstärke am **K2 Blu** fest voreinzustellen und die Lautstärke über das angeschlossene TV – Gerät zu regeln.

Wahlweise kann natürlich die Lautstärke auch über den **K2 Blu** geregelt und das TV – Gerät fest eingestellt werden.

 Die TV Automatik Einschaltung wird nur unterstützt, wenn im Systemmenü die 'Energiesparfunktion' ausgeschaltet ist.

Die am **K2 Blu** voreingestellte Lautstärke sollte immer nur so laut gewählt werden, wie maximal benötigt ist.

Dieser Menüpunkt öffnet ein Untermenü, in dem Einstellungen zu Ihren Lautsprechern vorgenommen werden können.

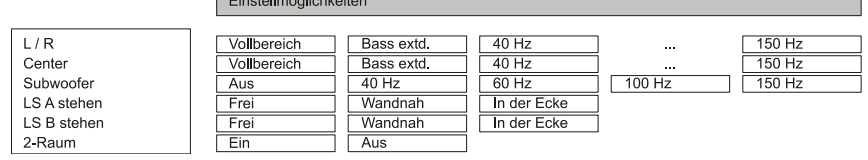

**The contract of the contract** 

In diesem Menüpunkt können Sie den Lautsprechertyp und ggf. die Übergangsfrequenz zwischen den Hauptlautsprechern (Lautsprechergruppe A – Links / Rechts) und dem Subwoofer einstellen.

Wenn Sie Vollbereichslautsprecher verwenden, wählen Sie bitte die Einstellung "VOLLBEREICH". Bei kleineren Satellitenlautsprechern und vorhandenem Subwoofer wählen Sie je nach Größe und Bassfestigkeit der Lautsprecher eine der Übergangsfrequenzen 40 Hz, 60 Hz, 100 Hz, 150 Hz.

Dabei gilt: je kleiner die Lautsprecherbox, desto höher sollte die Übergangsfrequenz liegen. Wenn kein Subwoofer vorhanden ist, sollte in jedem Falle die Einstellung "VOLLBEREICH" gewählt werden.

Die Einstellung "Bass extd." empfielt sich für kleine Lautsprecher (z.B. kleine Regalboxen), wenn sie ohne Subwoofer betrieben werden. In dieser Einstellung wird der Bassbereich des Lautsprechers zu tiefen Frequenzen hin erweitert.

Menüpunkt **Lautsprecher** (Lautsprechermenü)

Unterpunkt **L/R**

**Unterpunkt** 

**Center** (Menüpunkt erscheint nur, wenn ein Centerlautsprecher angeschlossen ist)

**Unterpunkt Subwoofer**

**Unterpunkt LS A stehen ....**

Unterpunkt **LS B stehen ....**

(Menüpunkt erscheint nur, wenn Lautsprecher am Lautsprecherausgang B angeschlossen sind)

#### Unterpunkt

**2-Raum** (Menüpunkt erscheint nur, wenn Lautsprecher an den Lautsprecherausgang B angeschlossen sind)

Menüpunkt **Video**

(dieser Menüpunkt erscheint nur in Verbindung mit T+A *TV Connect*)

Einstellung von Lautsprechertyp und Übergangsfrequenz zwischen Centerlautsprecher und Subwoofer.

Zur Einstellung gilt das Gleiche wie im Menüpunkt **'**L/R**'**.

**1** Falls dieser Menüpunkt nicht erscheint, obwohl ein Centerlautsprecher angeschlossen ist, beachten Sie bitte die Hinweise im Kapitel angeschlossen ist, **'**Betriebsstörungen**'**.

In diesem Menüpunkt stellen Sie die Übernahmefrequenz für Ihren Subwoofer ein. Falls kein Subwoofer vorhanden ist, sollte die Einstellung "AUS" gewählt werden.

Bei vorhandenem Subwoofer und der Verwendung von Satellitenlautsprechern sollte hier die gleiche Übergangsfrequenz eingestellt werden wie im Menüpunkt **'**L/R**'**.

Bei der Verwendung von Vollbereichslautsprechern, die von einem zusätzlichen Subwoofer im Tiefbassbereich unterstützt werden sollen, empfehlen wir die Einstellung 40 Hz.

Wählen Sie bitte je nach Aufstellungsort Ihrer Hauptlautsprecher eine der Einstelloptionen LS A stehen .............. frei / wandnah / in der Ecke

Bei Aufstellung der Lautsprecher in Wand- oder Ecknähe kommt es zu einer überproportionalen Anhebung tiefer Frequenzen. Um diesen Effekt zu kompensieren verfügt der **K2 Blu** über eine Korrekturschaltung, die Sie in diesem Menüpunkt für die Hauptlautsprecher einstellen können.

Einstellung wie im Menüpunkt **'LS A stehen ...'**, jedoch für die Lautsprechergruppe B.

Hier wird eingestellt, ob die Lautsprechergruppe B eine eigene Hörzone mit separater Lautstärkeeinstellung bilden soll.

Bei der Einstellung AUS wird die Lautstärke der B-Lautsprecher zusammen mit den Lautsprechern der Gruppe A geregelt (z.B. für 2 Hörzonen in einem Raum). Bei Einstellung EIN kann die Lautstärke der B-Lautsprecher getrennt geregelt werden. Dazu muss der im Zubehör enthaltene externe Fernbedienungsempfänger E2000 angeschlossen und im 2. Raum aufgestellt werden. Bei Benutzung der FD 100, kann zwischen der Bedienung der beiden Zonen mit dem  $\overline{(\overline{F_3})}$  Taster umgeschaltet werden (siehe Kap. 'Funkfernbedienung FD 100').

Weitere Hinweise zu den Lautsprecherbetriebsarten siehe Kapitel **'**Hörzonen und Bi-Amping**'**.

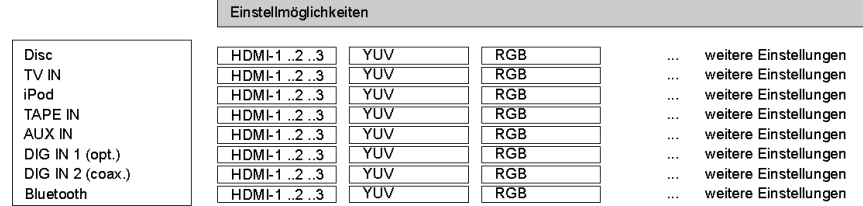

Dieser Menüpunkt öffnet ein Untermenü zur Zuordnung der Audioeingänge des **K2 Blu** zu den Videoeingängen eines Videomonitors. Der Monitor wird dann automatisch vom **K2 Blu** bei AV Quellen eingeschaltet, für deren Betrieb er benötigt wird. Beim Umschalten der Quellen wird automatisch der jeweils richtige Bildeingang des Monitors gewählt.

Bei Betrieb mit einem **Loewe** oder **Metz** Fernsehgerät wählen Sie hier für jede AV Quelle, die an Fernseher (Bild) und **K2 Blu** (Ton) angeschlossen ist, den entsprechenden Bildeingang des **Loewe** oder **Metz** Fernsehers aus.

Dieses Menü ist nur von Bedeutung, wenn der **K2 Blu** im Systemverbund mit einem kompatiblen **Loewe** oder **Metz**- Fernsehgerät betrieben wird. Wenn kein Videomonitor via TV Connect an den **K2 Blu** angeschlossen ist, ist dieses Untermenü nicht relevant. Das Menü wird in diesem Fall nicht angezeigt.

Für den Betrieb mit Loewe oder Metz Geräten ist das als Zubehör von T+A lieferbare TV-Steuerkabel (TV Connect) mit RS 232 Steckern notwendig. (siehe auch Kap. 'T+A TV Connect')

18

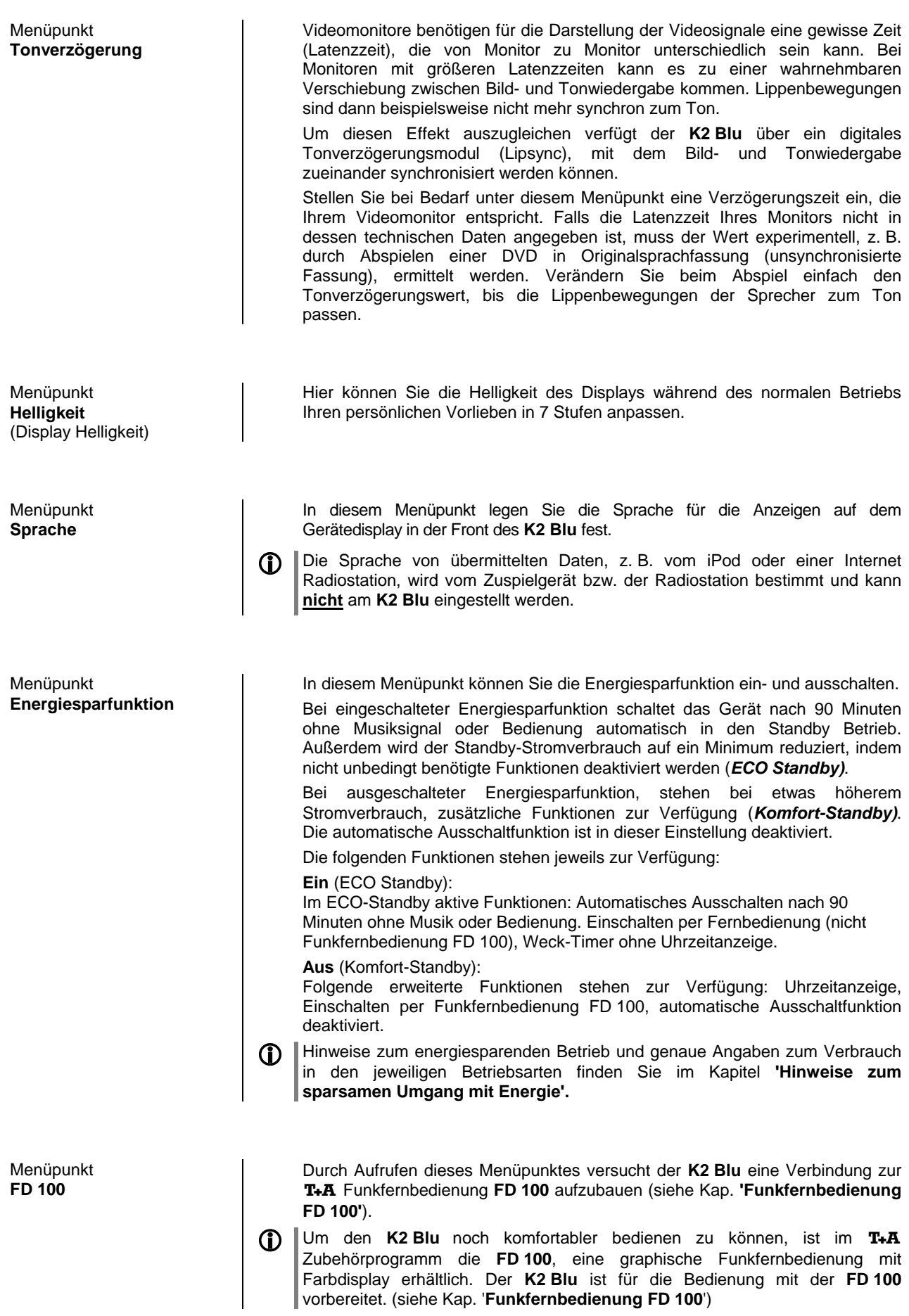

### **Weck-Timer**

In das Gerät ist ein Uhrenbaustein (Timer) integriert, der den **K2 Blu** mit einer wählbaren Quelle zu einem programmierbaren Zeitpunkt einschalten kann (Wecker).

Ist im Wecktimer-Menü ein Wecktimer ausgewählt, so ist dieser eingeschaltet und aktiv. Der aktive Wecktimer wird durch die dauerhaft leuchtende Timer-LED angezeigt.

Sie können den **K2 Blu** nun ausschalten. So lange die Timer-LED leuchtet, wird sich der **K2 Blu** zur eingestellten Zeit einschalten.

Ist der Timer aktiv, schaltet der **K2 Blu** zur programmierten Weckzeit ein. Nach dem Einschalten blinkt die Timer-LED blau. Eine Stunde nach dem Wecken schaltet der **K2 Blu** automatisch wieder ab, sofern während dieser Stunde die Weckfunktion nicht deaktiviert wurde.

Wird die Weckfunktion durch einen langen Druck auf den (SYSIO)-Taster deaktiviert, so hört das Blinken der Timer-LED auf. Der Timer schaltet jetzt nach einer Stunde **nicht mehr automatisch** aus! Das Gerät muss, falls gewünscht, vom Benutzer ausgeschaltet werden!

- mit Ausschaltautomatik

**Wecken**

Timer ausschalten **Mit einem langen Druck auf den (sys/®)**-Taster kann das Wecktimer-Menü aufgerufen werden und dort der Wecktimer deaktiviert werden.

> Auch im ausgeschalteten Zustand wird mit einem kurzen Druck auf den (3810)-Taster das Wecktimer-Menü aufgerufen und Sie können Veränderungen vornehmen, ohne das Gerät zuvor einzuschalten.

#### **Wecktimer-Menü**

- · Zum Aufrufen des Menüs den (svsro)-Taster an der Front lange drücken.
- Nach dem Öffnen des Menüs hören Sie die aktuell eingestellte Weckquelle in Wecklautstärke.

Auf dem Display erscheinen folgende Auswahlpunkte:

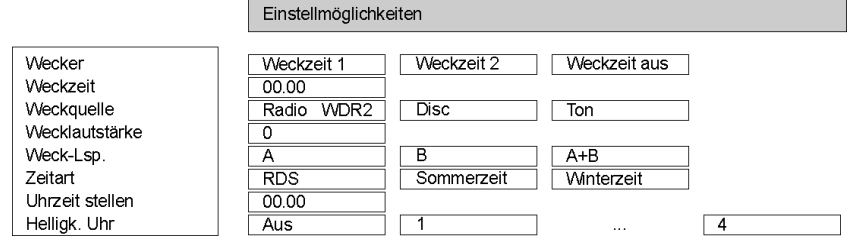

- Wählen Sie mit den Tastern  $\Box$  /  $\Box$  einen Punkt des Menüs aus.
- Um einen ausgewählten Menüpunkt zu verändern, drücken Sie zuerst den **(OK)**-Taster und verändern Sie ihn dann mit den **(OK)** / **(B)**-Tastern.
- Um die Einstellung zu übernehmen, drücken Sie nach der Veränderung nochmals den  $\overline{(\overline{\text{ok}})}$ -Taster.
- Um eine Veränderung **nicht** zu übernehmen, können Sie jederzeit mit dem  $\Box$ -Taster abbrechen.
- Zum Verlassen des Menüs den (svs/®)-Taster an der Front erneut antippen.

**Aufrufen und Bedienen des Menüs**

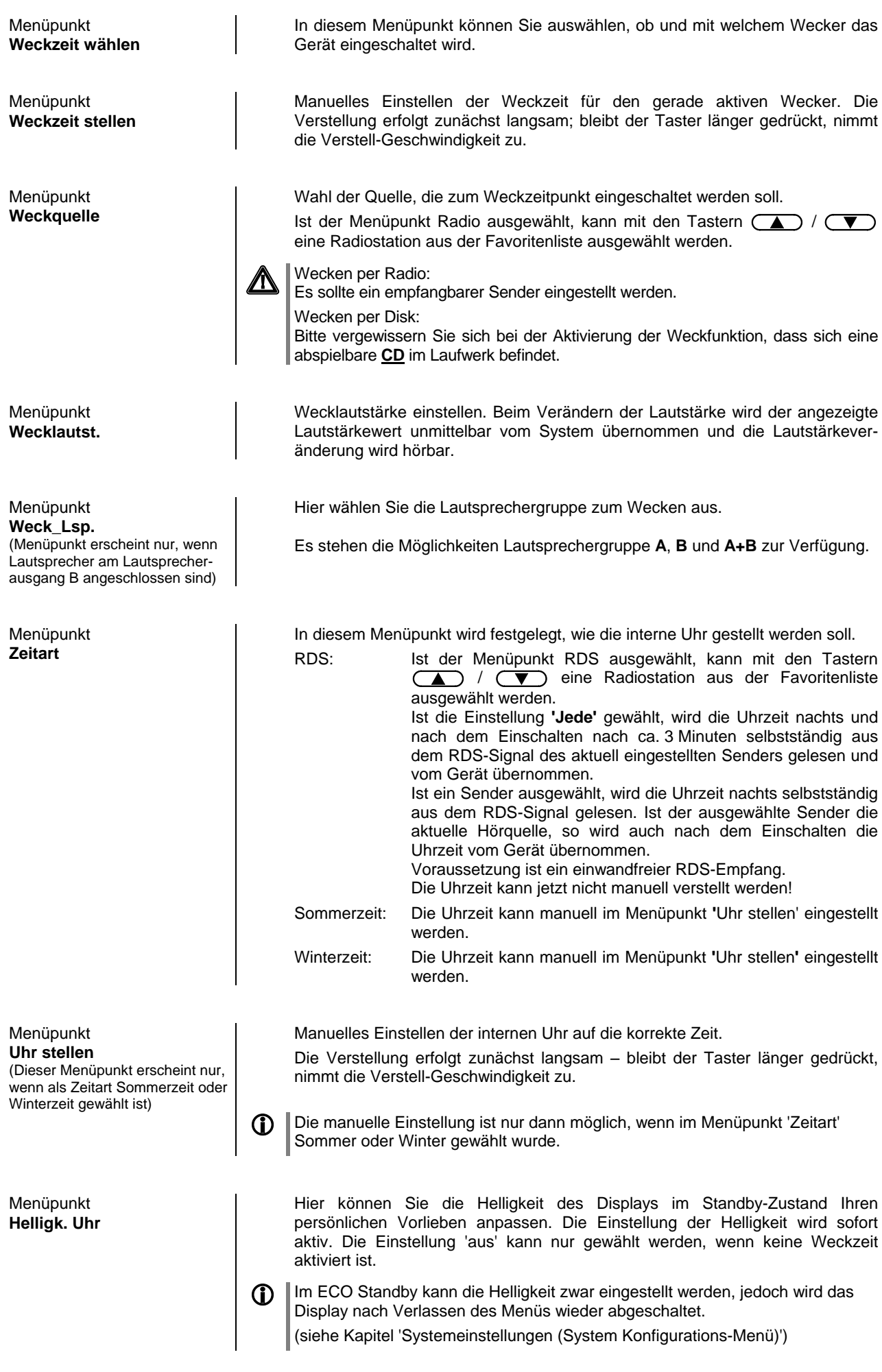

# **Bedienung der Quellgeräte im Detail**

# **Bedienung des Radios**

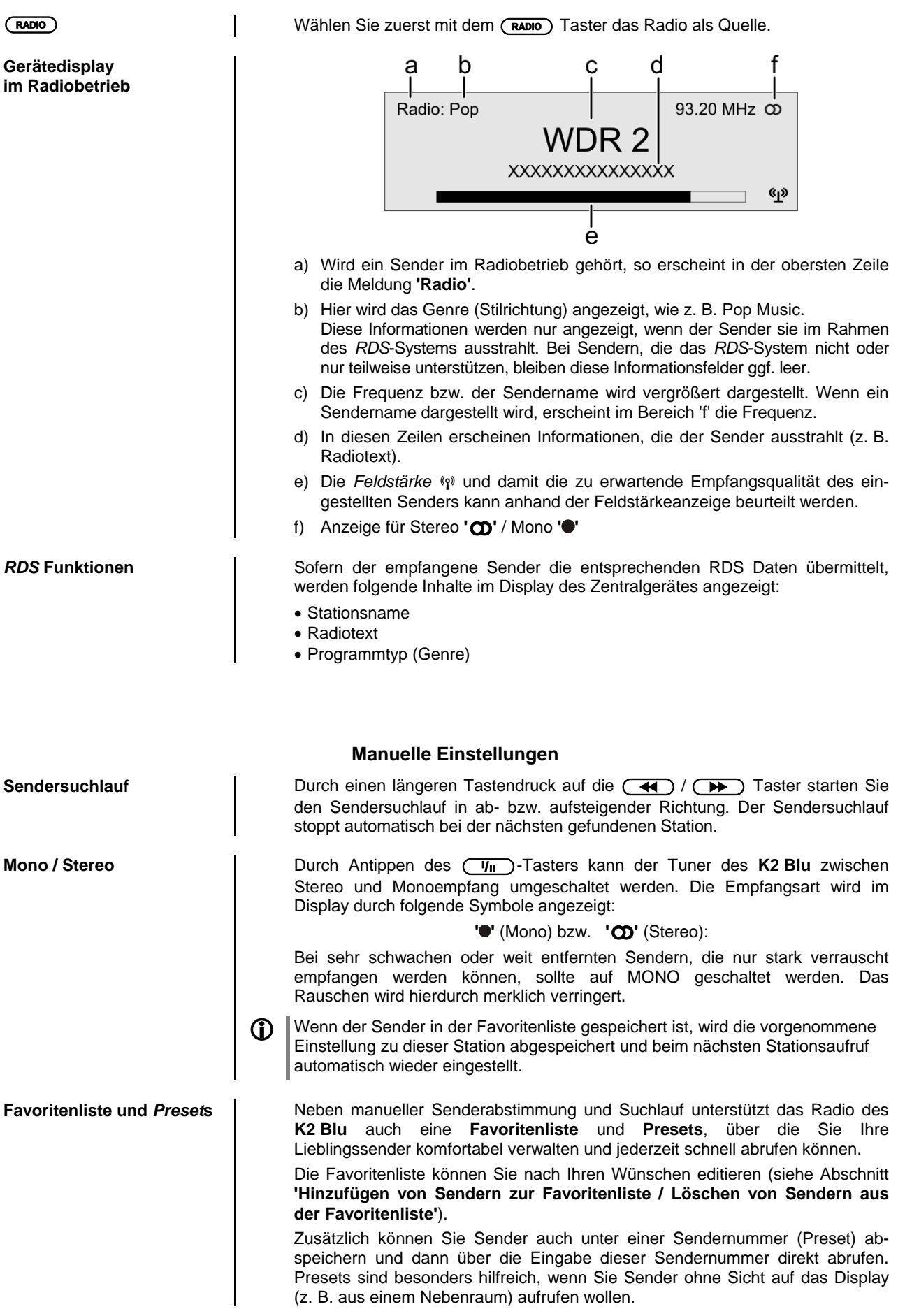

#### **Favoritenliste**

Die Favoritenliste erlaubt die Speicherung der häufig gehörten Lieblingssender.

Erstellen der Favoritenliste | Nachdem Sie die Favoritenliste durch den **ID** Taster der Fernbedienung aufgerufen haben, können Sie mit dem **(sice)** Taster das Favoriten-Menü aufrufen, in dem folgende Punkte mit den  $\overline{(\bullet)} / \overline{(\bullet)}$  Tastern ausgewählt werden können: Favoriten verwalten Sortierung nach<br>Sendersuchlauf Frequenz starten Wählen Sie den Menüpunkt **'Sendersuchlauf'** und starten Sie den Sendersuchlauf mit dem  $\overline{\text{Cov}}$  Taster. Das Display zeigt 'Sendersuchlauf' an und der **K2 Blu** speichert nun automatisch bis zu 60 empfangbare Stationen in der Favoritenliste ab. **Hinzufügen von Sendern**  Stellen Sie zuerst den gewünschten Sender manuell ((4) / (B) Taster **zur Favoritenliste** kurz antippen) oder per Suchlauf ((4) / (B) Taster lange drücken) ein. Sobald der Sender hörbar wird, können Sie ihn durch Drücken des (CO) Tasters in Ihre Favoritenliste aufnehmen. **Löschen von Sendern aus**  Öffnen Sie die Favoritenliste. Wählen Sie den zu löschenden Sender in der **der Favoritenliste** Liste und halten Sie den roten (8) Taster für einige Sekunden gedrückt. Der Sender wird aus der Favoritenliste entfernt. Das Radio wechselt nach dem Löschen automatisch zur nächsten Station der Favoritenliste. **Sortierfunktion** Die Favoritenliste kann nach verschiedenen Kriterien sortiert werden, nachdem Sie den Menüpunkt **'Sortierung nach'** gewählt haben (Taster): Frequenz Sender werden aufsteigend nach der Frequenz (nur bei RDS-Sender) geordnet Sendername Sortierung alphabetisch nach Sendername Programm ID Sortierung nach Sendergruppen (nur RDS-Sendern) Wählen Sie mit den  $\text{I} \left( \right)$  /  $\text{I}$  Tastern das gewünschte Sortierkriterium aus und bestätigen dieses mit dem  $\overline{\text{Cav}}$  Taster. **Auswahl von Sendern aus**  • Rufen Sie die Favoritenliste durch einen Druck auf den  $(\equiv)$  Taster auf. **der Favoritenliste** а WDR<sub>2</sub> 89,90 MHz<br>92,20 MHz  $(12/38)$ ĥ ċ a) Wählen Sie mit den  $\Box$  /  $\Box$  Tastern einen gespeicherten Sender der Favoritenliste aus. Der ausgewählte Sender wird vergrößert dargestellt. b) Mit dem  $\left(\begin{array}{c} \blacktriangleright \end{array}\right)$  Taster kommt man zurück zum gerade gehörten Sender. c) Positionsanzeige in der Favoritenliste. d) Mit dem  $\left(\begin{array}{c|c}\n\hline\n\end{array}\right)$  /  $\left(\begin{array}{c|c}\n\hline\n\end{array}\right)$  /  $\left(\begin{array}{c|c}\n\hline\n\end{array}\right)$  Taster wählt man den vergrößert dargestellten Sender aus. Sie können auch direkt, ohne die Favoritenliste wie oben aufzurufen, Sender durch kurzes Antippen der (A) / (V) Tastern aus der Favoritenliste wählen. **Presets Speichern eines Presets IMALER Wählen Sie einen Sender entweder mit den (44) / (BE)** Tastern oder über die Favoritenliste aus. • Rufen Sie die Preset-Speicherfunktion mit dem (B) Taster auf. Es erscheint nun eine Anzeige, bei der Sie eine Ziffer über die Nummerntaster (( $\bullet$ ) bis  $\bullet$ )) eingeben können. Nach Drücken eines Zifferntasters wird der Preset gespeichert. Im Gerätedisplay erscheint zur Bestätigung kurzzeitig die Anzeige **'Preset gespeichert in'**. **Aufrufen eines** *Presets* Einen als Preset gespeicherten Sender können Sie jederzeit schnell über die Eingabe seiner Presetnummer mit den Nummerntastern  $\overline{(\bullet)}$  bis  $\overline{(\bullet)}$  der Fernbedienung aufrufen.

#### **Bedienung des Disk-Players (Media-Player) Grundfunktionen**

**Einschalten**  $\vert$  Drücken Sie den 
ow Taster an der Gerätefront um das Gerät einzuschalten.

> Wählen Sie den HDMI Eingang an Ihrem Fernseher oder Projektor, an den der HDMI Ausgang des **K2 Blu** angeschlossen ist.

### **Meldung:**

**Ihr BD-Player hat anscheinend keinen richtig konfigurierten Internet Anschluss.**

#### **Rote Taste zur Konfiguration des Netzwerkanschlusses.**

Wenn diese Meldung erscheint, ist das Netzwerk nicht angeschlossen oder nicht richtig konfiguriert. Falls Sie keine BD-Live- oder sonstige Internetfunktionen nutzen möchten, können Sie diese Meldung ignorieren.

Falls Sie Ihre Internetverbindung konfigurieren möchten, rufen Sie das Setup Menü auf und nehmen Sie die Einstellungen in der Kategorie Netzwerk vor.

**Pause und Fortsetzen der** 

**Wiedergabe**

**Einlegen einer Disk** | Öffnen Sie die Schublade des K2 Blu mit dem 
<br>
Taster an der Gerätefront und legen Sie die Disk mit der abzuspielenden Seite nach unten in die Vertiefung der Lade ein.

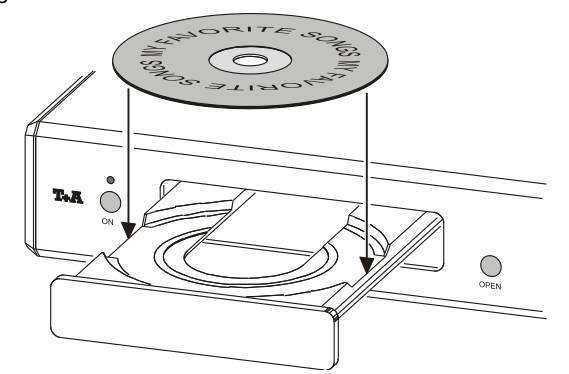

Schließen Sie die Lade durch einen erneuten Druck auf den ( $\blacktriangle$ ) Taster.

**Wiedergabe starten** Einige Blu-ray Disks und DVDs verfügen über eine "Autostart" Funktion. Diese Disks beginnen automatisch nach dem Einlegen der Disk mit dem Abspielen des Hauptfilms. Andere Disks zeigen nach dem Einlegen das Hauptmenu und gestatten das manuelle Starten der Wiedergabe oder die Selektion einer Szene. CDs werden durch einen Druck auf den  $(\overline{\mathbf{H}})$ -Taster an der Gerätefront oder dem  $\overline{(\alpha\kappa)}$  Taster der Fernbedienung gestartet, falls sie nicht automatisch starten.

Wiedergabe stoppen **Die Wiedergabe kann jederzeit mit dem** Taster an der Gerätefront bzw. auf der Fernbedienung gestoppt werden.

> Antippen des (THI) Tasters an der Gerätefront (FB: (THI) Taster) hält die laufende Wiedergabe an (Pause Funktion). Erneutes Antippen des ( Tasters (FB:  $\overline{(\mathsf{I} \blacktriangleright)}$  Taster) setzt die Wiedergabe fort.

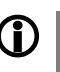

 Die Wiedergabe wird automatisch unterbrochen, wenn zu einer anderen Quelle gewechselt wird. Ein erneutes Anwählen der Quelle 'Disc' setzt die Wiedergabe fort.

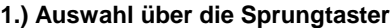

Bei laufender Wiedergabe kann durch einen langen Druck auf den  $\left(\sqrt{\phantom{a}}\right)$  / **Taster an der Gerätefront zum nächsten bzw. vorhergehenden Kapitel** gesprungen werden.

Soll um mehrere Kapitel gesprungen werden kann statt mehrfach den Sprungtaster lang zu drücken der Taster solange gedrückt gehalten werden, bis das gewünschte Kapitel erreicht ist.

Auf der Fernbedienung FM100 stehen mit den (DH) / (H4) Tastern zusätzliche Sprungtaster zur Verfügung, die bei jedem kurzen Antippen um ein Kapitel vorwärts / rückwärts springen.

Wenn das letzte Kapitel eines Titels erreicht ist springt der **K2 Blu** automatisch zum ersten Kapitel des nächsten Titels.

#### **2.) Auswahl über das Diskmenü**

Die meisten Blu-ray/DVDs verfügen über ein Diskmenü, das eine komfortable Szenenauswahl ermöglicht.

Während der Wiedergabe kann das Diskmenü jederzeit über den (sac) Taster an der Gerätefront / Fernbedienung aufgerufen werden.

Wählen Sie im Menü mit Hilfe der Navigationstasten die gewünschte Szene und starten Sie die Wiedergabe der Szene dann mit dem  $\overline{\left(\begin{array}{cc} \text{ok} \end{array}\right)}$  Taster.

**3.) Anwahl eines Kapitels / Tracks über die Zifferntasten**

Es ist auch möglich ein DVD/Blu-ray Kapitel oder einen CD Track direkt anzuspringen durch die Eingabe der Kapitel bzw. Tracknummer mit den Zifferntastern  $(\overline{\bullet}) \dots (\overline{\bullet})$ ) der Fernbedienung.

**Wiederholfunktionen (REPEAT)**

Ist die Kapitel/Tracknummer mehrstellig, sollte die Eingabe durch zügiges Drücken der Zifferntaster erfolgen.

**Suchlauf Example 2** Der Suchlauf wird bei laufender Wiedergabe durch einen langen Druck auf die (1) / D Taster an der Gerätefront oder die (4) / D Tasten der Fernbedienung gestartet. Durch längeres gedrückt Halten des Tasters kann die Suchlaufgeschwindigkeit erhöht werden.

Der Suchlauf wird beendet durch Antippen des (OK) Tasters.

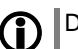

D Die Tonwiedergabe ist während des Suchlaufs stummgeschaltet.

Der **K2 Blu** bietet mehrere Wiederholfunktionen (REPEAT) für die Wiederholung von Kapiteln / Titeln oder der ganzen Disk.

Durch Antippen des 
<sub>(5)</sub> Tasters der Fernbedienung wird die gerade eingestellte Wiederholfunktion auf dem angeschlossenen TV Gerät angezeigt. Durch weitere Tastendrücke kann dann auf andere Wiederholfunktionen weitergeschaltet werden.

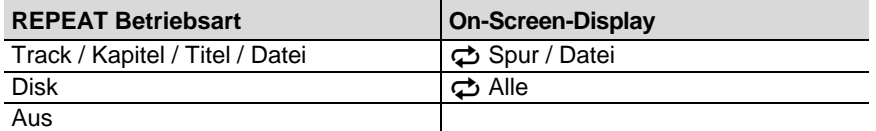

Um in den Mix-Mode (Shuffle, x;) zu gelangen (nur beim Abspiel einer CD), müssen Sie den Taster lange drücken. Kurzes Antippen des Tasters danach schaltet die verschiedenen Mix-Modi durch.

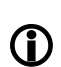

Es sind nicht bei allen Disks alle Betriebsarten auswählbar. Bei vielen Blu-ray Disks stehen keine Wiederholfunktionen zur Verfügung.

# **Menü-Funktionen**

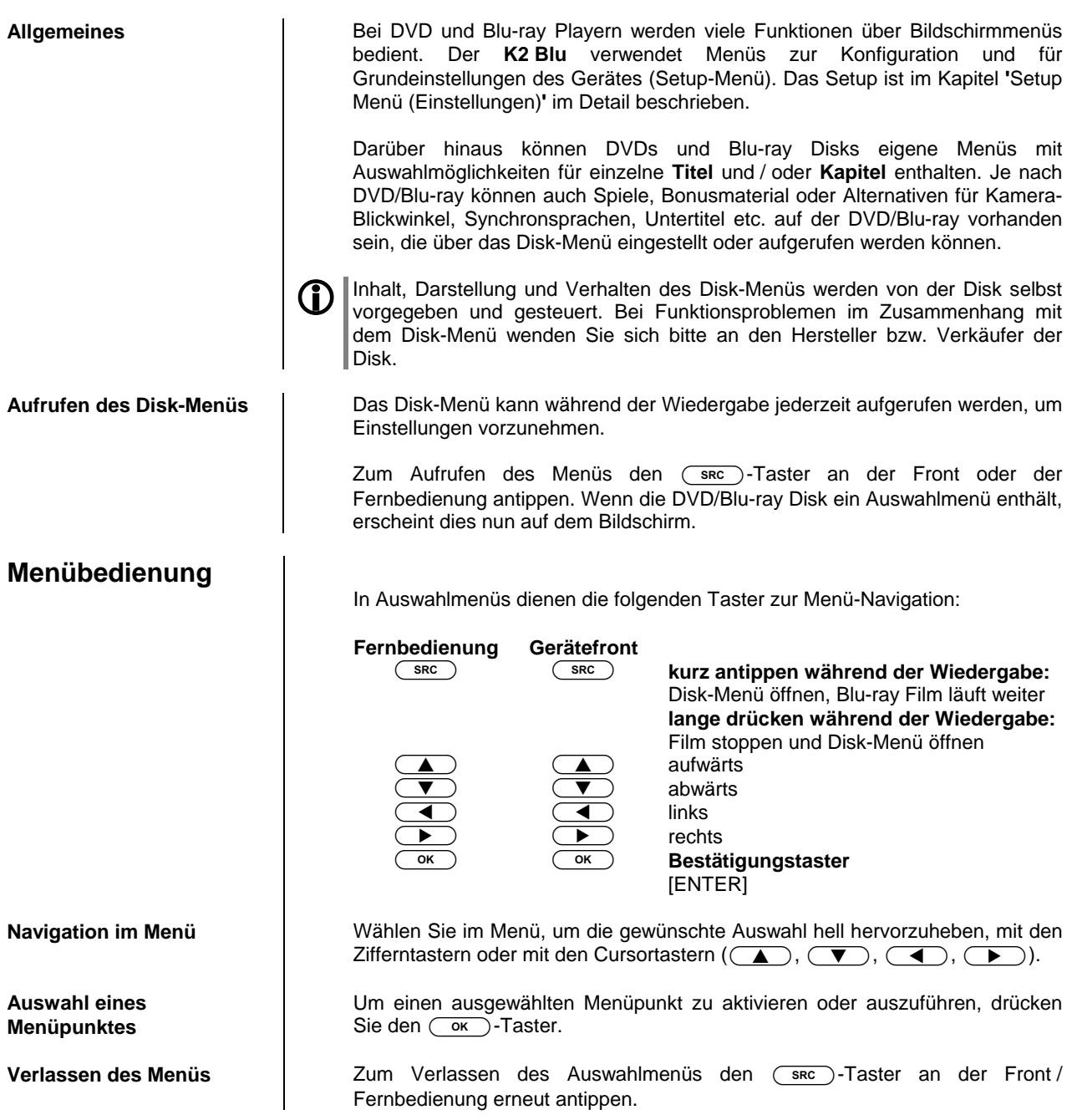

# **Sonderbetriebsarten**

### **Sonderfunktionen bei Blu-ray Disk und DVD**

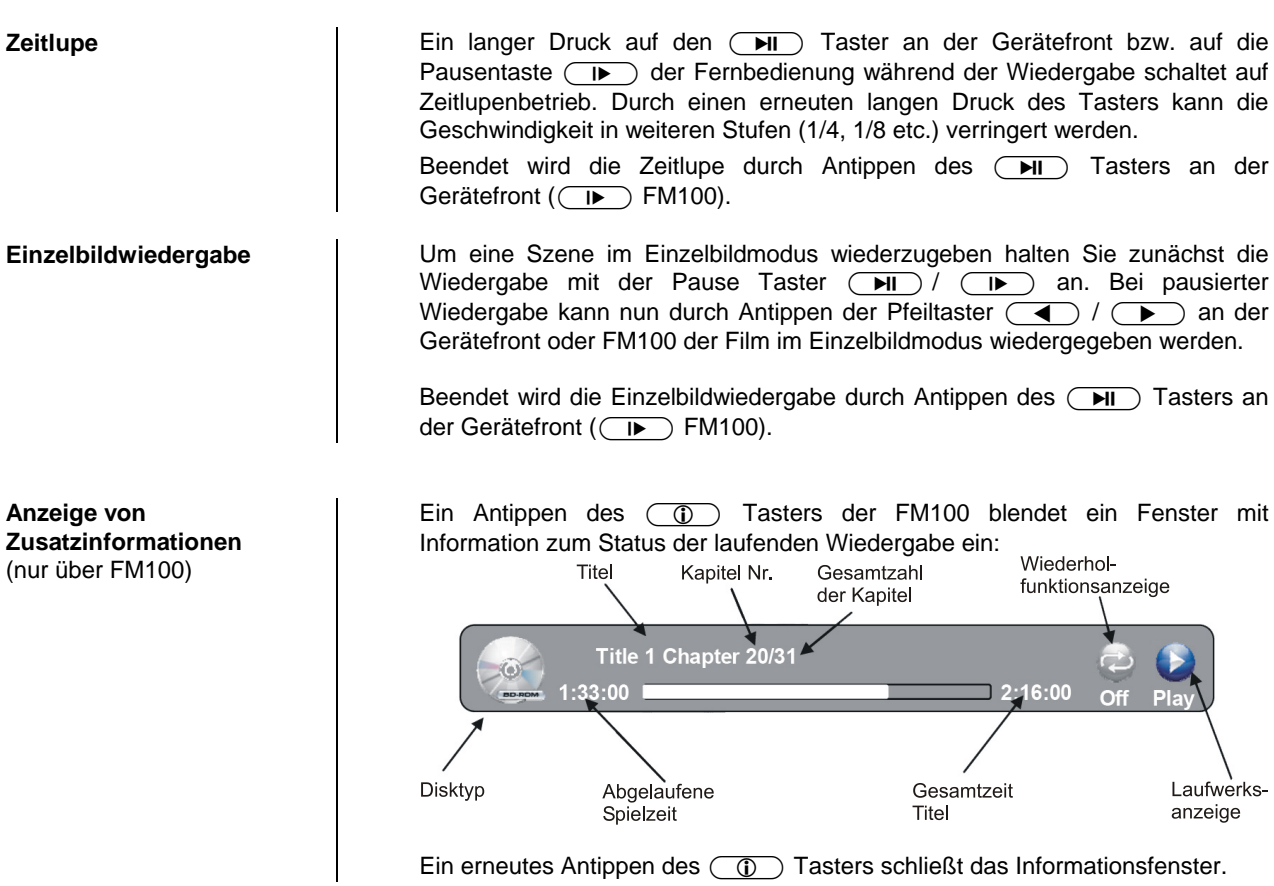

27

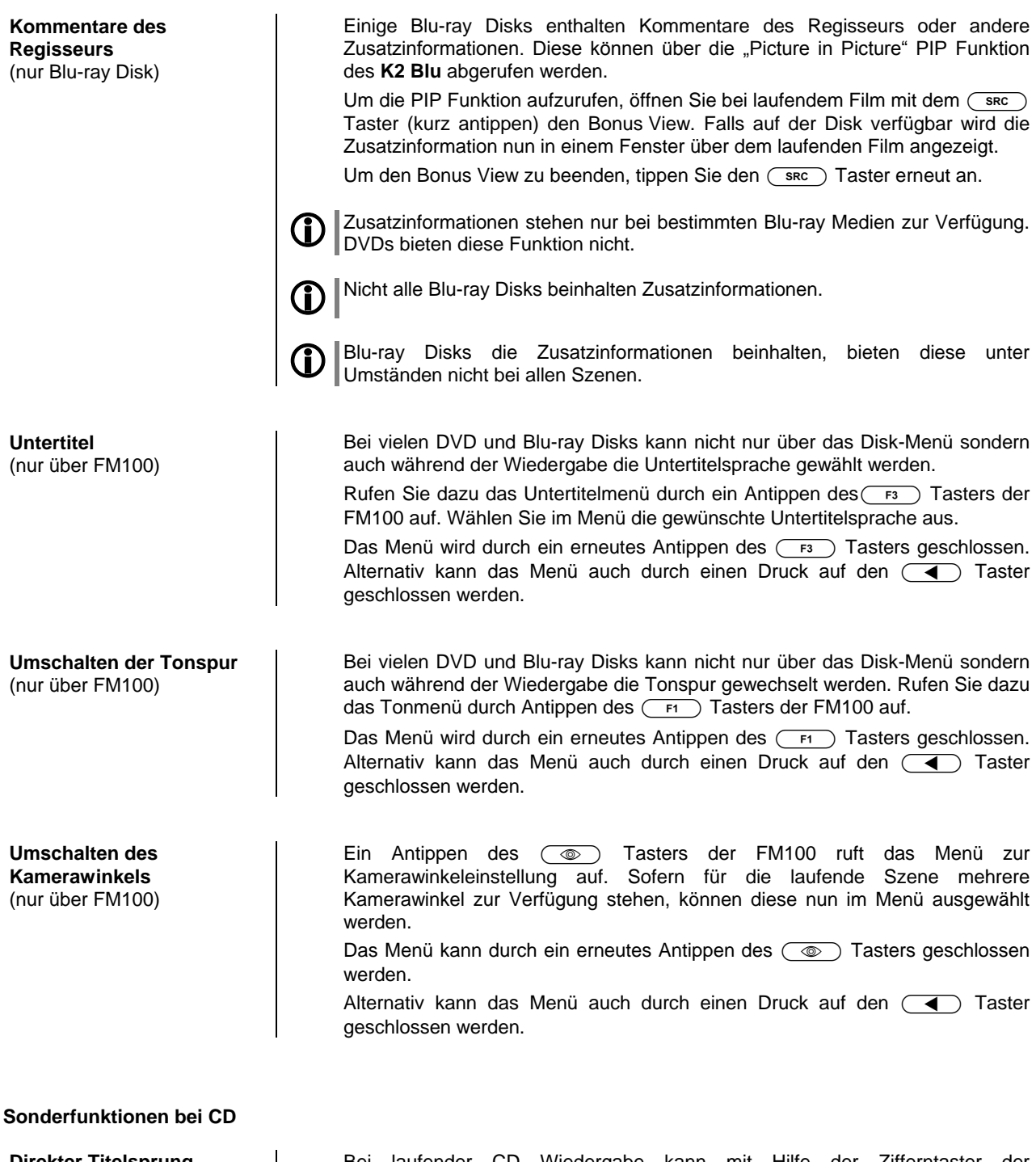

**Direkter Titelsprung** (nur über FM100)

Bei laufender CD Wiedergabe kann mit Hilfe der Zifferntaster der Fernbedienung auf einen beliebigen Track gesprungen werden. Geben Sie dazu einfach die Titelnummer des gewünschten Tracks mit der Zehnertastatur ein.

## **Wiedergabe von digitalen AUDIO, VIDEO, und FOTO Dateien von CD oder USB MEMORY STICK**

# **Einführung**

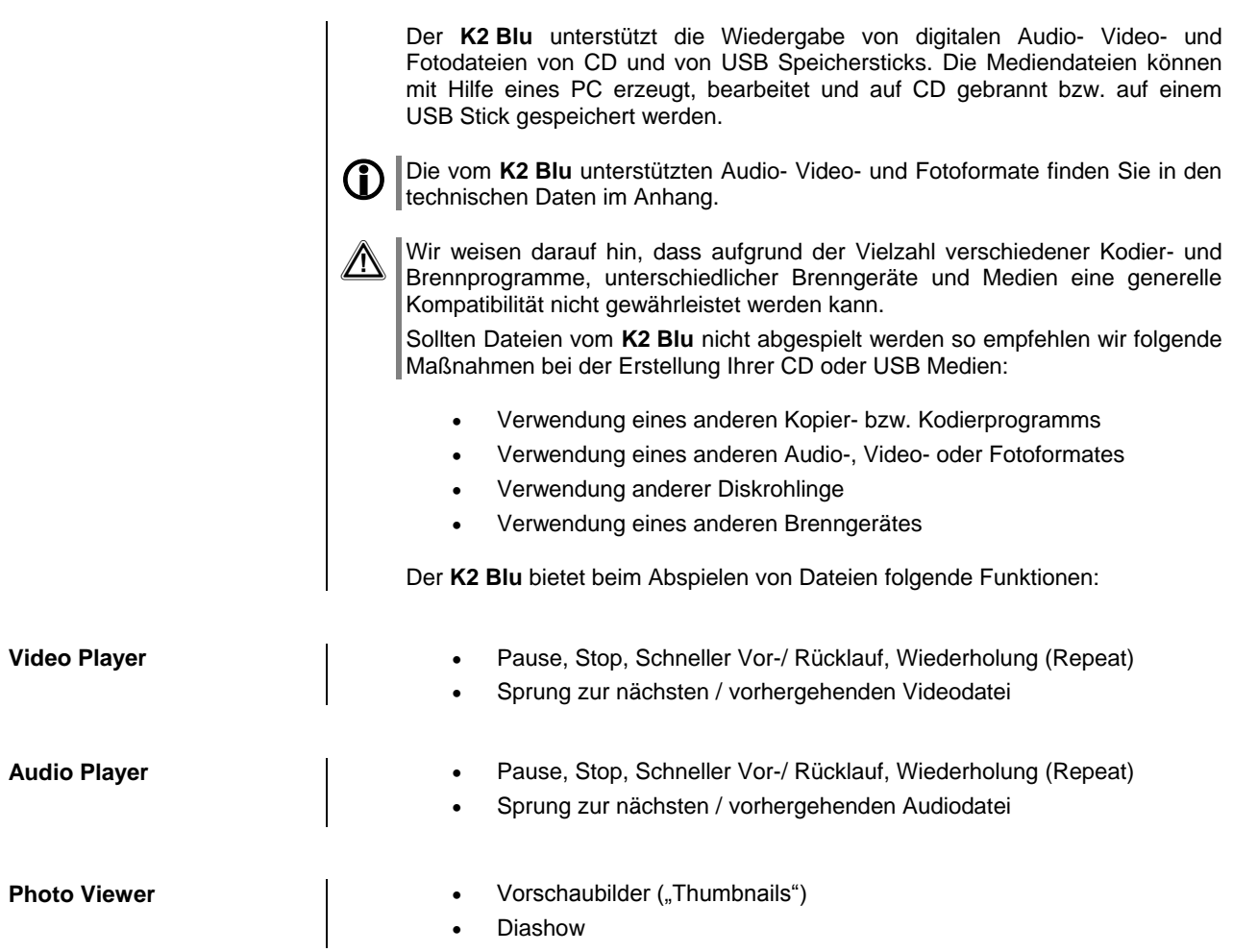

#### **Vorbereiten des K2 Blu für die Musik / Video / Photo Wiedergabe**

Medien-Dateien, die mit dem **K2 Blu** wiedergeben werden sollen, müssen zunächst auf eine CD gebrannt oder auf einem mit FAT32 formatierten USB Stick gespeichert werden.

Legen Sie die Disk in den Player ein oder stecken Sie den USB Stick in die USB Buchse in der Front ein.

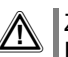

**Zur Sicherheit empfehlen wir Ihnen den K2 Blu** vor dem Einstecken und Entfernen eines USB Sticks auszuschalten.

Das Einstecken / Entfernen eines USB Speichers bei laufendem Gerät kann in seltenen Fällen die Daten auf dem Stick beschädigen.

Nach Einlegen der Daten-CD bzw. nach dem Einstecken des USB Sticks wird im Hauptmenü in der linken Spalte die Disk bzw. die Art der gefundenen Mediendateien des USB Sticks angezeigt:

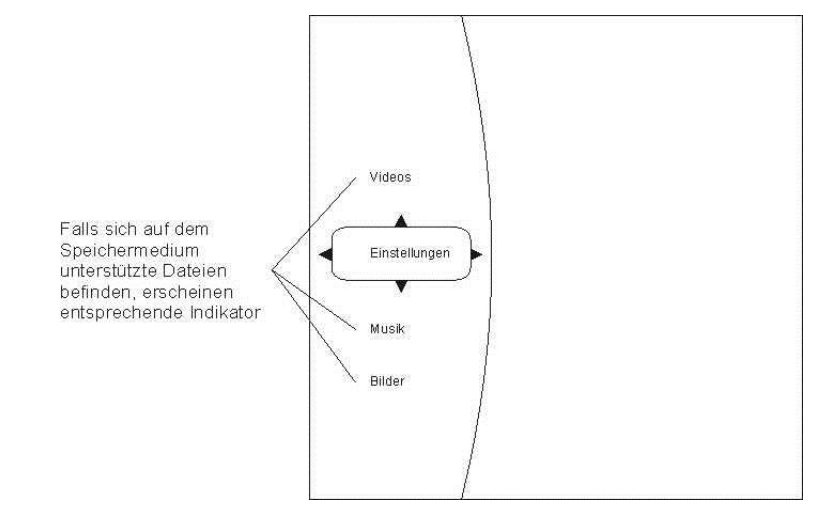

Wählen Sie aus der Liste aus, was Sie abspielen möchten.

### **AUDIO oder VIDEO Wiedergabe**

#### **Auswählen einer Quelle (Disk oder USB) für die Wiedergabe von Audio- oder Videodateien**

Audio- und Videodateien können von einer Disk oder einem USB Speicherstick abgespielt werden. Nach dem Einlegen der Disk bzw. dem Einstecken des USB Speichersticks in die USB Buchse in der Front erscheint auf dem On-Screen Menü in der linken Kategorieliste je nach Inhalt des Speichermediums die Einträge **'**Videos**'** , **'**Audio**'**, etc.

Wählen Sie einen dieser Einträge aus und drücken Sie  $\overline{\left(\begin{array}{cc} \text{ok} \end{array}\right)}$ .

So können Sie bis zu einer abspielbaren Datei navigieren.

Nur wenn im Hauptmenü der entsprechende Abspielmodus (z. B. Audio) gewählt wurde, werden in den Untermenüs die in diesem Modus abspielbaren Dateien (z. B. Musiktitel) angezeigt.

Beispiel:

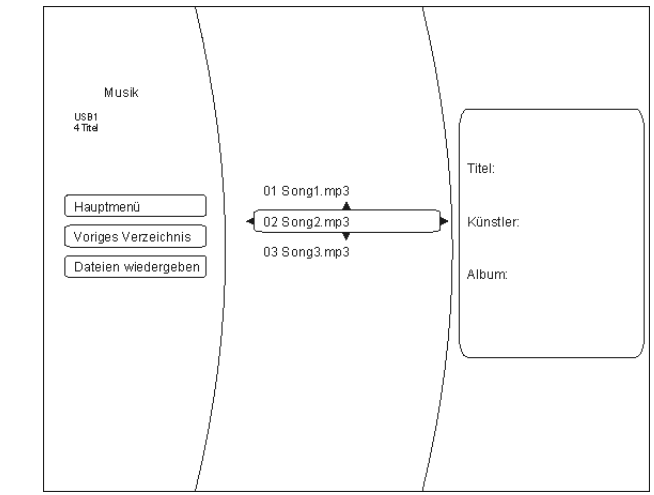

#### **Wiedergabe mehrerer Audio- oder Videodateien**

Navigieren Sie in der mittleren Spalte des Menüs bis zu den Dateien / Ordnern, die Sie wiedergeben möchten. Mit dem (4) Taster wechseln Sie in die linke Spalte des Menüs und wählen mit den (A) / (V) Tastern die Menüoption **'**Dateien wiedergeben**'**. Nach der Bestätigung mit dem Taster startet die Wiedergabe.

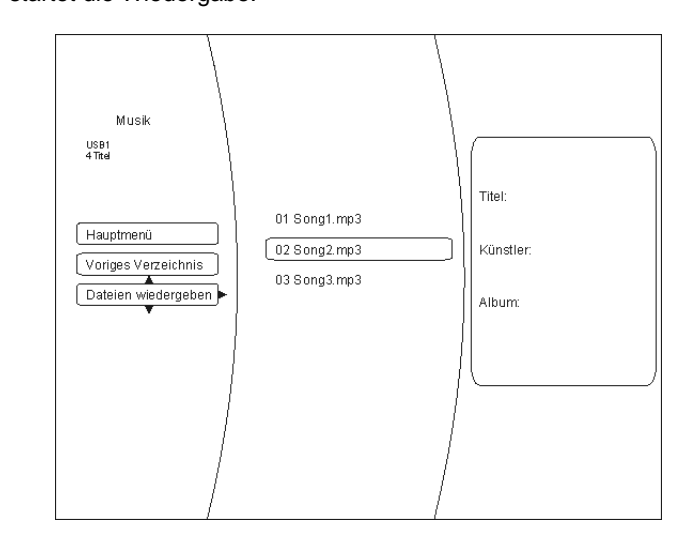

Sobald die Wiedergabe läuft, kann durch mehrfaches Drücken des ( Fernbedienungstasters eine der folgenden Wiederholfunktionen gewählt werden:

- Wiedergabe Datei / Repeat File Wiederholung des laufenden **Stücks**
- Wiedergabe Alle / Repeat All Wiederholung aller ausgewählten Dateien
- Wiedergabe aus / Repeat Off Wiederholfunktion aus
	-

**Wiederholfunktion** (nur FM100)

**Wiedergabe einzelner Dateien**

Um eine einzelne Datei wiederzugeben, navigieren Sie mit Hilfe der Pfeiltaster durch die Verzeichnisse bis zur gewünschten Datei. Drücken Sie dann den OK Taster. Die Wiedergabe des Stückes wird damit gestartet.

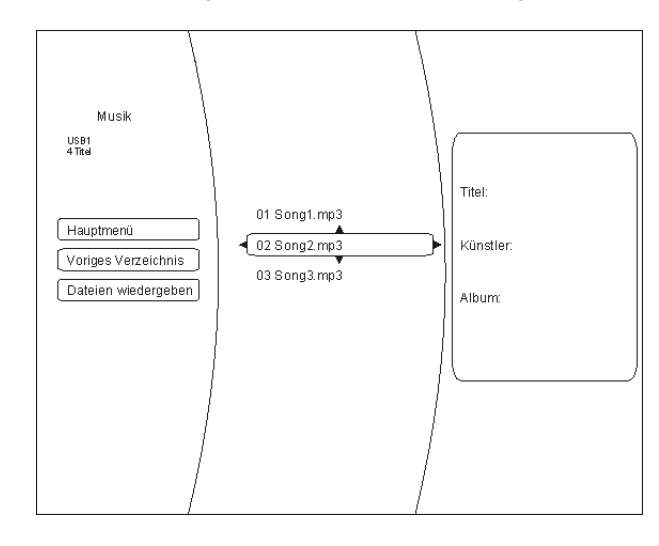

#### **Informationsanzeige bei Audiodateien**

Bei der Wiedergabe von Audiodateien werden auf dem Bildschirm Informationen zum laufenden Musikstück angezeigt.

Folgende Informationen können, sofern in der gespielten Datei vorhanden, angezeigt werden:

- Datei- / Filename
- Titel
- Künstler
- Album
- Albumart (Coverart)

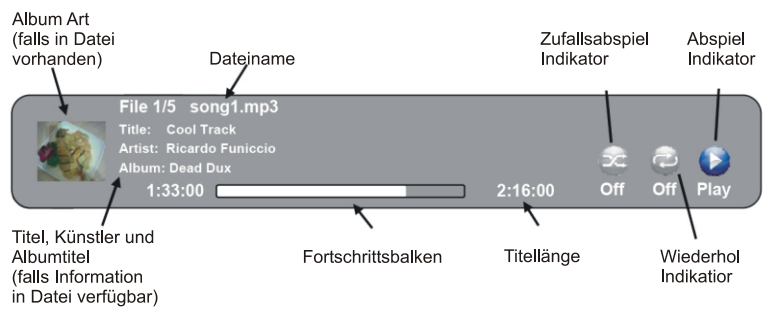

#### **Anzeige von Fotodateien (Diashow)**

Der **K2 Blu** kann digitale Fotodateien anzeigen, die auf CD gebrannt oder auf USB Speicherstick gespeichert wurden.

**Auswahl einer Bilddatenquelle** Zur Anzeige von Fotos gehen Sie im Prinzip genauso vor wie im vorhergehenden Kapitel zur Audio- und Videowiedergabe beschrieben.

Wählen Sie in der linken Spalte des Hauptmenüs die Option **'**Bilder / Pictures**'**.

Navigieren Sie durch die Verzeichnisstruktur zu dem Ordner, in dem die gewünschten Fotos enthalten sind. Die im Ordner enthaltenen Fotos werden als Vorschaubilder (sog. "Thumbnails") angezeigt:

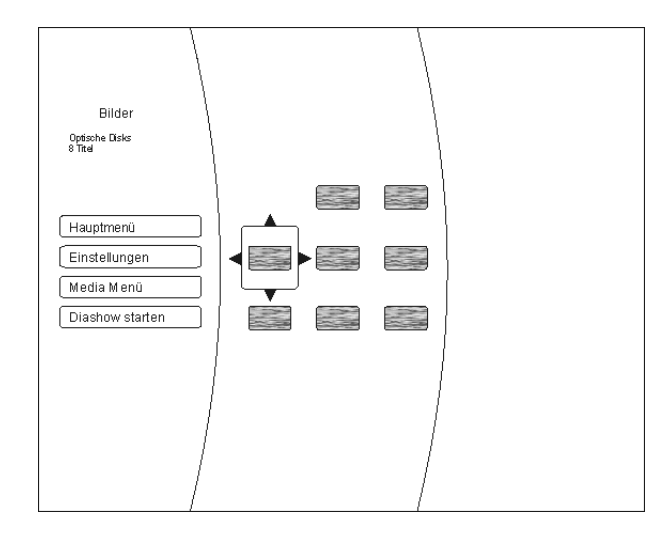

Sie können nun über die Menüoptionen auf der linken Bildschirmseite das ganze Verzeichnis als **'**Diashow**'** oder nach Auswahl mit den Navigationstastern und Bestätigung mit dem  $\overline{\left(\begin{array}{cc} \text{or} \end{array}\right)}$  Taster ein einzelnes Bild zur Wiedergabe auswählen.

Über die Menüoption 'Einstellungen' (im Abspielmodus 'Bilder') können Sie Veränderungen in der Bildwiedergabe vornehmen:

- Diashow Effekte
	- Horizontales Scrollen
	- Ausblenden
	- **Verschluss**
	- Diashow-Verzögerung
	- Keine Verzögerung
	- 1 Sekunde
	- 2 Sekunden
	- 5 Sekunden
	- 10 Sekunden
	- 15 Sekunden
	- 30 Sekunden

Beenden Sie das Menü mit dem (OK) Taster.

Menüpunkt **Einstellungen**

# **Verwendung von BD-LIVETM Funktionen**

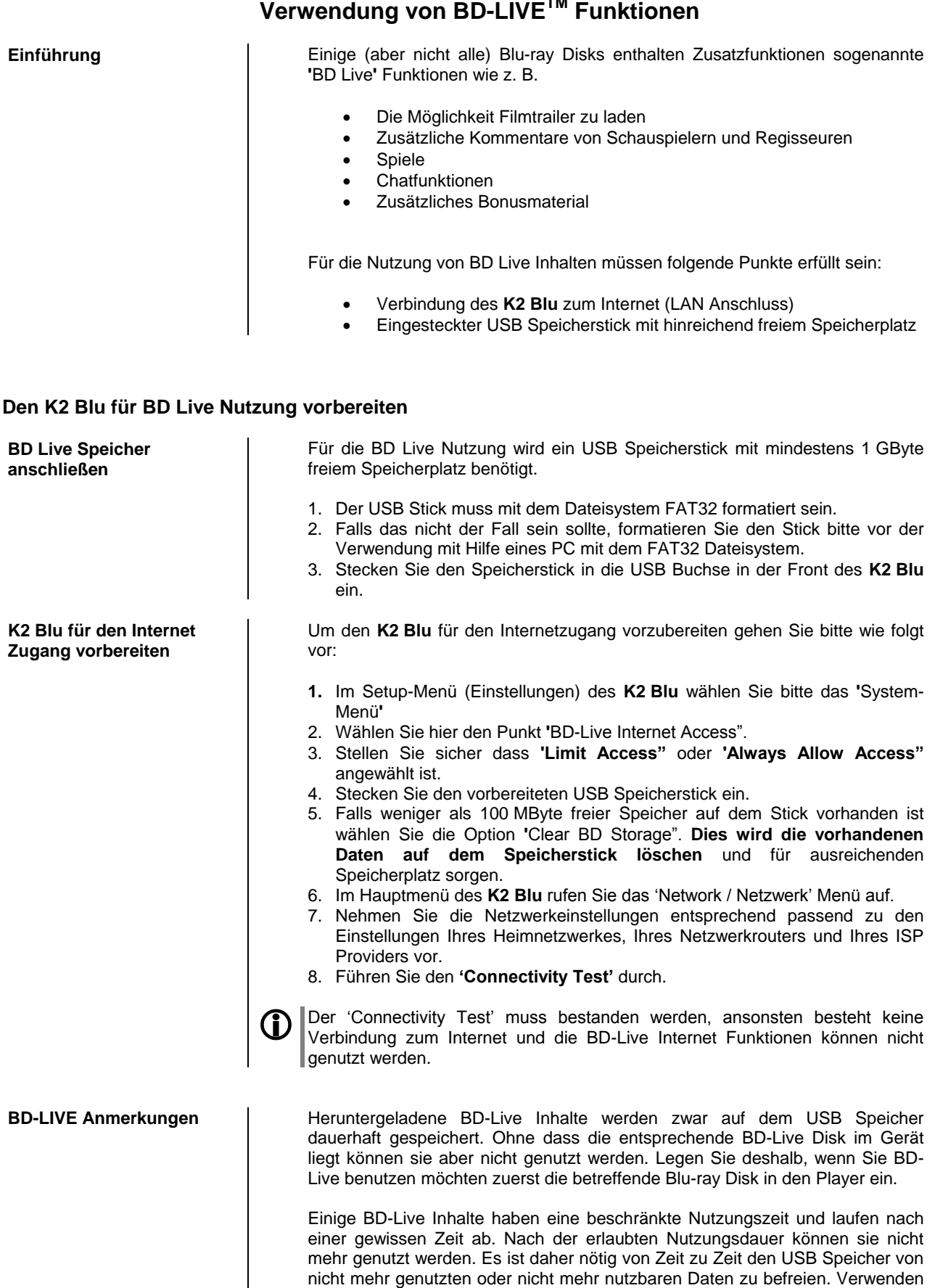

aus dem **'**System**'** Menü.

Sie zum Löschen von gespeicherten Daten die Unterfunktion **'**Clear BD storage**'**

# **BD-LIVE Beispiel: The 6th Day: BD-Live**

Wählen Sie die BD-Live Option aus dem **'Special Features'** Menü

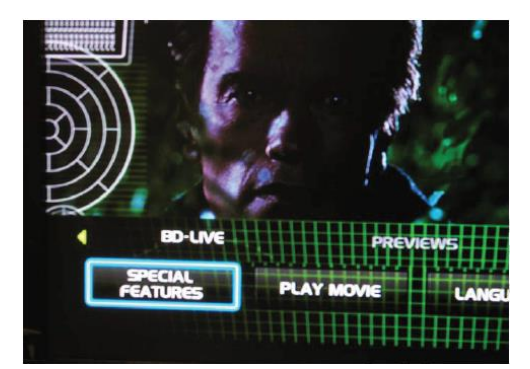

Innerhalb einiger Minuten, wird das **BD-Live Menü** aufgebaut:

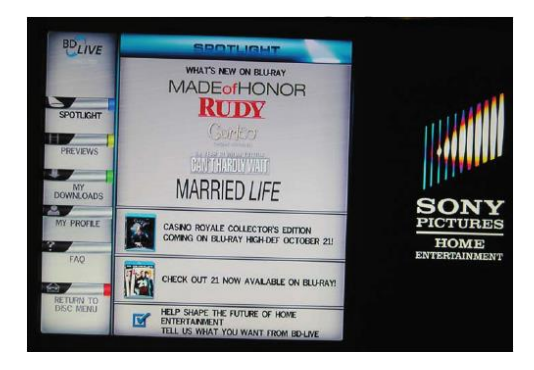

Sie können nun aus dem **Previews** Submenü die Inhalte auswählen, die aus dem Internet heruntergeladen werden sollen.

Das Herunterladen kann je nach der Geschwindigkeit Ihres Netzwerkes einige Minuten dauern.

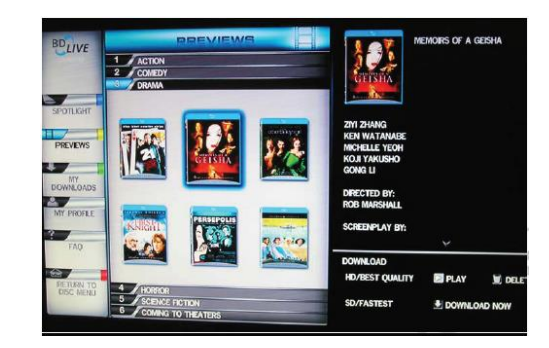

Die heruntergeladenen Inhalte werden unter **'My Downloads'** gespeichert. Die heruntergeladenen Inhalte stehen nun zur Nutzung und Wiedergabe bereit.

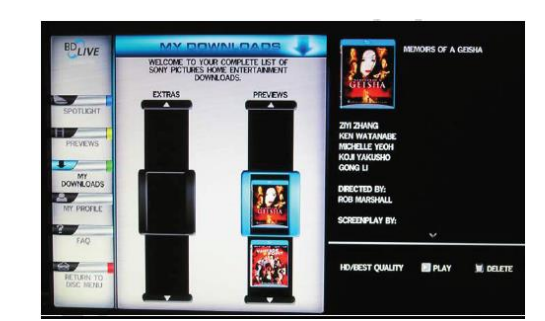
# **Disk-Menü und Setup-Menü (Einstellungen)**

# **Allgemeine Hinweise zur Menübedienung**

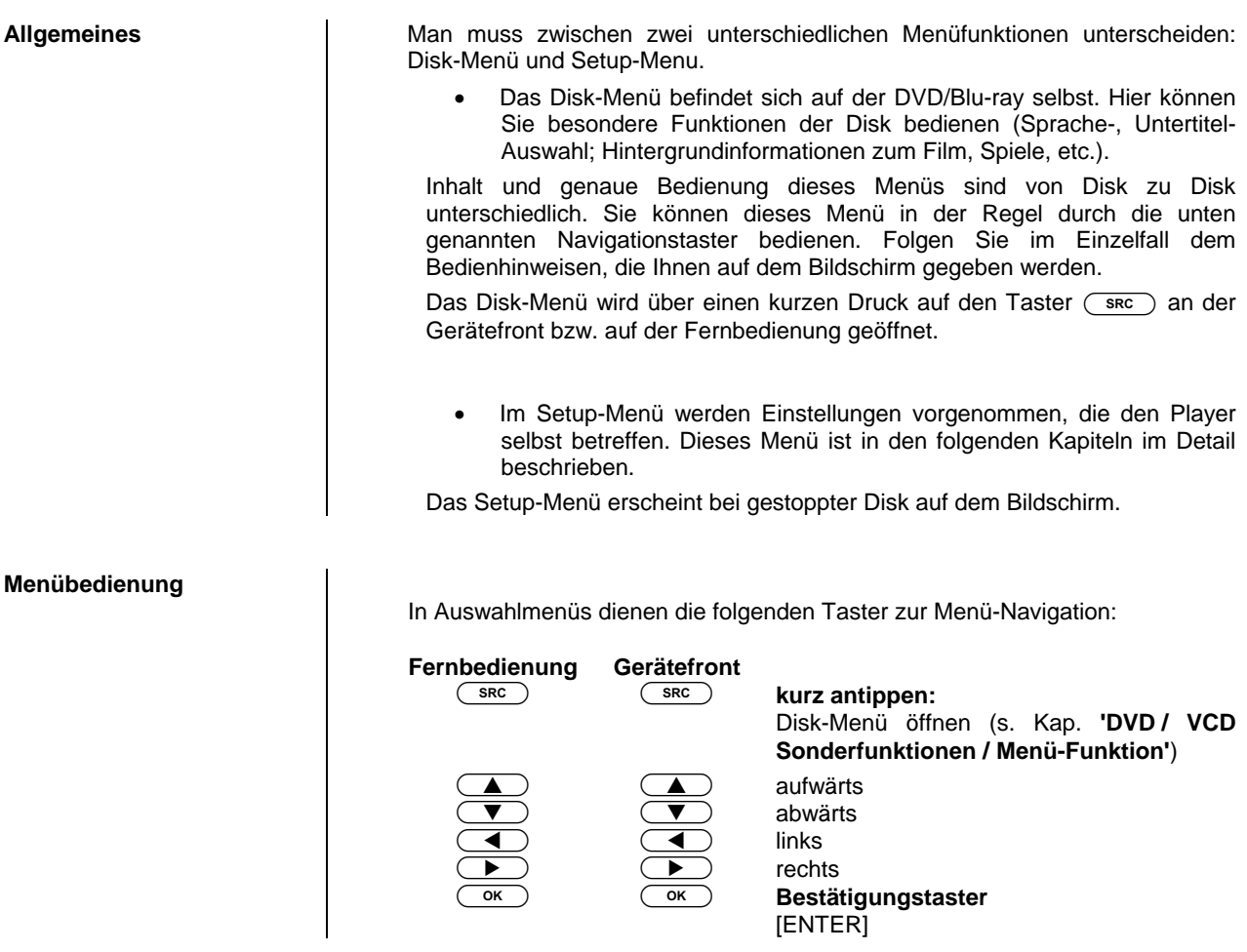

# **DVD/Blu-ray / VCD Sonderfunktionen**

# **(Menü-Bedienung und Navigation)**

**Disk-Menüs**

**Aufrufen und Bedienen des** 

**Menü Funktion** Eine DVD/Blu-ray kann ein Disk-Menü mit Auswahlmöglichkeiten für einzelne **Titel** und / oder **Kapitel** enthalten. Je nach DVD/Blu-ray können auch Spiele, Bonusmaterial oder Alternativen für Kamera-Blickwinkel, Synchronsprachen, Untertitel etc. auf der DVD/Blu-ray vorhanden sein, die über das Disk-Menü eingestellt oder aufgerufen werden können.

> Inhalt, Darstellung und Verhalten des Disk-Menüs werden von der Disk selbst vorgegeben und gesteuert. Bei Funktionsproblemen im Zusammenhang mit dem Disk-Menü wenden Sie sich bitte an den Hersteller bzw. Verkäufer der Disk.

Das Disk-Menü kann während der Wiedergabe jederzeit aufgerufen werden, um Einstellungen vorzunehmen.

• Zum Aufrufen des Menüs den (skc)-Taster an der Front oder der Fernbedienung betätigen.

Wenn die DVD/Blu-ray ein Auswahlmenü enthält, erscheint dies nun auf dem Bildschirm. Das Gerätedisplay zeigt die Meldung 'INFO'.

- Wählen Sie im Menü, um die gewünschte Auswahl hell hervorzuheben, mit den Zifferntastern oder mit den Cursortastern  $(\bullet, \bullet)$ ,  $\left(\begin{array}{c} \bullet \end{array}\right)$ ,  $\left(\begin{array}{c} \bullet \end{array}\right)$ ).
- Um einen ausgewählten Menüpunkt zu aktivieren oder auszuführen, drücken Sie den  $\overline{(\circ\kappa)}$ -Taster.
- Zum Verlassen des Auswahlmenüs den (SRC)-Taster an der Front oder der Fernbedienung erneut antippen.

# **Disc Player Setup-Menü (Einstellungen)**

**Einstellungen des Blu-ray Disk Players**

**Öffnen und Bedienung des Menüs Einstellungen**

Um das Menü Einstellungen zu öffnen, stoppen Sie bitte zunächst eine eventuell laufende Wiedergabe.

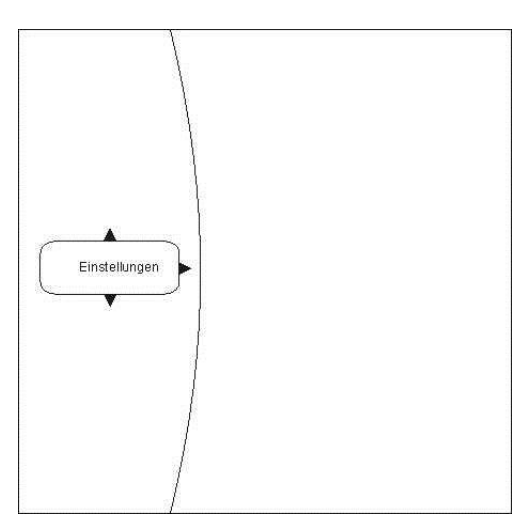

**Navigieren zum Menüpunkt Einstellungen (Settings)**

Wählen Sie mit den  $\boxed{\blacktriangledown}$  /  $\boxed{\blacktriangle}$  Tastern den Eintrag Einstellungen im Hauptmenü.

Sie sehen nun die verschiedenen Unterkategorien des Menüs **'**Einstellungen**'**. Die gewählte Kategorie ist dabei markiert und die aktuellen Einstellungen dieser Kategorie werden nun angezeigt:

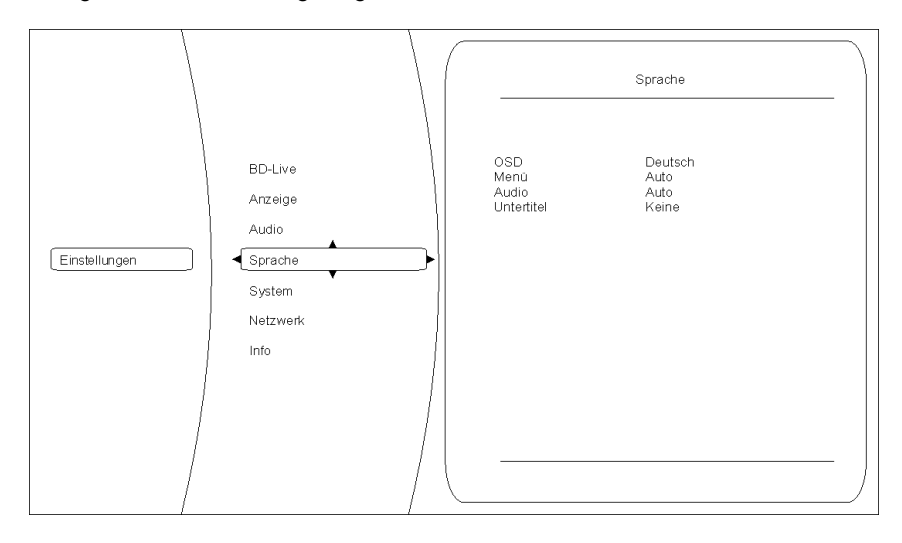

In diesem Beispiel ist die Kategorie Sprache gewählt und rechts werden die derzeitigen Einstellungen angezeigt.

Durch drücken von <a>
/<a>
/<a>
/<a>
/<a>
/<a>
/<a>
/<a>
<a>
<a>
<a>
Können Sie eine andere Kategorie auswählen (z. B. Sprache, System,...).

Um Einstellungen innerhalb der gewählten Kategorie verändern zu können, drücken Sie nun bitte nochmals ((  $\blacktriangleright$ ).

Die verschiedenen Optionen der gewählten Kategorie werden jetzt sichtbar. Bitte wählen Sie nun mit Hilfe der  $(\overline{\bullet}) / (\overline{\bullet})$  Tasten die gewünschte Option aus.

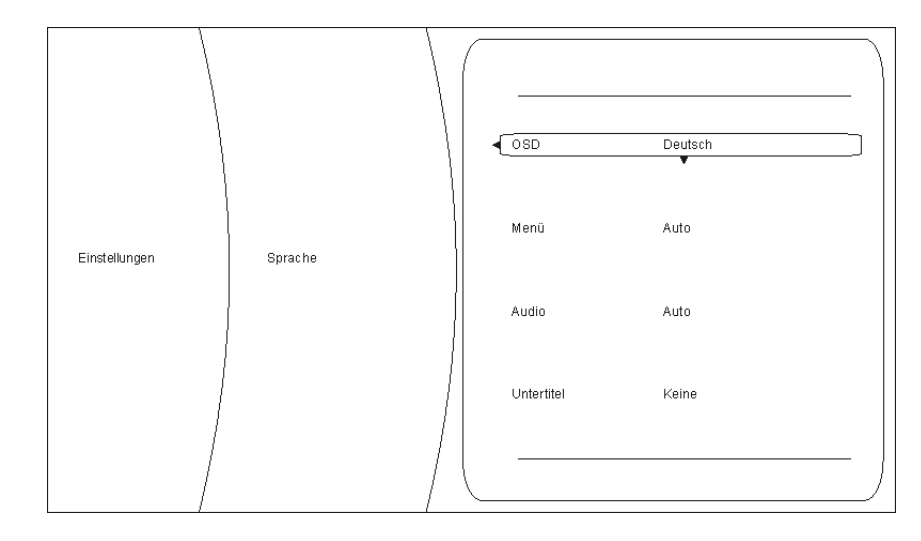

In diesem Beispiel ist die Option **'**OSD**'** gewählt und **'**Deutsch**'** als eine mögliche Einstellung gewählt.

Um den eingestellten Wert der gewählten Option verändern zu können, drücken Sie nun bitte den Taster (
<sub>ok</sub>). Die möglichen Einstellungen werden nun in dem Einstellungsfenster angezeigt.

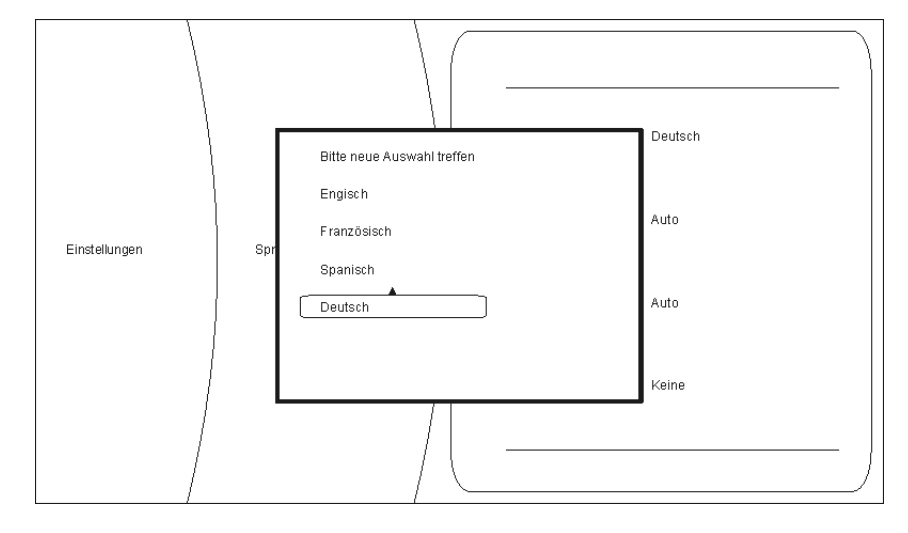

Durch Drücken der Taster  $\left(\sqrt{\phantom{a}}\right)/\left(\sqrt{\phantom{a}}\right)$  kann nun eine andere Einstellung gewählt (z. B.: Englisch) und danach mit (ox) übernommen und gespeichert werden.

Folgende Kategorien sind im Setup Menü verfügbar:

- Anzeige
- Sprache
- System
- Netzwerk
- Info
- BD-Live

In den nachfolgenden Kapiteln werden die Kategorien genauer beschrieben.

# **Kategorie Anzeige**

**Überblick**

Für eine optimale Einstellung des HDMI Videoausgangs, wählen Sie bitte die Kategorie **'**Anzeige**'**.

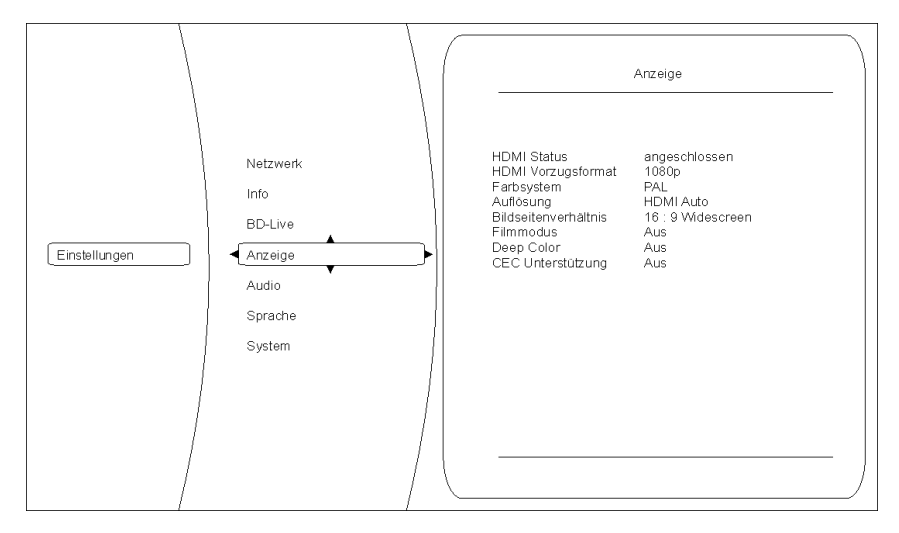

**Farbsystem** Stellen Sie hier bitte die Videonorm Ihres Anzeigegerätes ein. NTSC: Videoausgabe mit 60Hz PAL: Videoausgabe mit 50Hz

### **Falsche Einstellungen können zu einer ruckelnden und fehlerhaften Anzeige führen!**

**Auflösung** Stellen Sie hier die maximale Auflösung Ihres angeschlossenen Anzeigegeräts ein. Genaue Informationen zu der maximalen Auflösung Ihres Anzeigegeräts entnehmen Sie bitte der zugehörigen Bedienungsanleitung.

Zur Verfügung stehen folgende Auflösungen:

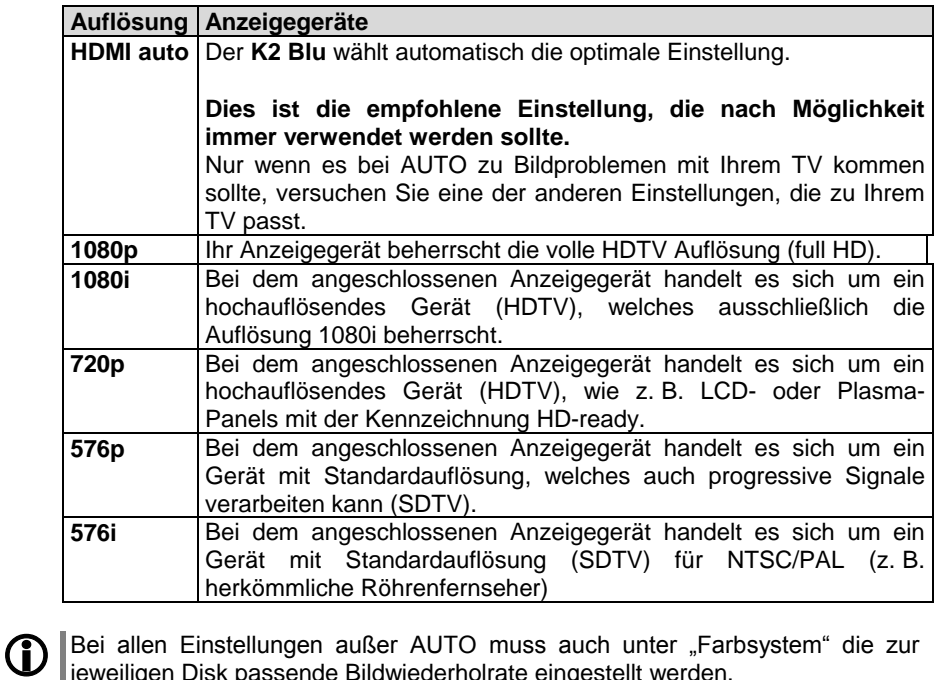

jeweiligen Disk passende Bildwiederholrate eingestellt werden. PAL-DVD := PAL(50Hz),  $NTSC-DVD := NTSC (60Hz)$ Blu-ray := PAL oder NTSC - je nach Disk (Bei Blu-Ray in den meisten Fällen NTSC / 60 Hz).

Bei falscher Wiederholrate kann es zu ruckelnder Bildwiedergabe kommen.

Bildseitenverhältnis | Hier können sie das Seitenverhältnis Ihres angeschlossenen Anzeigegeräts festlegen (16:9 / 4:3)

Mögliche Formate sind:

- 16:9 Widescreen
- 16:9 Pillarbox
- 4:3 Letterbox
- 4:3 Pan & Scan

Bitte wählen Sie die optimal Einstellung aus der folgenden Tabelle::

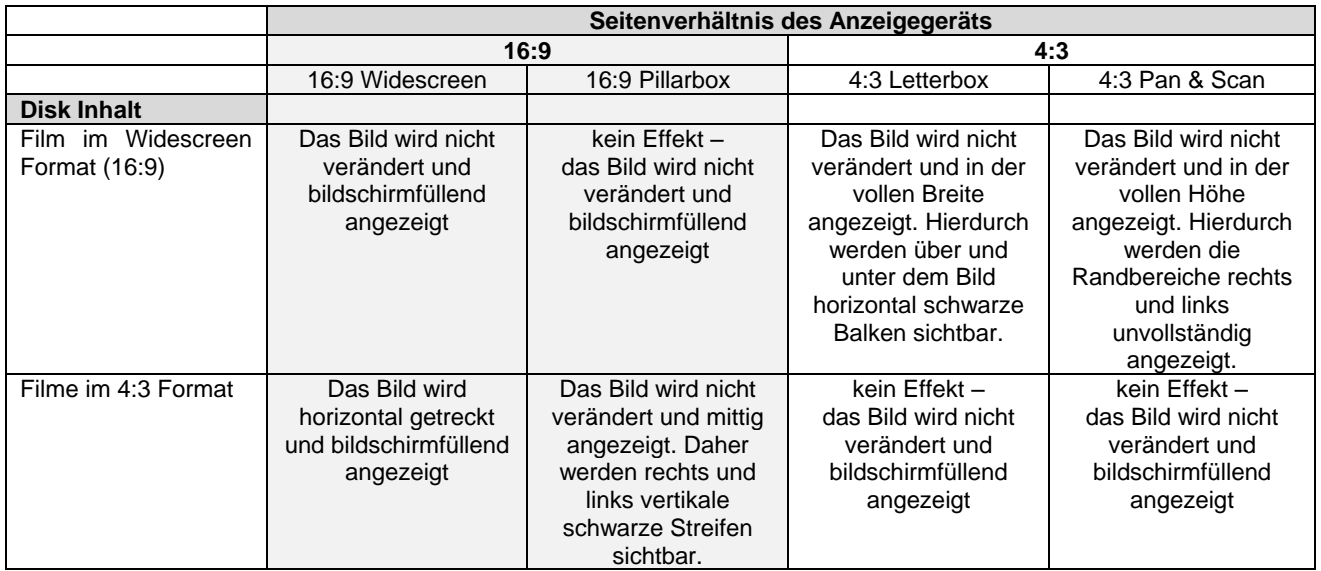

Die Einstellung 16:9 bei einem angeschlossenen 4:3 Anzeigegerät kann dazu führen, dass kein Bild mehr angezeigt wird.

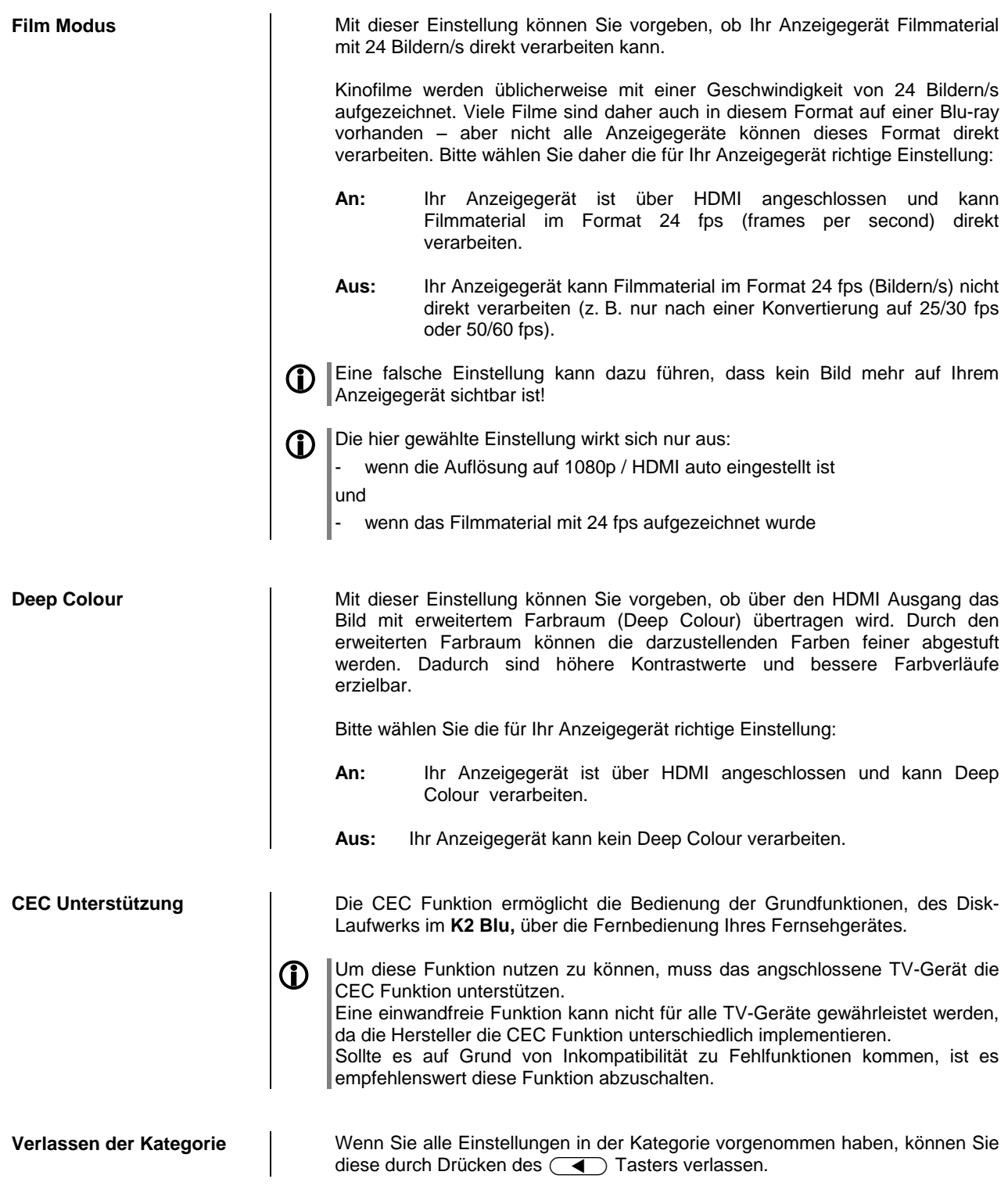

## **Übersicht**

An dieser Stelle können die Audioeinstellungen des **K2 Blu** Laufwerks vorgenommen werden.

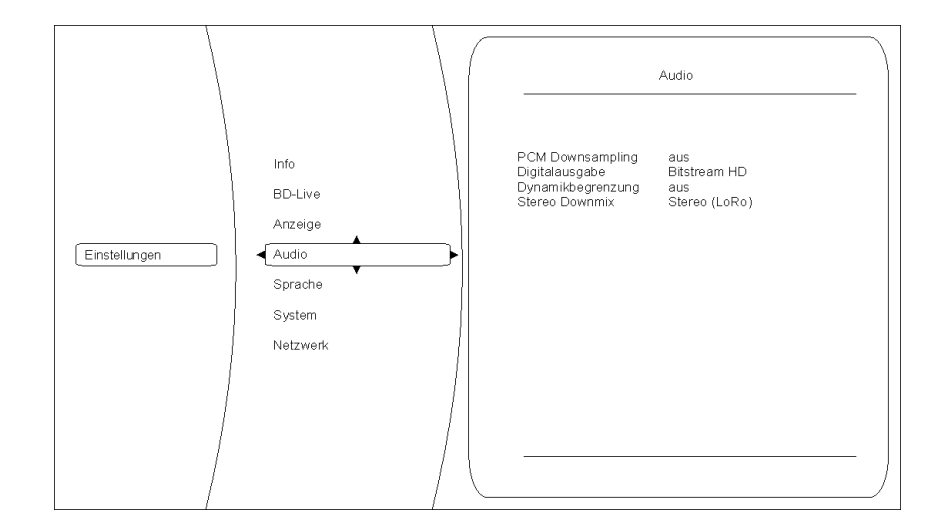

### **PCM Downsampling**

**Digitalausgabe**

(die hier vorgenommenen Einstellungen wirken nur auf den HDMI Ausgang)

(die hier vorgenommenen Einstellungen wirken nur auf den HDMI Ausgang)

In manchen Fällen kann es erforderlich sein, die Abtastfrequenz (auch Samplingrate genannt) des auszugebenen PCM Signals zu begrenzen, z.B. wenn eine Blu-ray Disk eine Abtastfrequenz von 192 kHz hat, der angeschlossene Fernseher aber nur 96 kHz verarbeiten kann. Mögliche Einstellungen sind: AUS, 96 kHz und 48 kHz

### **Bitsream-HD**

Wählen Sie Bitstream-HD um die bestmögliche Audioqualität zu erreichen. Diese Einstellung erlaubt die Wiedergabe aller Stereo- und Surroundformate. Die Wiedergabe von Secondary-Audio Tonspuren ist mit dieser Einstellung jedoch nicht möglich.

### **PCM Stereo**

Wird PCM Stereo ausgewählt, werden die Primary und Secondary Audiokanäle gemischt und als PCM codiertes Signal an den Signalprozessor des K2 Blu übertragen.

#### **Bitstream-Legacy**

Diese Einstellung erlaubt nur die Wiedergabe von Dolby Digital, Dolby Digital Plus und DTS. Die Secondary-Audio Funktion wird bei dieser Konfiguration nicht unterstützt.

**Dynamikbegrenzung | Einstellung der Dynamikbegrenzung bei Dolby Digital codierten Disks.** Falls Sie eine Tonwiedergabe mit verringertem Dynamikumfang wünschen, können Sie hier die Dynamikbegrenzung einstellen. Bei der Einstellung AUS wird der Ton mit voller Dynamik wiedergeben, bei der Einstellung AN wird die Dynamik stark begrenzt. Bei der Einstellung AUTO wird je nach Information auf der Disk automatisch zwischen den beiden Betriebsarten umgeschaltet.

**Stereo Downmix** Wählen Sie für die Wiedergabe von Surround codiertem Material die Einstellung 'Lt Rt (surround encoded)' und bei der Wiedergabe von Stereo Material die Einstellung 'Lo Ro'. In der Einstellung 'AUTO' wird je nach abgespieltem Material zwischen den

oben genannten Einstellungen umgeschaltet.

# **Kategorie Sprache**

An dieser Stelle können die Spracheinstellungen des **K2 Blu** gewählt werden.

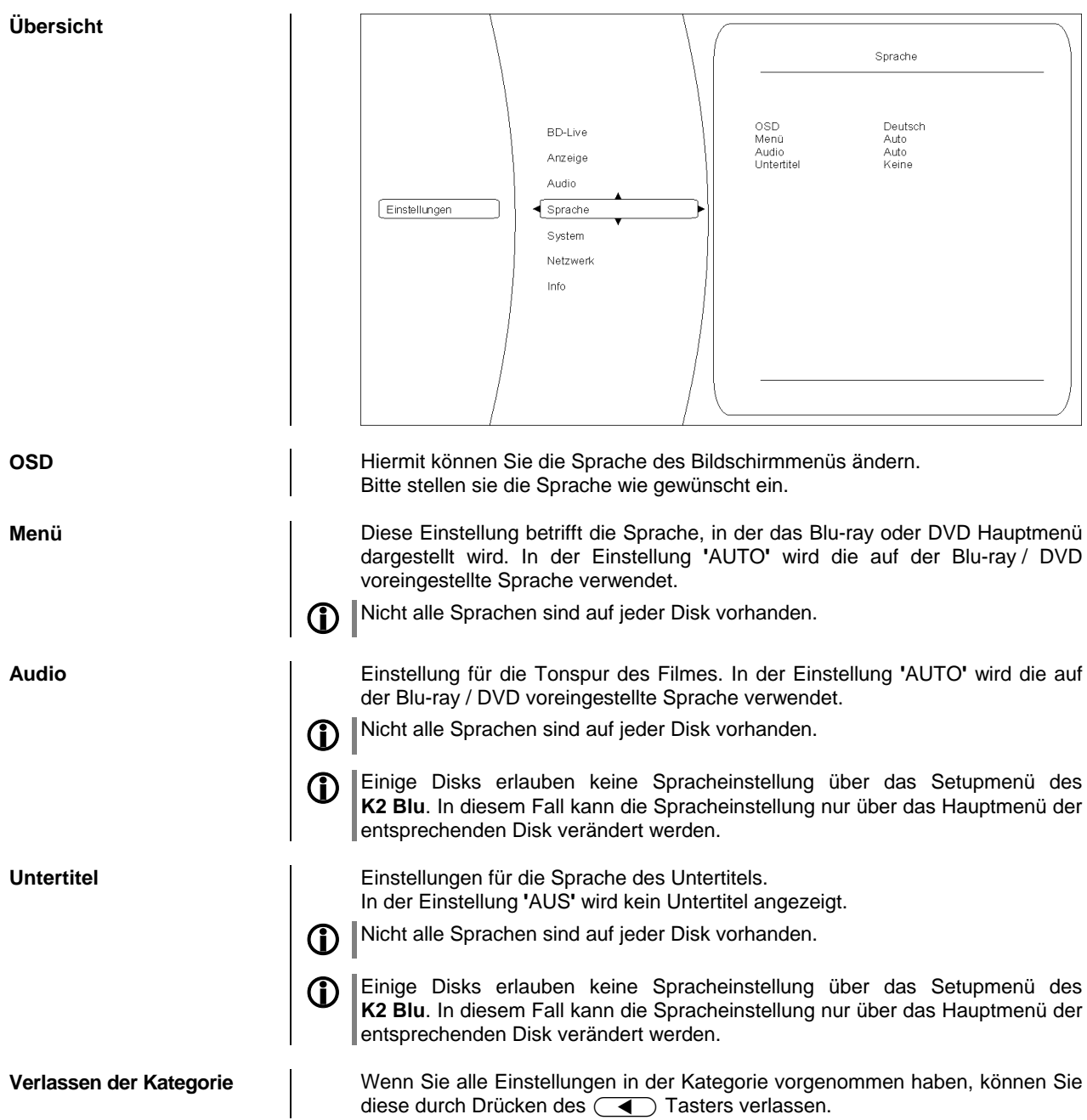

**Übersicht**

Unter dieser Kategorie sind verschiedene Systemeinstellungen des **K2 Blu** wie z. B. Einstellungen für Netzwerkzugriff, USB, Play Modus,... zusammengefasst: System Optische Disks Autoplay Aktivieren<br>Bildschirmschoner – Aus<br>Automatik Ausschaltung Aus<br>Systemreset<br>BD Life Speicher löschen Anzeige Audio Sprache Lizenzhinweise Einstellungen  $\sqrt{\frac{1}{10}}$ Netzwer Info **BD-Live Optische Disks** | Hiermit legen Sie fest, ob bei Einlegen eines Mediums die Wiedergabe automatisch (d.h. ohne Drücken von Play) startet. **Aktivieren:** Bei Einlegen des Disk startet die Wiedergabe automatisch ohne weiteres Drücken von  $\overline{(\mathbf{I} \mathbf{F})}$  /  $\overline{\mathbf{C}}$  ok **Deaktivieren:** Bei Einlegen der Disk startet die Wiedergabe erst nach Drücken von  $\overline{(\mathbf{I} \mathbf{I})}/\overline{\mathbf{I} \mathbf{K}}$ . Die Einstellung **'**Aktivieren**'** bedeutet nicht, dass nach Einlegen der Disk das Copyright Warning und eventuell vorhandene Vorschauen übersprungen werden und die Filmwiedergabe sofort startet! **Bildschirmschoner** Damit Standbilder bei dem angeschlossenen Anzeigegerät keinen Schaden anrichten ("Einbrennen"), verfügt der K2 Blu über einen Bildschirmschoner.

Dieser wird nach einer einstellbaren Zeit beim Abspielen von Musik oder bei dauerhafter Anzeige des Hauptmenüs einer DVD/Blu-ray aktiviert und schaltet dann den Bildschirm dunkel. Bitte nutzen Sie diese Option, um die Zeit bis zur Aktivierung des Bildschirmschoners festzulegen.

Mögliche Einstellungen sind: 5 Minuten

- 10 Minuten
- 20 Minuten
- 30 Minuten
	- Aus

**Automatik Ausschaltung** Bitte nutzen Sie diese Option, um die Zeit bis zur automatischen Ausschaltung des Laufwerks festzulegen. Mögliche Einstellungen sind:

- 30 Minuten
- 45 Minuten
- 60 Minuten
- Aus

**BD Live Speicher löschen** Hier lassen sich die BD Live Daten vom externen USB Speicher löschen.

**Systemreset** Bei Aktivierung dieser Funktion setzen Sie den Player in den Werkszustand zurück. Alle von Ihnen gemachten Einstellungen gehen dabei verloren. Um das Menü nach dem Systemreset zu verlassen, drücken Sie bitte die Taste auf der Fernbedienung.

**Verlassen der Kategorie** Wenn Sie alle Einstellungen in der Kategorie vorgenommen haben, können Sie diese durch Drücken des  $\left(\begin{array}{c} \P \end{array}\right)$  Tasters verlassen.

# **Kategorie BD-Live**

# **Übersicht**

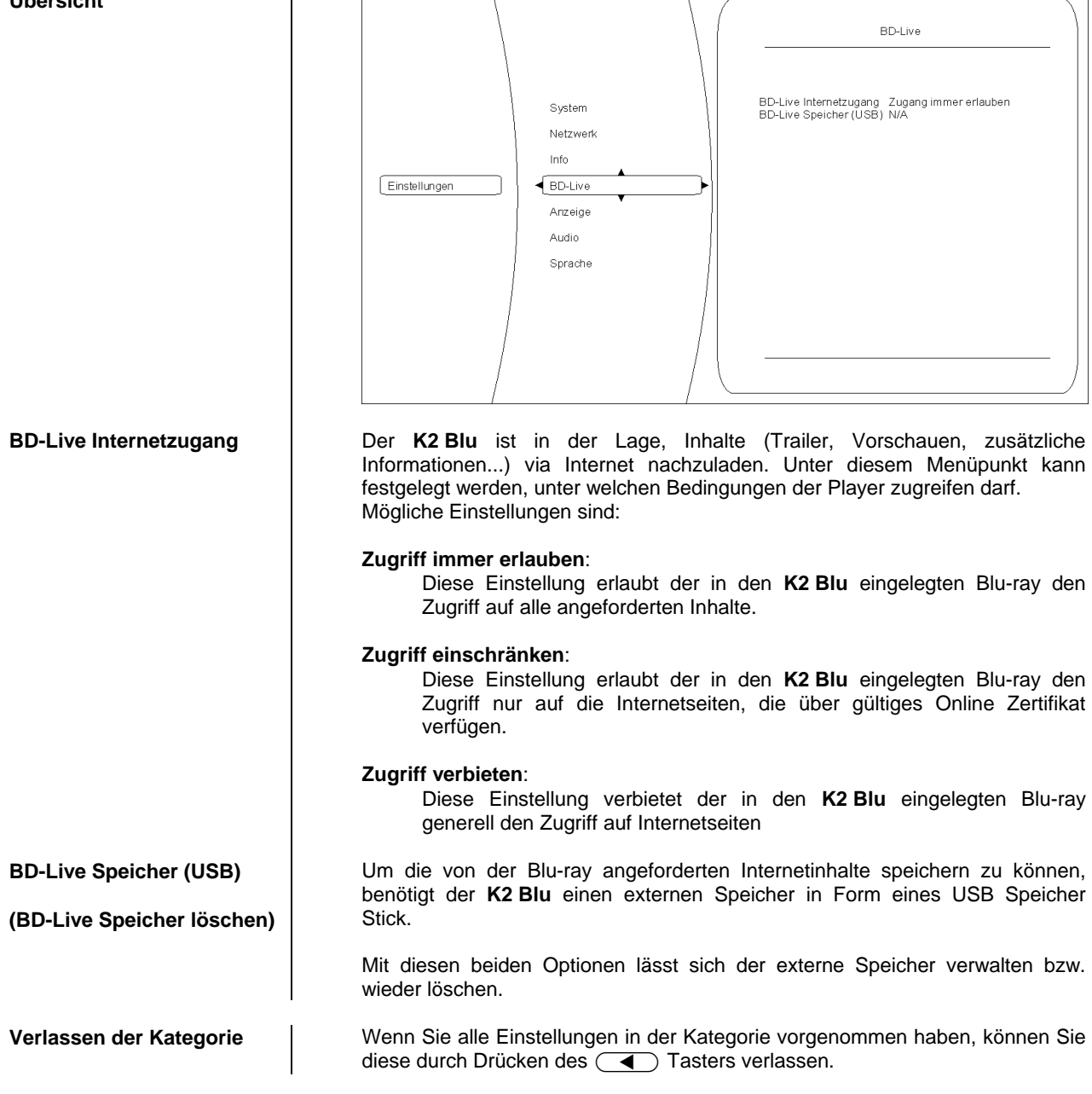

# **Kategorie Netzwerk (kabelgebundener Netzwerkanschluss)**

Um BD-Live Inhalte anzeigen zu können, muss der **K2 Blu** über einen Internetzugang verfügen. Bitte verbinden Sie hierfür die rückwärtige UPLINK Anschlussbuchse mit Ihrem Netzwerk.

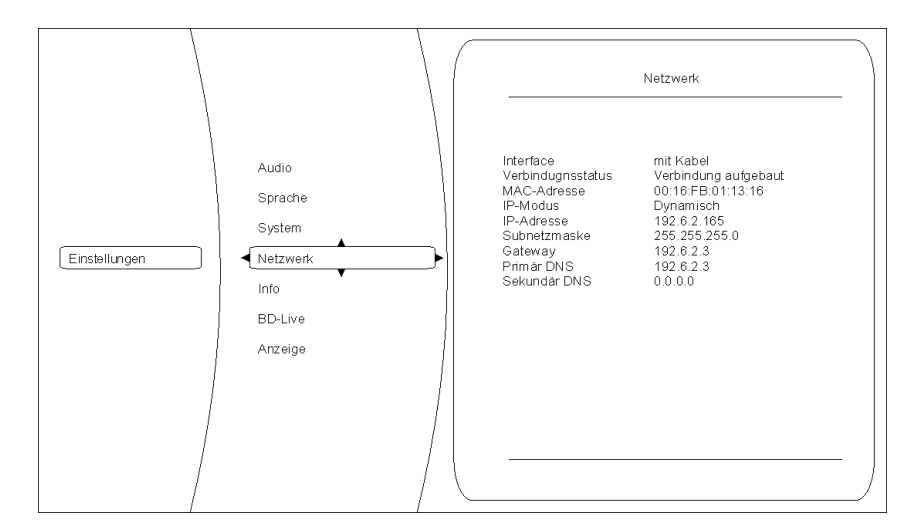

Die drei ersten Einträge im Netzwerkmenü sind Statusmeldungen – d.h. Sie dienen nur zur Information und können nicht verändert werden. Die Funktion ist dabei folgende:

#### **Interface:**

(hier immer Kabel) zeigt an, dass der **K2 Blu** über eine Kabelverbindung mit dem Internet verbunden ist.

## **Verbindungsstatus:**

zeigt an, ob der **K2 Blu** aktuell auf das Internet zugreifen kann (Link up). Sollte hier **'**Link down**'** angezeigt werden, prüfen Sie bitte die Verbindung zu Ihrem Netzwerk bzw. die Netzwerkeinstellungen.

### **MAC Adresse:**

Dies ist eine für die Internetkommunikation benötigte Kennzeichnung Ihres Geräts.

Bitte stellen Sie hier ein, ob der **K2 Blu** seine für die Internetkommunikation benötigten Daten (IP Adresse, Subnetzmaske, Gateway, DNS) automatisch beziehen soll oder ob Sie diese Daten manuell konfigurieren möchten.

#### **Dynamisch:**

Der **K2 Blu** bezieht seine IP Adresse, Subnetzmaske, Gateway und DNS Adresse automatisch. Für diese Einstellung muss ein DHCP fähiges Gerät im Netzwerk vorhanden sein.

## **Manuell:**

In diesem Fall müssen Sie IP Adresse, Subnetzmaske, Gateway und DNS Adresse manuell vorgeben. Sobald diese Einstellung gewählt wurde, werden die entsprechenden Felder aktiviert.

Netzwerk Test **Nach vollständig durchgeführter Netzwerkkonfiguration können hiermit die** Netzwerkeinstellungen kontrolliert werden.

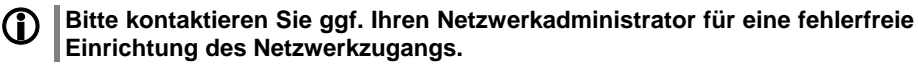

**Kategorie Info**

In diesem Menü erhalten Sie Informationen über den Versionsstand des Disk Laufwerks.

**Interface, Verbindungsstatus und MAC Adresse**

**Übersicht**

**IP Modus, IP-Adresse Subnetzmaske, Gateway, Primär DNS Sekundäre DNS**

# **Bedienung des Streaming Client**

Der **K2 Blu** beinhaltet einen sogenannten **'**Streaming Client**'**. Ein Streaming Client ist eine neue Klasse von Abspielgeräten für Medieninhalte. Er ermöglicht das Abspielen von Musik, die auf verschiedenartigsten Quellen gespeichert ist. Diese Quellen wie z. B. ein iPod oder eine USB-Festplatte können direkt mit dem **K2 Blu** verbunden sein, sie können aber auch tausende Kilometer entfernt sein (z. B. Internetradiosender). Auf solche entfernten Quellen kann der Streaming Client über ein Heimnetzwerk und Internet zugreifen.

# Die Netzwerkkonfiguration ist im Kapitel **'Netzwerkkonfiguration'** erläutert.

Auf folgende Quellen kann mit dem Streaming Client des **K2 Blu** zugegriffen werden:

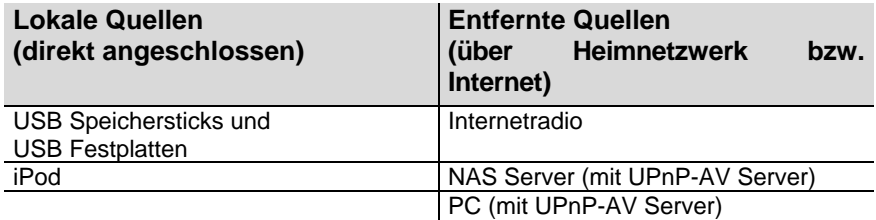

Die Formate für Medieninhalte, die der **K2 Blu** wiedergeben kann, sind sehr vielfältig und reichen von komprimierten Formaten wie MP3, WMA, AAC und OGG Vorbis bis hin zu hochwertigen, unkomprimierten und durchaus audiophilen Datenformaten wie FLAC und WAV. Eine genaue Auflistung aller möglichen Daten- und Playlistenformate ist in den technischen Daten im Anhang dieser Anleitung gegeben.

Da bei Zugriff auf elektronische Speichermedien praktisch keine Lese- und Datenfehler auftreten, ist die mögliche Wiedergabequalität sogar höher als bei CD. Das Qualitätsniveau kann sogar durchaus das von SACD und DVD-Audio übertreffen.

Der **K2 Blu** kann auch hochaufgelöste Audioformate (FLAC und WAV bis zu 192kHz/32bit) wiedergeben. Hochaufgelöste Audiodateien können von einer angeschlossenen USB Festplatte oder über eine Netzwerkverbindung abgespielt werden. Bei der Wiedergabe über Netzwerk muss aber für die 192/32 Wiedergabe ein Kabelnetzwerk verwendet werden, da ein WLAN Netzwerk für die hohen Datenraten in der Regel nicht ausreicht (siehe auch Hinweis im Kapitel **'Netzwerkkonfiguration'**).

Die Musik des iPod wird digital ausgelesen und mit den hochwertigen internen D/A-Wandlern in das analoge Musiksignal gewandelt. Dadurch wird eine höchstmögliche Qualität bei der iPod-Wiedergabe erreicht.

D Die digitale Audioausgabe wird von folgenden iPod Modellen unterstützt:<br>
iPod nano (alle Modelle) iPod classic (alle Modelle) **iPod classic** (alle Modelle) **iPhone** (alle Modelle) **iPod touch** (alle Modelle) **iPod 5G**

Ältere iPod-Modelle beherrschen nur die analoge Audioausgabe und werden nicht unterstützt.

**Auswahllisten** Die Auswahl der abzuspielenden Musikinhalte geschieht über Auswahllisten. Die Bedienung dieser Listen erfolgt mit den Navigationstastern (Cursor-Taster) der Fernbedienung oder an der Gerätefront. Alle Inhalte sind über das Hauptmenü erreichbar. Insbesondere beim Internet Radio gibt es sehr viele Stationen, die zu einer langen Suche bzw. Navigation führen. Es empfiehlt sich daher, die gerne gehörten Sender in einer *Favoritenliste* abzulegen. Sie sind so über diese Liste schnell und ohne langes Suchen erreichbar. Zusätzlich können z. B Internetradiosender wie vom normalen Radio gewohnt als *Preset* gespeichert und dann direkt über eine Zifferneingabe aufgerufen werden.

> Die Medieninhalte können nach unterschiedlichen Gesichtspunkten aufgelistet werden – Internetradiostationen z. B. nach Herkunftsland, Genre oder alphabetisch, Musik von Medienservern z. B. nach Künstler, Album, Titel, Genre usw.

Die genaue Form der Listendarstellung und die Aufbereitung der Inhalte hängen zum großen Teil auch von den Fähigkeiten des Servers ab. Nicht mit allen Servern oder Medien können daher alle Fähigkeiten des **K2 Blu** voll genutzt werden. Es kann daher sein, dass in manchen Fällen nicht alle in dieser

**Allgemeines zum Streaming Client**

Anleitung dargestellten Funktionen nutzbar sind.

 $\overline{\phantom{a}}$ 

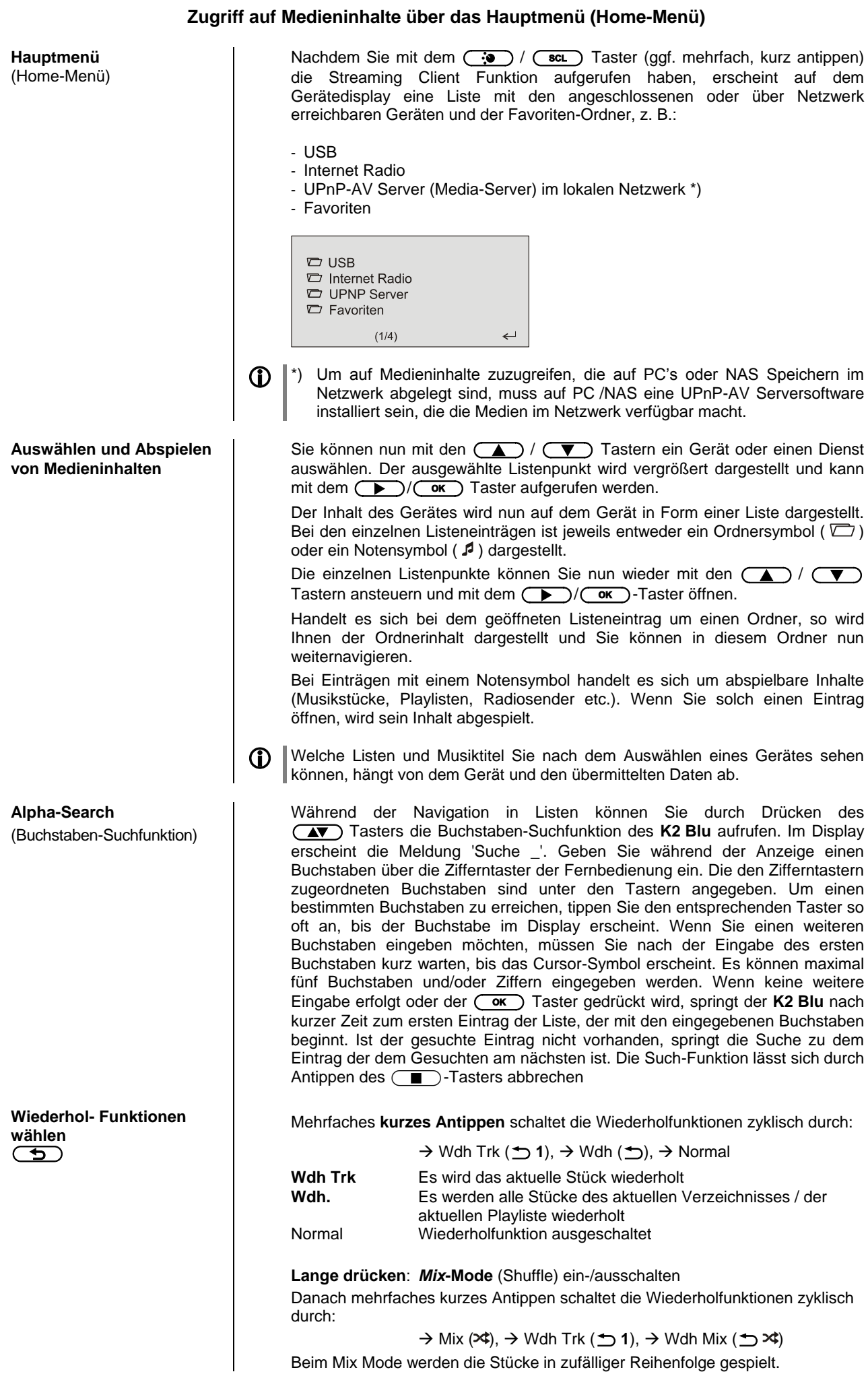

# **Zugriff auf Medieninhalte über die Favoritenliste Die Favoritenliste** In der Favoritenliste können Sie Ihre Lieblingsinternetradiostationen und die Pfade zu Ihrem Lieblingsmusiktitel abspeichern. Sie können dann später sehr schnell über den Eintrag **'Favoriten'** im Home-Menü auf diese Stationen und Titel zugreifen. **Hinzufügen von Favoriten zur Liste** Wenn Ihnen eine gerade gehörte Internet-Radiostation gefällt, drücken Sie einfach den  $\overline{CD}$  Taster. Die Station wird dadurch in die Favoritenliste aufgenommen. Prinzipiell können auch Stücke von einem NAS-Server oder einer USB-Platte zu den Favoriten hinzugefügt werden. Dies empfiehlt sich aber nur, wenn der Inhalt dieses Speichers jederzeit verfügbar ist (festangeschlossene USB-Platte). Aufrufen von Favoriten **Nation Commen Siegen Sie die Favoritenliste mit dem (EE)** Taster und wählen Sie dann mit den  $\Box$  /  $\Box$ ) Tastern einen Eintrag aus der Liste aus. Starten Sie den Titel bzw. die Station durch Drücken des  $\left(\begin{array}{c} \bullet \\ \bullet \end{array}\right)$  /  $\left(\begin{array}{c} \bullet \\ \bullet \end{array}\right)$  Tasters. Löschen von Favoriten <sup>|</sup> Einträge werden aus der Favoritenliste entfernt, indem Sie zuerst den zu löschenden Eintrag mit den  $\Box$  /  $\Box$  Tastern in der Favoritenliste auswählen und dann den roten  $\circled{c}$  Taster für einige Sekunden gedrückt halten. **Achtung!** Löschen Sie die Pfade zu Dateien auf USB-Platten oder UPnP-AV Servern aus der Favoritenliste mit dem (8) Taster, bevor Sie Dateien löschen oder verschieben.

# **Verwendung von** *Presets*

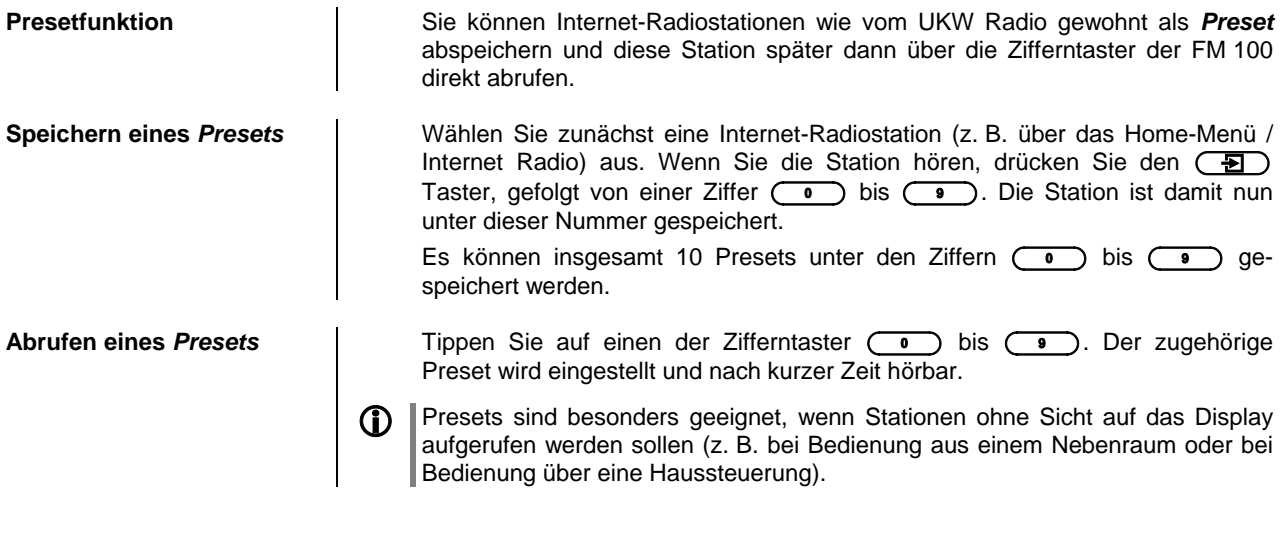

#### **Hinzufügen von Internet-Radiostationen** Die Listen der Internet Radiostationen, die Ihnen der **K2 Blu** anzeigt, sind zwar sehr umfangreich und komplett, da aber ständig neue Stationen hinzukommen, kann es vorkommen, dass eine von Ihnen bevorzugte Station (noch) nicht in den Auswahl-Listen enthalten ist. In diesem Falle können Sie die Stationen über den vTuner Dienst hinzufügen (s. auch Kapitel **'vTuner Premium Dienst'**). Die hinzugefügte Station ist dann aus dem Hauptmenü Ihres **K2 Blu** unter dem Punkt Internet Radio / Hinzugefügte

Radiostationen erreichbar.

# **Bedienung des iPod**

Bei Anschluss am AV iPod Eingang (iPod)

Nachdem Sie den iPod mit dem beiliegenden Adapterkabel an den **K2 Blu** angeschlossen haben, können Sie diesen in seinen Grundfunktionen über die Taster der Fernbedienung bzw. der Front bedienen. Während des iPod Betriebs gibt das Display des iPod nähere Informationen zum gespielten Titel und dem Betriebszustand des iPod. Wenn der iPod angeschlossen und der **K2 Blu** eingeschaltet ist, wird sein Akku automatisch aufgeladen.

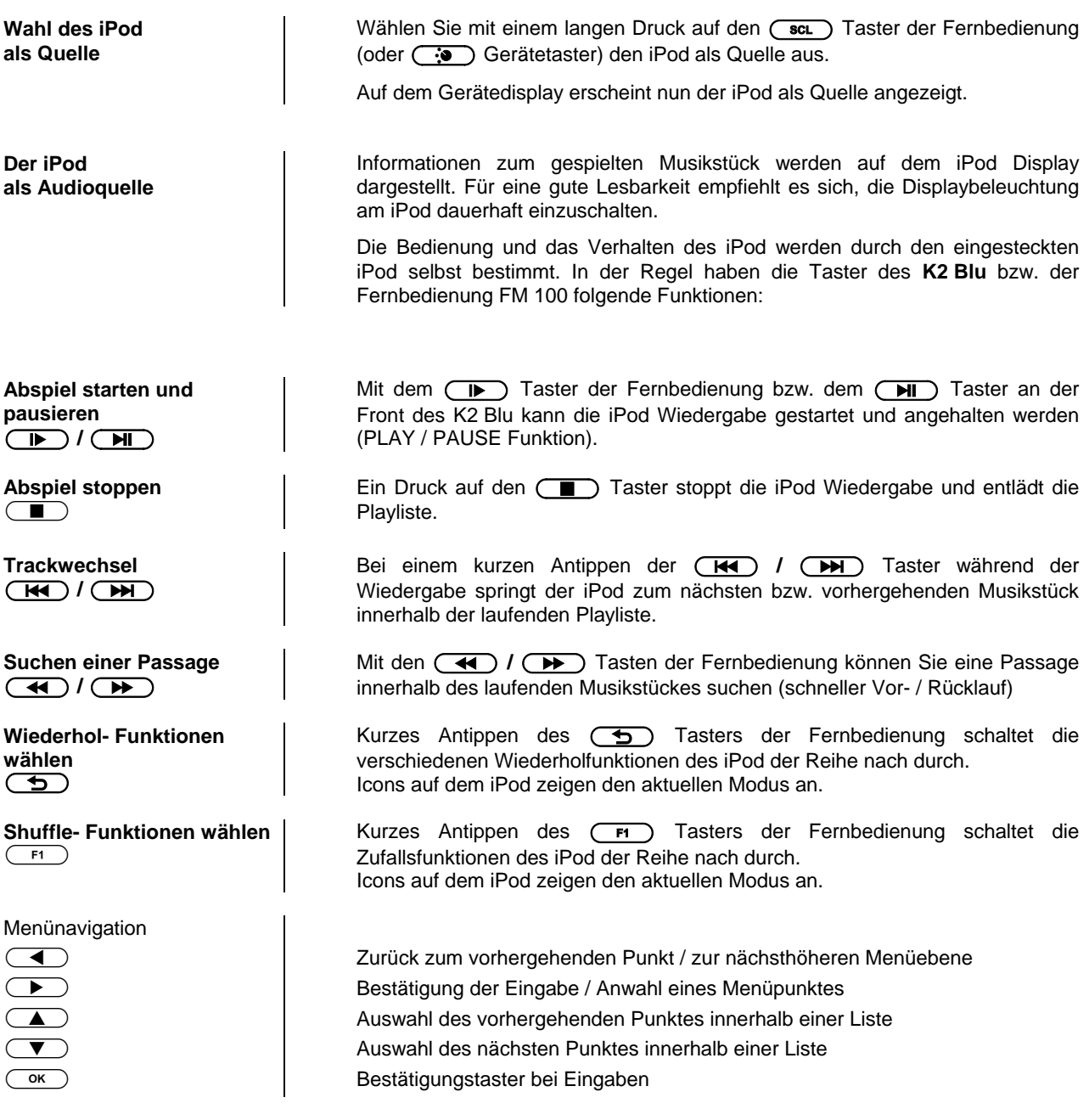

**Der iPod als Videoquelle** | Grundsätzlich kann der K2 Blu nicht nur Musik- sondern auch Videoinhalte einiger iPod Modelle auf einem angeschlossenen Bildschirm darstellen.

> Die Bedienung des iPod bei Videowiedergabe kann dabei von Modell zu Modell etwas abweichen und möglicherweise werden nicht alle Videofunktionen unterstützt.

> Sollten sich nicht alle Videofunktionen Ihres iPod fernbedienen lassen oder eine Fernbedienung nur für die Audio-Funktionen möglich sein, empfehlen wir die Bedienung mit den Bedienelementen des iPod vorzunehmen.

 Der iPod muss die Videoinhalte als Standard-Videosignal (FBAS) ausgeben. Stellen Sie hierzu ggf. die Videoausgabe am iPod um.

Wenn Sie für die DVD/Blu-ray Wiedergabe den HDMI Ausgang benutzen, muss für die iPod Videowiedergabe zusätzlich ein Standard-Videokabel zwischen dem VIDEO OUT/CVBS Ausgang des **K2 Blu** und dem Videomonitor angeschlossen werden

Wählen Sie zur iPod Videowiedergabe an Ihrem Videomonitor den AV Eingang, an den dieses Videokabel angeschlossen ist.

**Besonderheiten bei der Bedienung eines iPhone**

**Anschluss über den Streaming Client**

**Betrieb mit iPhone Der K2 Blu** kann auch mit einem iPhone als Quelle genutzt werden.

Der bei manchen Modellen erscheinende Warnhinweis bezüglich des Telefonbetriebs ist für den **K2 Blu** irrelevant und kann ignoriert werden.

Nachdem Sie mit einem langen Druck auf den (scL) Taster ((:) ) das iPhone als Quelle gewählt haben muss das iPhone zunächst entriegelt werden. Dies kann aus Sicherheitsgründen nicht per Fernbedienung geschehen – bitte benutzen Sie den Schieber auf dem iPhone Display.

Die iPod Funktion des iPhone aktivieren Sie mit einem Druck auf die rechte Cursortaste  $\qquad \qquad$ . Es wird nun das Hauptmenü des iPod Moduls auf dem Display des iPhone angezeigt.

Im Hauptmenü des iPod Moduls erfolgt die Auswahl der Wiedergabekategorie (Listen, Interpreten, Titel, Videos etc.) mit der linken Cursortaste  $\left(\overline{\bullet}\right)$ .

In den Listen können Sie mit den  $\left(\overline{\bullet}\right)$  und  $\left(\overline{\bullet}\right)$  Tasten auf- und ab navigieren.

Eine Auswahl treffen Sie mit dem (Faster, der (Taster führt eine Menüebene zurück.

 Zusätzlich zum Anschluss eines iPods an der Buchse 'iPod' gibt es die Möglichkeit den iPod an der 'USB Audio' Anschlussbuchse der Quelle Streaming Client anzuschließen. Bei dieser Anschlussmögkichkeit wird jedoch nur die reine Audiowiedergabe unterstützt. Auch erfolgt die Bedienung hierbei ausschließlich über die Quelle 'Streaming Client'.

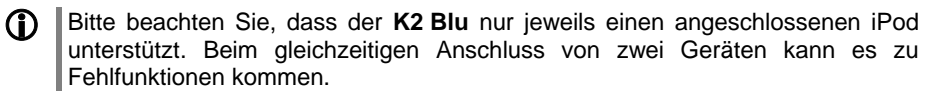

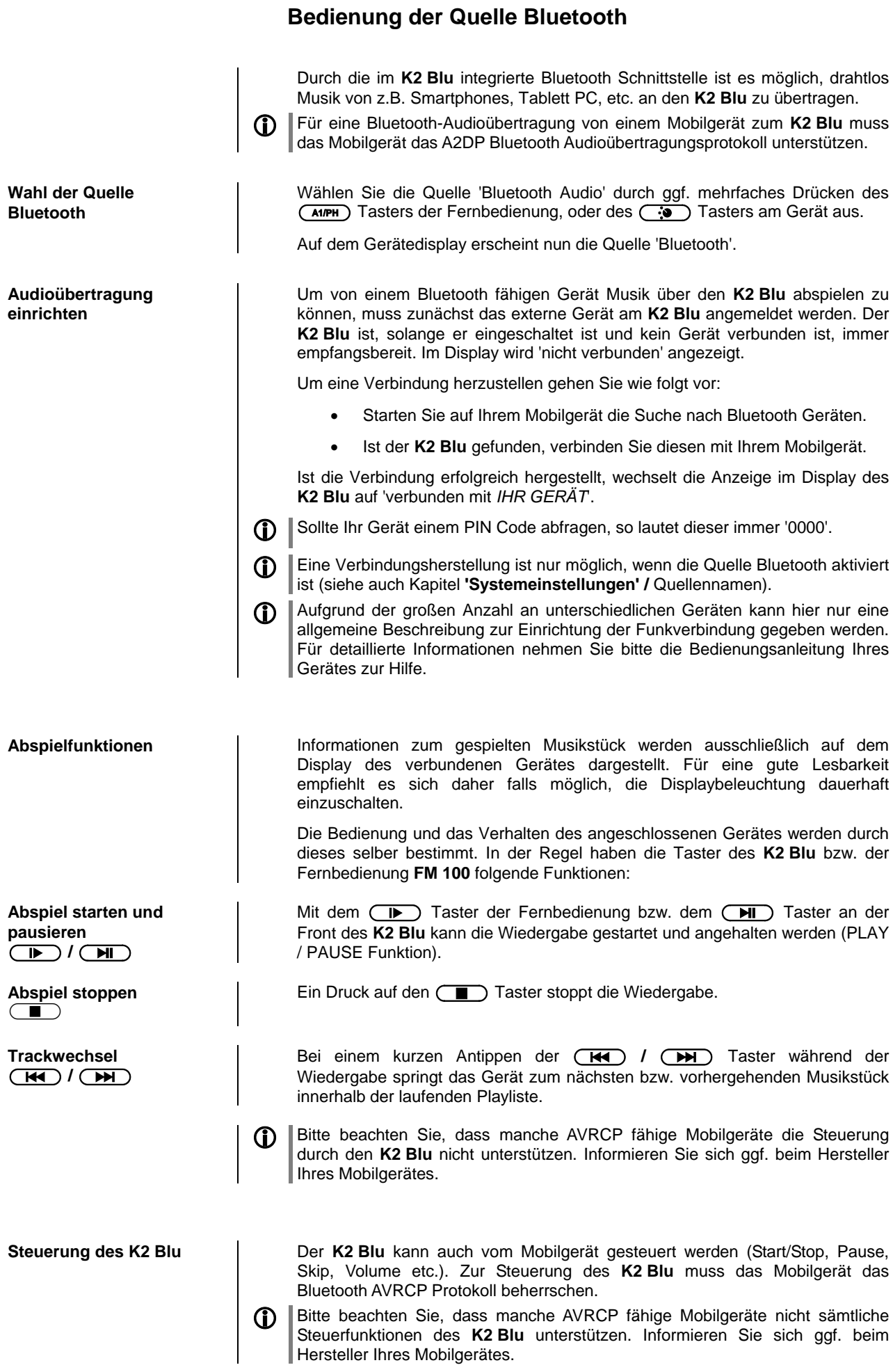

**Lautstärkeeinstellung** Um eine möglichst gute Wiedergabequalität zu erzielen, sollte die Lautstärkeeinstellung nur über den **K2 Blu** erfolgen. Stellen Sie hierzu an Ihrem Mobilgerät die Wiedergabelautstärke so hoch wie möglich ein, jedoch nur so weit, dass das Signal nicht verzerrt wiedergegeben wird.

> Jede weitere Änderung der Lautstärke sollte anschließend über die **/**Taster am **K2 Blu** oder der **FM 100** erfolgen.

**HINWEISE** Der **K2 Blu** wurde mit einer Vielzahl von Bluetooth fähigen Mobilgeräten getestet. Eine generelle Kompatibilität mit allen am Markt erhältlichen Geräten kann aber auf Grund der Vielzahl von Geräten und den teilweise sehr unterschiedlichen Implementierungen des Bluetooth Standards nicht gegeben werden. Bei Problemen mit der Bluetooth Übertragung wenden Sie sich bitte an den Hersteller des Mobilgerätes.

> Die erzielbare Reichweite bei der Bluetooth-Audioübertragung beträgt im Normalfall ca. 3...5 Meter. Die Reichweite hängt aber von einer Reihe von Faktoren ab. Für die Erzielung einer hohen Reichweite und eines störungsfreien Empfangs sollten sich keine Hindernisse oder Personen zwischen **K2 Blu** und Mobilgerät befinden.

> Die Bluetooth Audioübertragung erfolgt in einem sogenannten "Jedermann-Frequenzband", in dem sehr viele verschiedene Funkdienste wie z.B. WLAN, Garagentoröffner, Babyphone, Wetterstationen usw. senden. Funkstörungen durch diese anderen Dienste, die zu kurzen Aussetzern oder in seltenen Fällen auch zum Abbruch der Verbindung führen, können daher nicht ausgeschlossen werden. Sollten in Ihrem Umfeld häufigere Störungen auftreten, empfehlen wir statt Bluetooth den Streaming Client oder den USB Eingang des **K2 Blu** zu verwenden.

> Die Bluetooth Übertragung arbeitet Prinzip bedingt mit einer Datenreduktion. Die erreichbare Klangqualität hängt dabei vom verwendeten Mobilgerät und vom Format des wiederzugegebenen Musikstücks ab. Grundsätzlich ist die erzielbare Qualität bei Musikstücken, die bereits in einem Datenreduzierten Format wie MP3, AAC, WMA oder OGG-Vorbis gespeichert sind schlechter als bei unkomprimierten Formaten wie WAV oder FLAC. Für höchste Wiedergabequalität empfehlen wir statt Bluetooth den Streaming Client oder den USB Eingang des **K2 Blu** zu verwenden.

# **Installation Inbetriebnahme Sicherheitshinweise**

In diesem Kapitel werden alle Dinge von grundsätzlicher Bedeutung für die Aufstellung und Inbetriebnahme beschrieben, die nicht für den täglichen Umgang mit dem Gerät relevant sind, die aber trotzdem vor dem ersten Gebrauch gelesen und beachtet werden sollten.

# **Anschlusselemente**

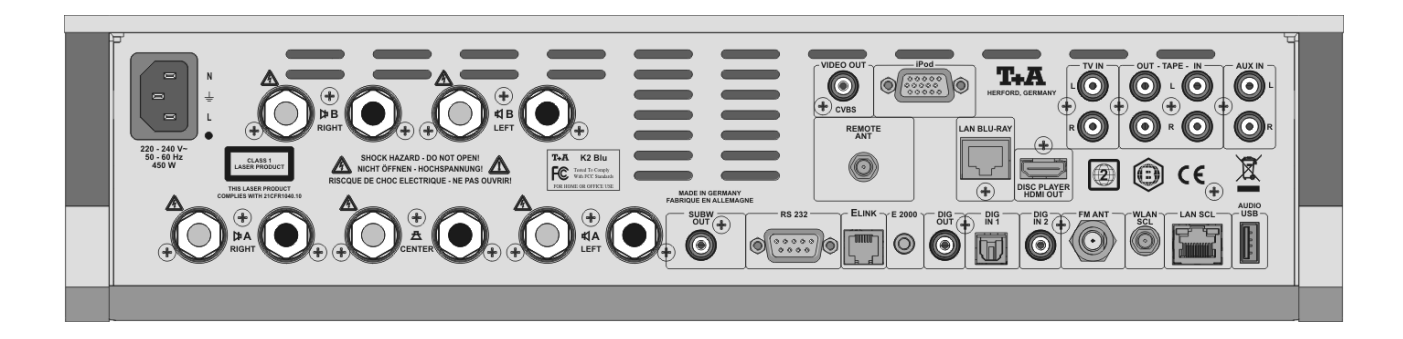

**Netzeingang In diese Buchse wird das Netzkabel eingesteckt.** 

Zum korrekten Netzanschluss beachten Sie bitte die Hinweise in den Kapiteln **'***Inbetriebnahme und* **Verkabelung'** und **'Sicherheitshinweise'**.

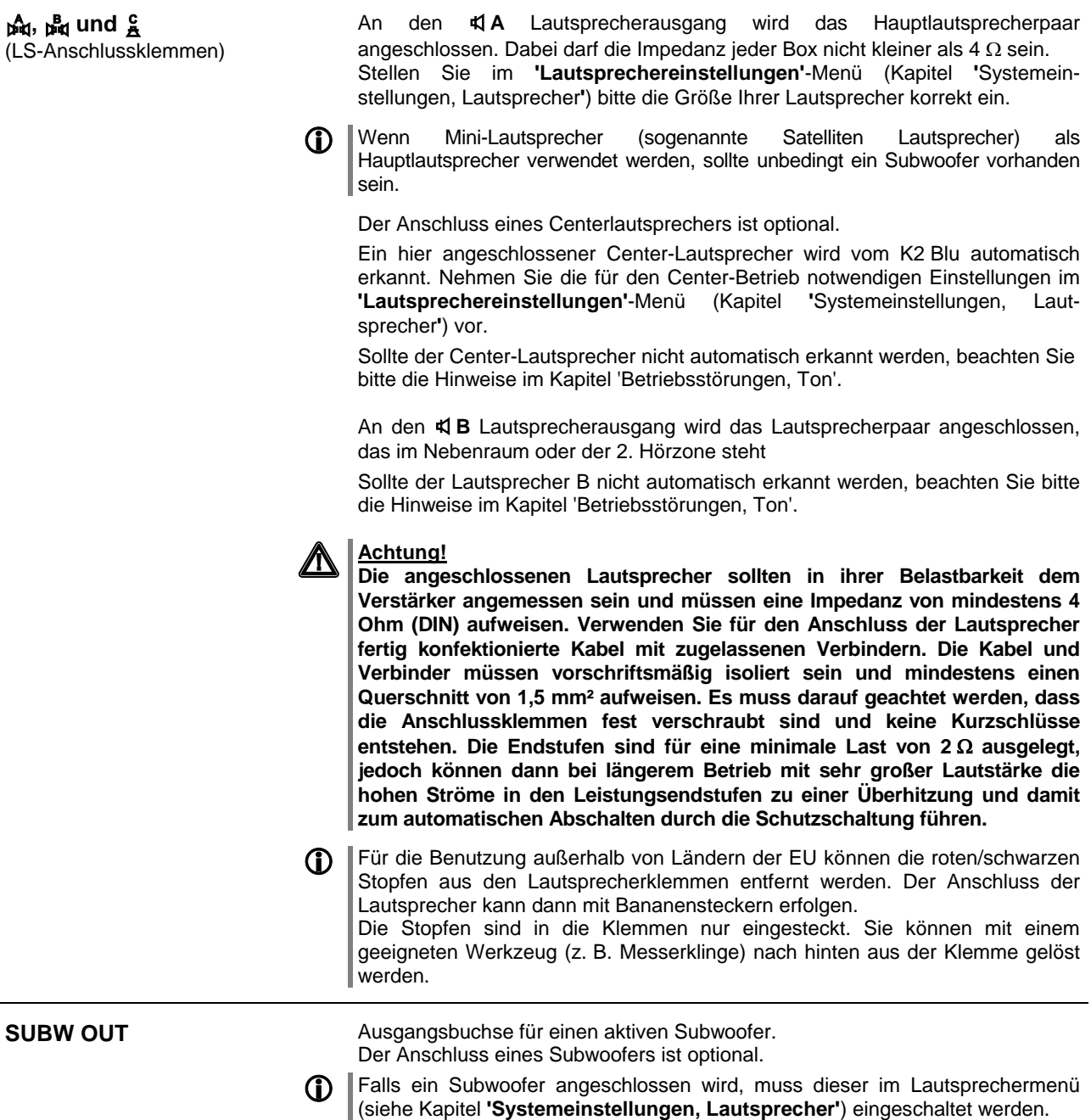

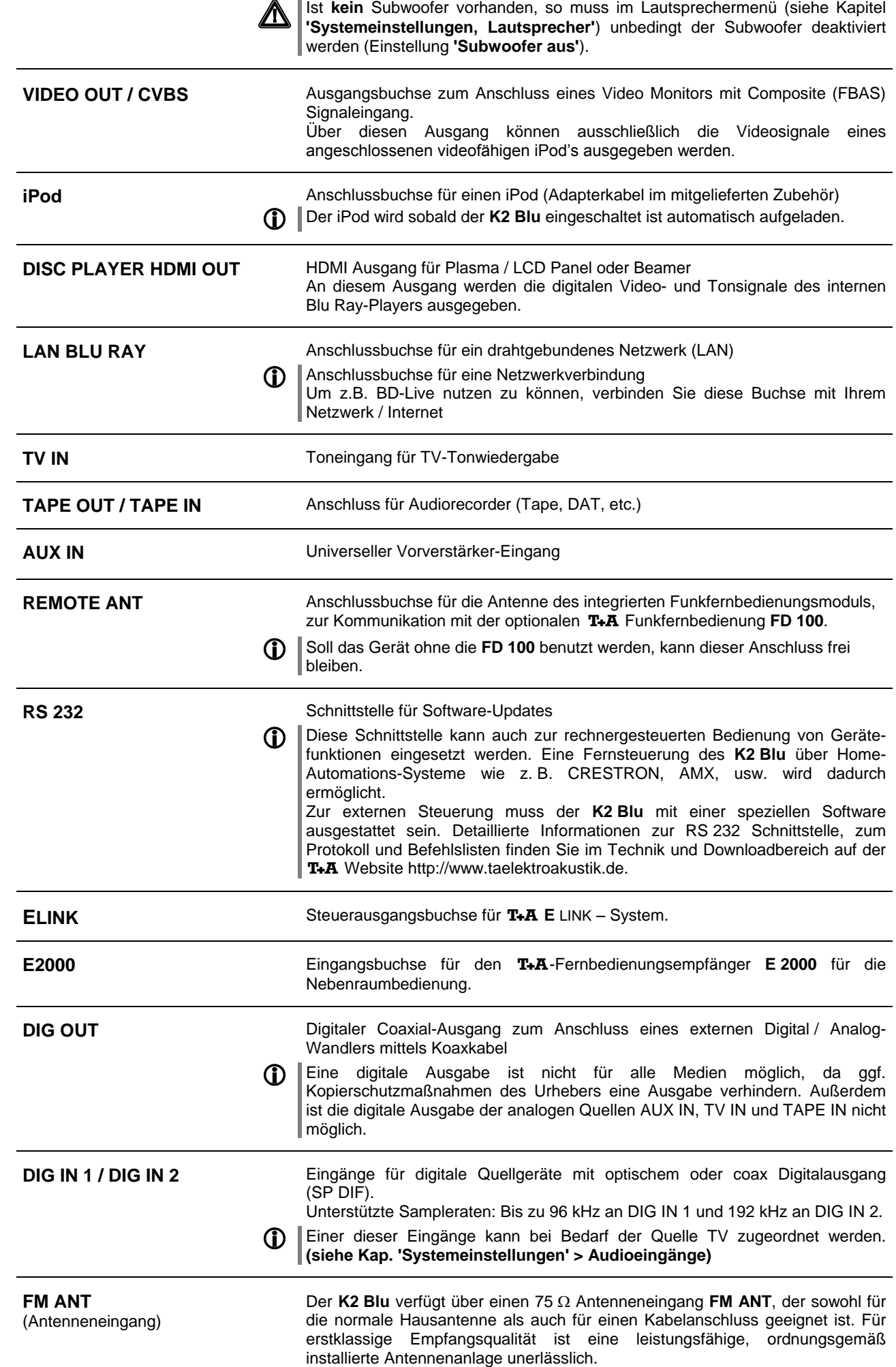

# **WLAN SCL** Anschlussbuchse für eine Antenne zum Empfang von WLAN

Die Antenne kann auch vom Antennenfuß abgeschraubt werden und direkt in die Buchse geschraubt werden.

## **Automatische Aktivierung des WLAN Moduls**

Nach jedem Einschalten prüft der **K2 Blu** zuerst, ob er über seinen LAN-Anschluss (s. u.) an ein drahtgebundenes Ethernet- oder Powerline Netzwerk angeschlossen ist.

Sofern kein Anschluss zu einem drahtgebundenen Netzwerk gefunden wird, aktiviert der **K2 Blu** sein WLAN Modul und versucht Verbindung zu einem Funknetzwerk zu bekommen.

**Achtung!**

Bei Nutzung von WLAN muss die LAN Buchse frei bleiben.

**LAN SCL** Anschlussbuchse für ein drahtgebundenes Netzwerk (LAN) Wenn LAN angeschlossen ist, hat die LAN-Verbindung Vorrang und WLAN wird deaktiviert.

**AUDIO USB** Anschlussbuchse für einen USB Speicherstick, eine externe Festplatte oder einen iPod (iPod nur wenn an der Buchse 'iPod' kein Gerät angeschlossen ist). Dateien von einem hier angeschlossenen Medium werden über den Streaming Client (SCL) wiedergegeben. Es können nur **Audio-Dateien** abgespielt werden. Der Speicher muss mit dem FAT16 oder FAT32 Filesystem formatiert sein. Der USB Speicher kann über die USB Buchse mit Spannung versorgt werden, sofern der Stromverbrauch des Gerätes der USB Norm entspricht. Normgerechte 2,5 Zoll USB Festplatten können ohne eigenes Netzteil direkt hier angeschlossen werden.

# **Hörzonen und Bi-Amping**

Der **K2 Blu** kann zusätzlich zu den Hauptlautsprechern (Lautsprechergruppe A) zwei weitere Lautsprecher (Lautsprechergruppe B) ansteuern. Für die Lautsprecher gibt es folgende Betriebsarten:

# **1-Raumbetrieb mit 2 Hörbereichen**

Die Lautstärke der Lautsprecher der Gruppe B wird zusammen mit den Hauptlautsprechern geregelt. Diese Betriebsart ist z. B. geeignet, um eine zweite Hörzone im gleichen Raum (z. B. Essplatz) zu beschallen. Zwischen den Lautsprechergruppen A und B kann mit der FADER-Funktion (s. Kapitel "Klangeinstellungen") ein Pegelunterschied eingestellt werden, falls in einem der Bereiche die Lautstärke etwas gedämpfter sein soll. Ebenso lassen sich die Gruppen A und B getrennt ein- und ausschalten, sodass die Wiedergabe jederzeit auf einen Bereich eingeschränkt werden kann.

# **1-Raumbetrieb mit Bi-Amping**

Der 1-Raumbetrieb eignet sich auch hervorragend zum sog. Bi-Amping. Beim Bi-Amping werden die Bass- und die Mittel / Hochtonsysteme der Lautsprecherboxen über getrennte Verstärker und getrennte Lautsprecherkabel angesteuert, was eine noch höhere Klangqualität ermöglicht. Zum Bi-Amping müssen die Lautsprecher mit einem Bi-Wiring Anschlussterminal ausgestattet sein.

Beim Bi-Amping Betrieb werden die Basslautsprecher der angeschlossenen Lautprecher mit den Klemmen des Lautsprecherausgangs B und die Mittel- / Hochtonlautsprecher mit den Klemmen des Lautsprecherausgangs A verbunden (siehe 'Anhang A'). Für den Bi-Amping Betrieb sollte der FADER auf 0 gestellt und die Stereobetriebsart (ohne Centerlautsprecher) gewählt werden.

# **2-Raumbetrieb**

Die Lautstärke der Gruppe B wird unabhängig von Gruppe A geregelt. Dazu muss der externe Fernbedienungsempfänger E2000 (im Zubehör enthalten) an den **K2 Blu** angeschlossen und im Nebenraum installiert werden. Wird nun im Nebenraum die Lautstärke per Fernbedienung verändert, so wirkt diese Änderung nur auf die Lautstärke des Lautsprecherausgangs B, die Lautstärke im Hauptraum bleibt unverändert. Der Lautsprecherausgang B kann nur über die Fernbedienung im Nebenraum ein- und ausgeschaltet werden.

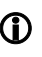

 Wird die FD 100 zur Steuerung verwendet, kann zwischen der Bedienung der Gruppen (Hörzonen), mit dem (F3) Taster umgeschaltet werden. (siehe Kap. 'Funkfernbedienung FD 100').

# <span id="page-60-0"></span>**Aufstellung und Verkabelung**

 Packen Sie das Gerät vorsichtig aus und heben Sie die Originalverpackung sorgfältig auf. Der Karton und das Verpackungsmaterial sind speziell für dieses Gerät konzipiert und bei späteren Transporten ein sicherer Behälter. Transportieren oder versenden Sie Gerät ausschließlich in der originalen Verpackung um Gerätedefekte zu vermeiden.

 War das Gerät größerer Kälte ausgesetzt (z. B. beim Transport), so ist mit der Inbetriebnahme zu warten, bis sich das Gerät auf Raumtemperatur aufgewärmt hat und das Kondenswasser restlos verdunstet ist.

War das Gerät eingelagert oder längere Zeit nicht in Betrieb (> 2 Jahre) so sollte unbedingt vor Wiederinbetriebnahme eine Kontrolle in einer Fachwerkstatt durchgeführt werden.

Vor der Aufstellung des Gerätes auf empfindlichen Lack- oder Holzoberflächen sollte an einer nicht sichtbaren Stelle die Verträglichkeit mit den Gerätefüßen überprüft werden und ggf. eine geeignete Unterlage verwendet werden. Wir empfehlen eine Standfläche aus Stein, Glas, Metall o.Ä.

Das Gerät ist waagerecht auf einer festen stabilen, ebenen Unterlage aufzustellen (siehe Kapitel **"Sicherheitshinweise"**). Bei Aufstellung auf Resonanzdämpfern oder Entkopplungsgliedern ist darauf zu achten, dass die Standsicherheit des Gerätes nicht beeinträchtigt wird.

Die Aufstellung darf nur an einem gut belüfteten, trockenen Ort erfolgen, wobei direkte Sonneneinstrahlung und die Nähe von Heizkörpern zu vermeiden sind.

Das Gerät darf nicht in der Nähe von wärmeproduzierenden, wärmeempfindlichen oder leicht brennbaren Gegenständen bzw. Geräten aufgestellt werden.

# **Hinweise zum Anschluss:**

Das Anschlussschema des Gerätes ist im **'***Anhang A***'** dargestellt.

- Stecken Sie alle Stecker fest in die Buchsen ein. Lockere Steckverbindungen können Brummen oder andere Störgeräusche verursachen.
- Verbinden Sie die Eingangsbuchsen des **K2 Blu** mit den gleichnamigen Ausgangsbuchsen der Quellgeräte, also **'R'** mit **'R'** und **'L'** mit **'L'**. Bei umgekehrtem Anschluss sind die Stereokanäle vertauscht.
- Das Gerät ist für den Betrieb an einer Schutzleitersteckdose vorgesehen. Schließen Sie es bitte mit den beiliegenden Netzkabel an eine entsprechend, vorschriftsmäßig geerdete Steckdose an.
- Zur Erreichung des maximalen Störabstandes sollte der Netzstecker so in die Netzsteckdose gesteckt werden, dass die Phase an dem Kontakt der Netzeingangsbuchse angeschlossen wird, der mit einem Punkt ( $\bullet$ ) gekennzeichnet ist. Die Phase der Netzsteckdose kann mit einem dafür geeigneten Messgerät ermittelt werden. Wenden Sie sich bitte an Ihren Fachhändler.

Wir empfehlen die Verwendung der konfektionierten T+A-Netzkabel 'POWER **THREE'** in Kombination mit der Netzsteckdosenleiste **'POWER BAR'**, die mit Phasenindikator ausgestattet ist.

Nachdem die Anlage vollständig verkabelt ist, stellen Sie bitte den Lautstärkeregler auf eine sehr geringe Lautstärke und schalten Sie die Anlage ein.

Das Display des **K2 Blu** sollte nun aufleuchten und das Gerät kann bedient werden.

Falls bei der Inbetriebnahme des Gerätes Probleme auftreten sollten, haben diese oftmals einfache Ursachen, die leicht zu beheben sind. Lesen Sie dazu das Kapitel **'***Betriebsstörungen***'** dieser Betriebsanleitung.

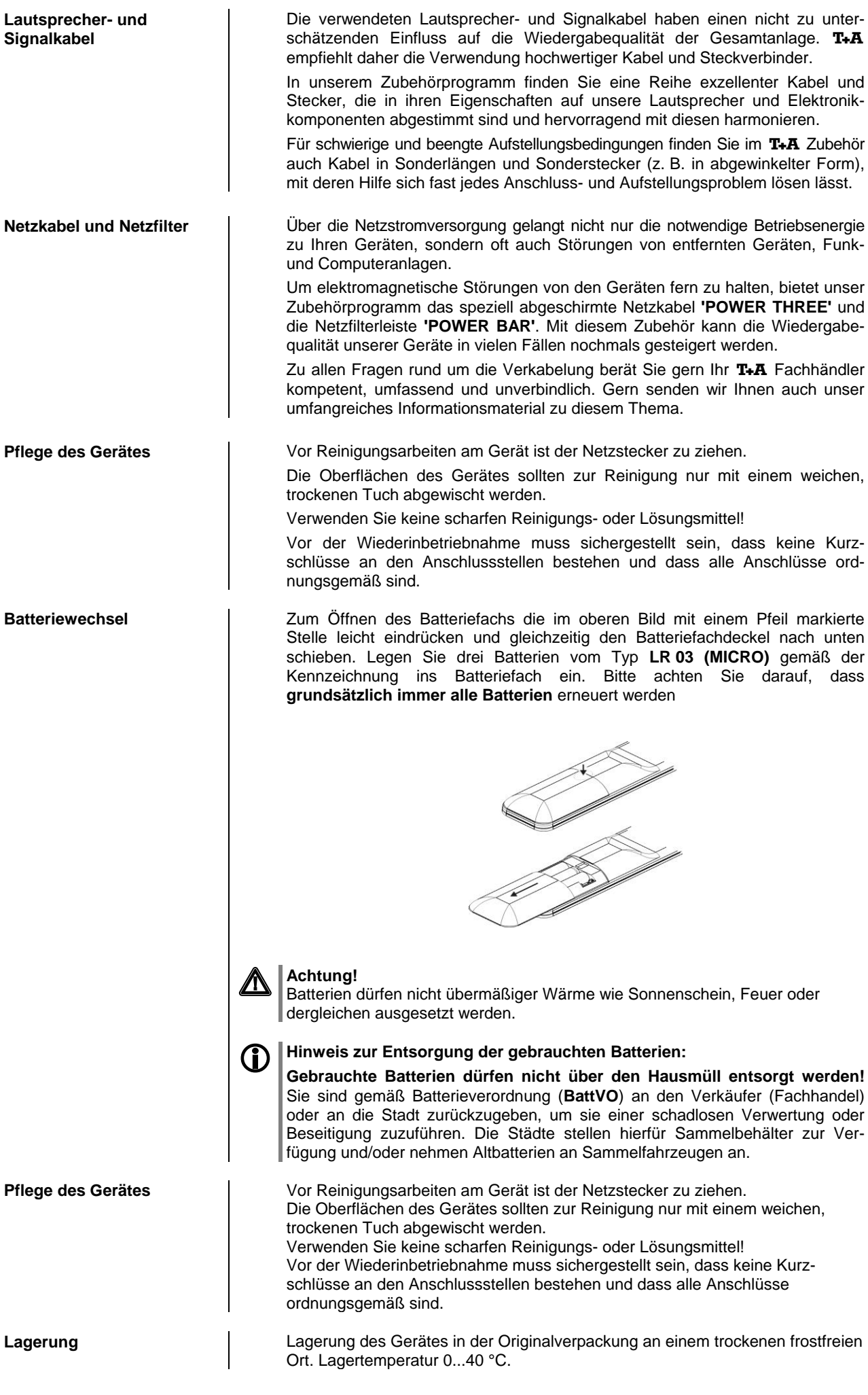

# **Sicherheitshinweise**

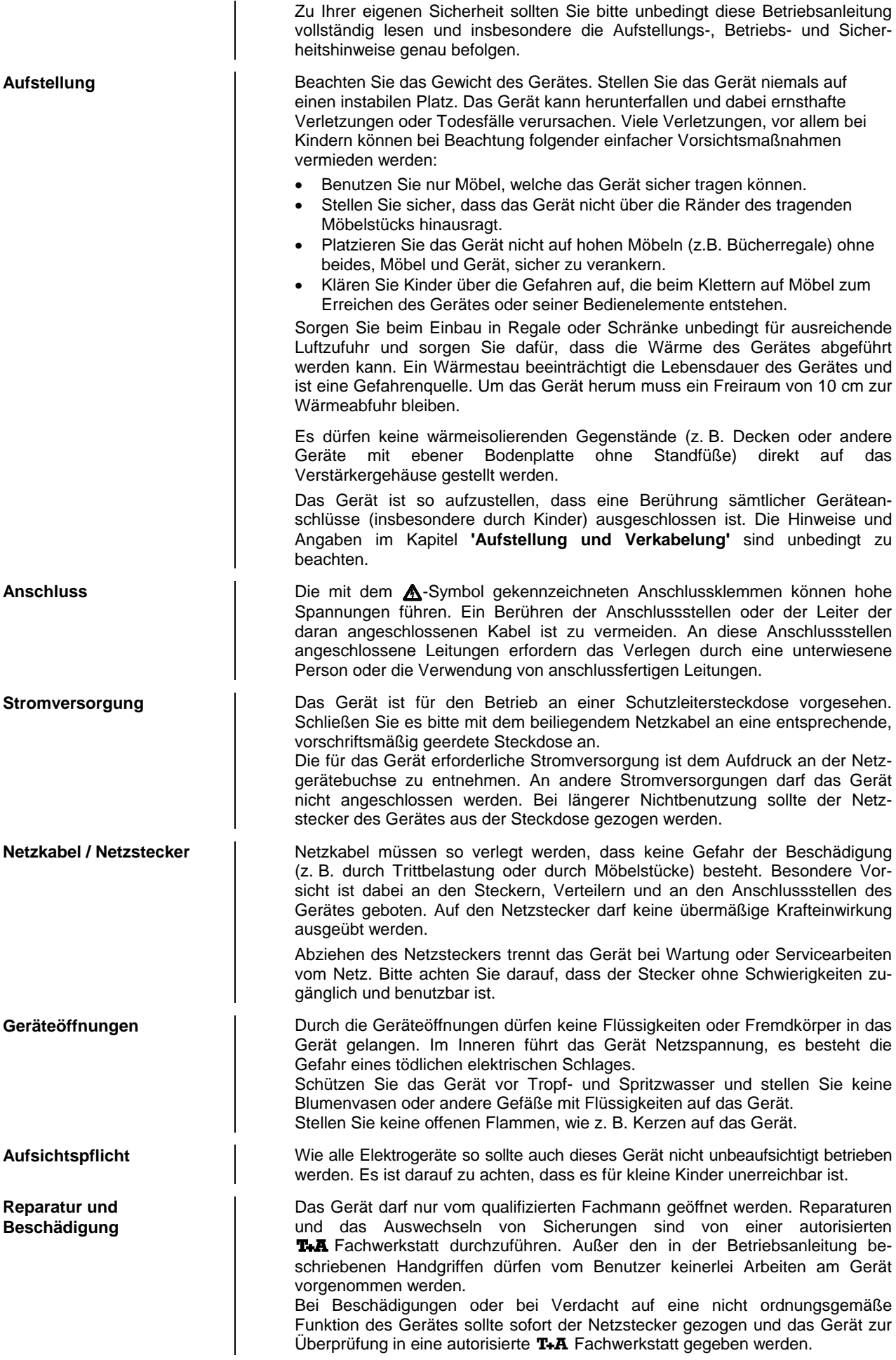

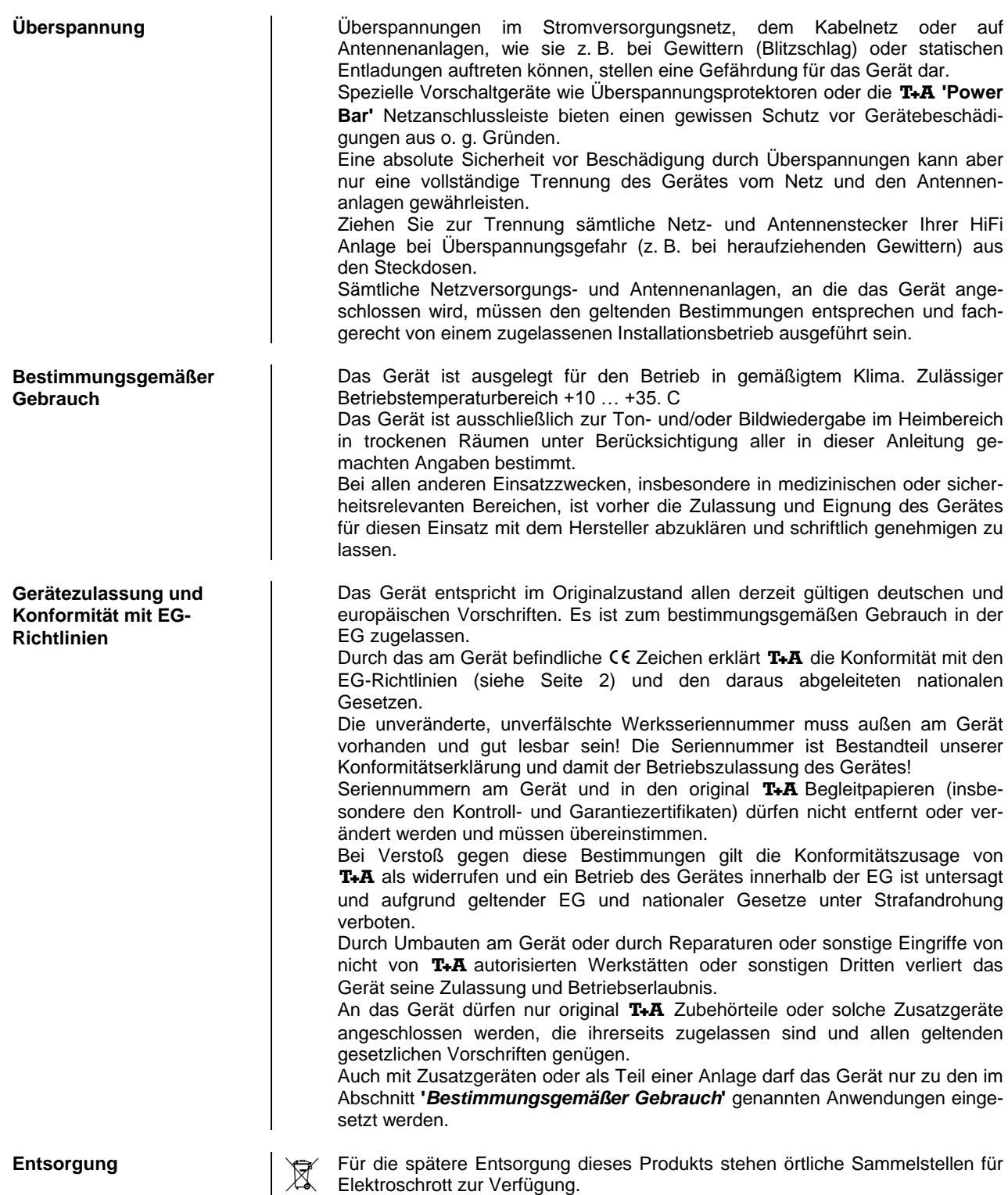

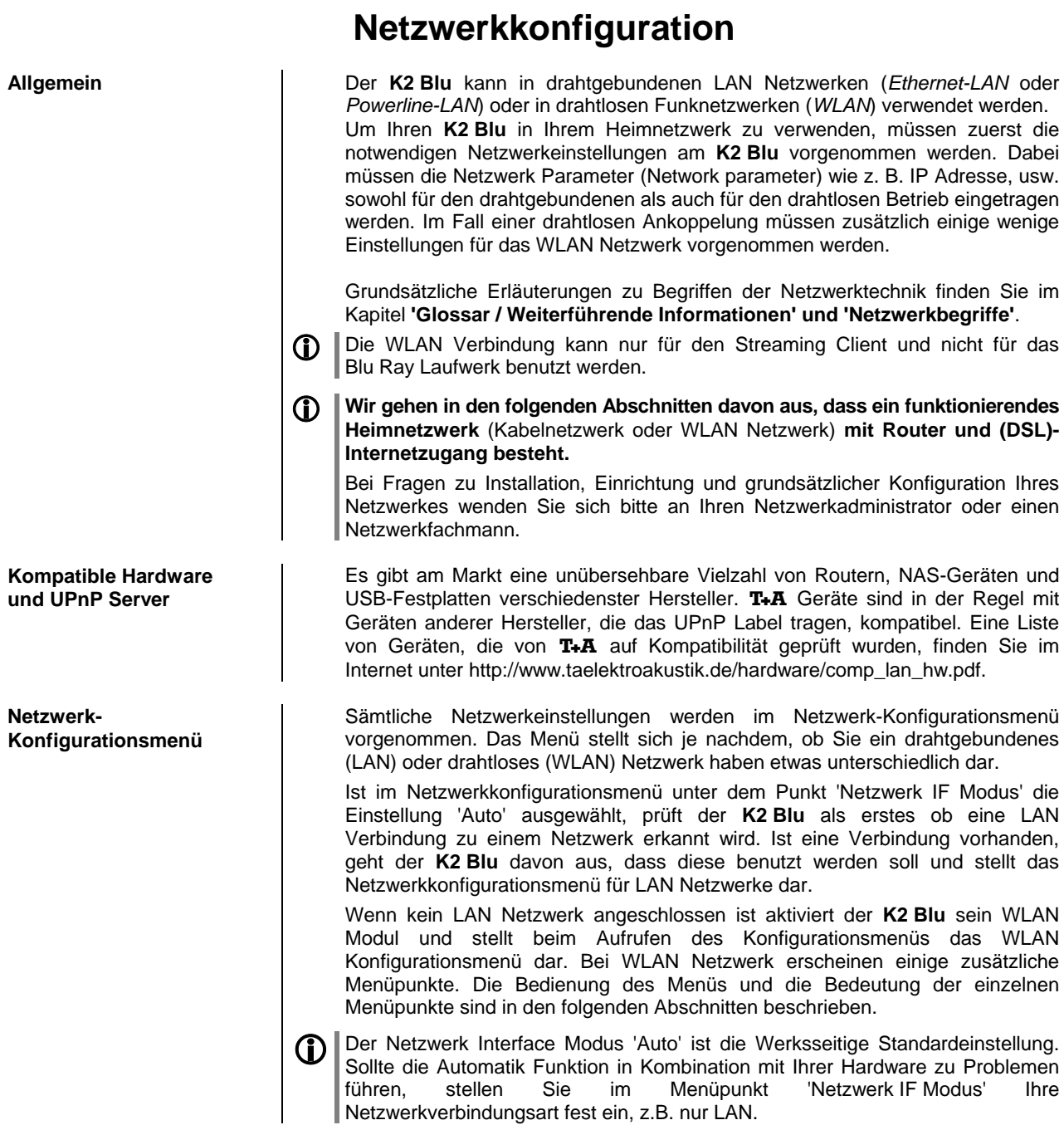

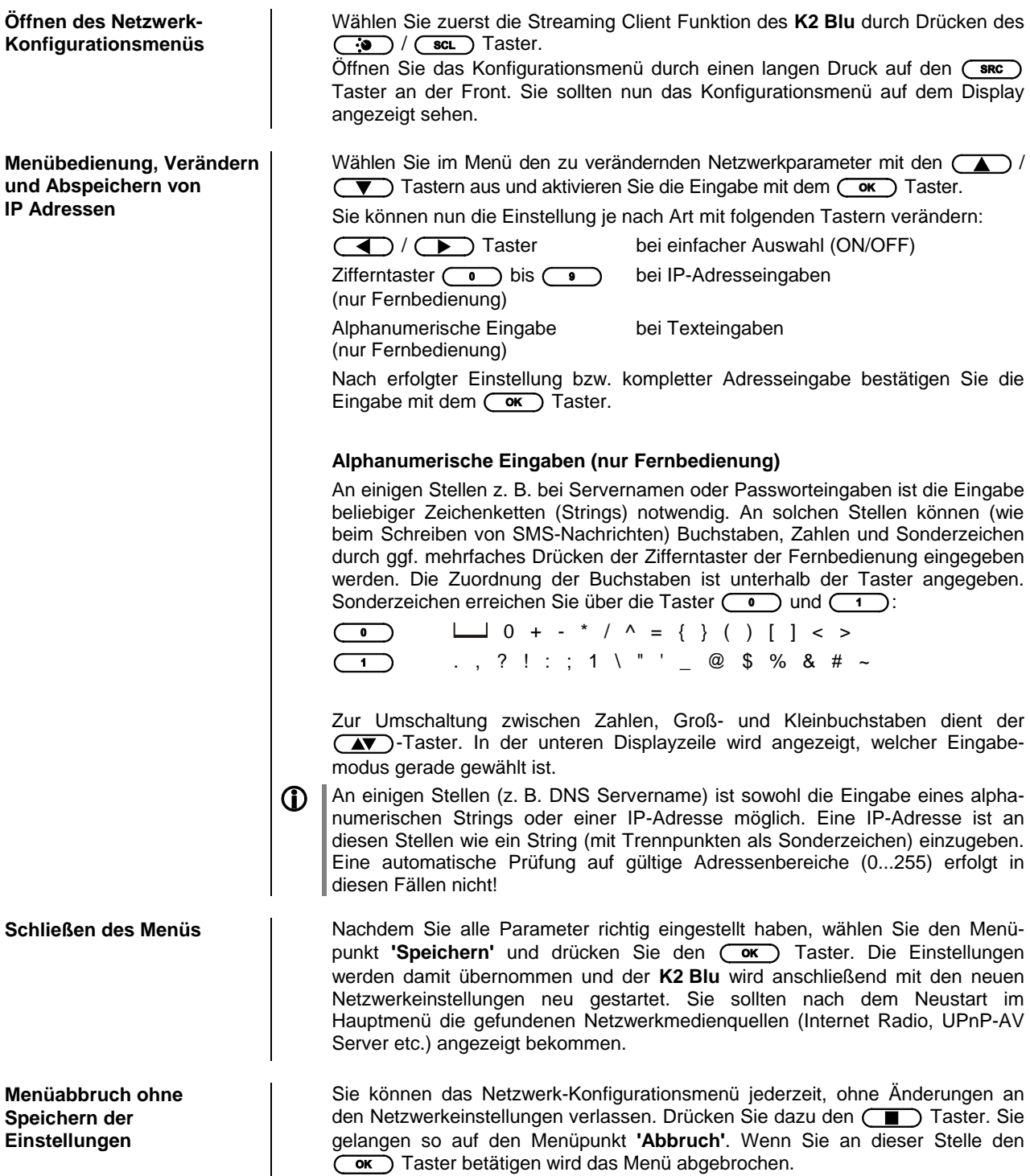

## **Die Konfiguration bei einer drahtgebundenen Ethernet-LAN oder Power-Line LAN Verbindung**

**Einstellen der Parameter bei einem drahtgebundenen Netzwerk**

- Schließen Sie den **K2 Blu** über seinen rückwärtigen LAN-Anschluss an ein betriebsbereites Netzwerk oder Power-Line Modem an.
- Schalten Sie dann den **K2 Blu** ein und wählen Sie die Streaming Client Funktion durch Drücken des (scL) Fernbedienungstasters ((: Gerätetaster).
- Rufen Sie nun das Konfigurations-Menü wie oben beschrieben auf. Sie sollten nun das unten dargestellte Menü sehen, auf dem die Netzwerkparameter angezeigt werden. In der Titelzeile sollte die Meldung **'LAN'** erscheinen und signalisieren, dass eine Verbindung zu einem kabelgebundenen LAN besteht. Sollte hier **'WLAN'** angezeigt werden, überprüfen Sie bitte Ihren Netzwerkanschluss und vergewissern Sie sich, dass das Netzwerk eingeschaltet und betriebsbereit ist.
- Sie können nun die einzelnen Menüpunkte anwählen und entsprechend Ihren Netzwerkverhältnissen einstellen. Im Bild unten sind hinter jedem Menüpunkt die jeweils möglichen Tastereingaben vermerkt.

Mögliche Eingaben

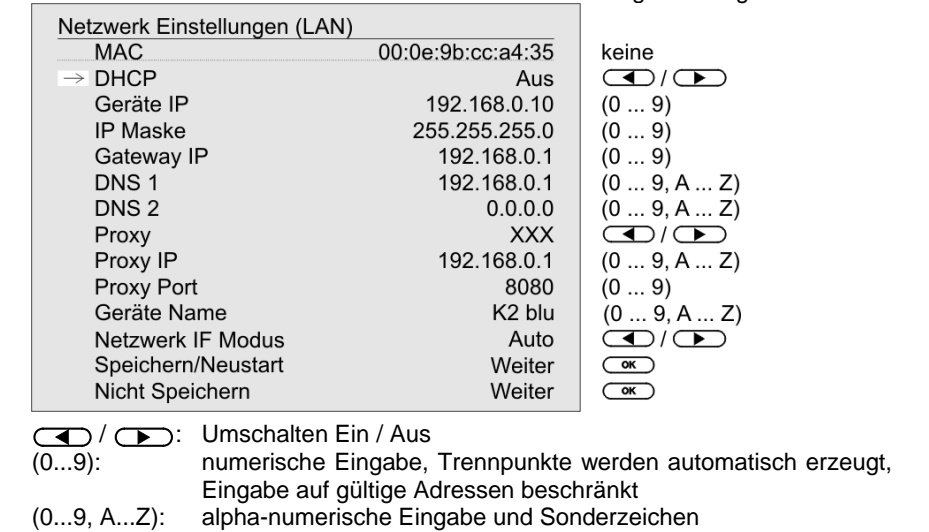

IP - Trennpunkte müssen als Sonderzeichen eingegeben werden.

**D** Die im Bild oben dargestellten Parameter sind nur Beispielwerte. Adressen und Einstellungen können für Ihr Netzwerk andere Werte erfordern.

**MAC** Die MAC Adresse ist eine Hardware Adresse, mit der Ihr Gerät eindeutig identi-

**DHCP Ein**

verändert werden.

**Menüpunkt Beschreibung** 

Falls in Ihrem Netzwerk ein DHCP Server vorhanden ist, wählen Sie hier bitte die Einstellung Ein. In dieser Betriebsart wird dem **K2 Blu** eine IP-Adresse durch den Router automatisch zugewiesen. Im Display erscheint nur die MAC-Adresse und die Meldung DHCP Ein. Die im Bild dargestellten Adresseingabefelder erscheinen in diesem Falle nicht im Menü.

fiziert wird. Die angezeigte Adresse ist herstellerseitig festgelegt und kann nicht

**Aus**

Falls in Ihrem Netzwerk kein DHCP Server vorhanden ist wählen Sie bitte die Einstellung Aus. In dieser Betriebsart müssen Sie die folgenden Netzwerkeinstellungen manuell konfigurieren. Die einzustellenden Adressen für Ihr Netzwerk erfragen Sie bitte bei Ihrem Netzwerkadministrator. **Geräte IP IP Adresse des K2 Blu**<br> **IP Maske IP Maske IP Adresse des K2 Blu IP Maske** Netzwerkmaske **Gateway** IP Adresse des Routers **DNS 1** Name / IP des Name Server (Angabe optional) **DNS 2** alternativer Name Server (optional) **Proxy ON** falls ein Proxy Server vorhanden, sonst **OFF Adresse des Proxy Server Proxy port Proxy Port Nummer des Proxy Server Gerätename** Selbst gewählte Bezeichnung, unter der das Gerät im Netzwerk erscheint **Netzwerk IF Modus** Netzwerkeinstellung: nur WLAN, nur LAN oder automatische Einstellung **Speichern / Neustart** Speichert die Netzwerkparameter und startet den **K2 Blu** mit den neuen Einstellungen neu. **Nicht Speichern** Das Menü wird geschlossen, Eingaben werden verworfen.

## **Die Konfiguration bei einer WLAN Verbindung**

**Einstellen der Parameter bei einem Funknetzwerk**

- Schließen Sie die mitgelieferte WLAN Antenne an die WLAN Antennenbuchse des **K2 Blu** an und achten Sie darauf, dass kein Kabel an die LAN Buchse des **K2 Blu** angeschlossen ist.
- Schalten Sie nun den **K2 Blu** ein und wählen Sie die Streaming Client Funktion durch Drücken des (scL) Fernbedienungstasters ((... Gerätetaster).
- Rufen Sie nun das Konfigurations-Menü wie oben beschrieben durch einen langen Druck auf den **(sRC)** Taster an der Front auf. Sie sollten nun das unten dargestellte Menü mit der Anzeige der Netzwerkparameter sehen.

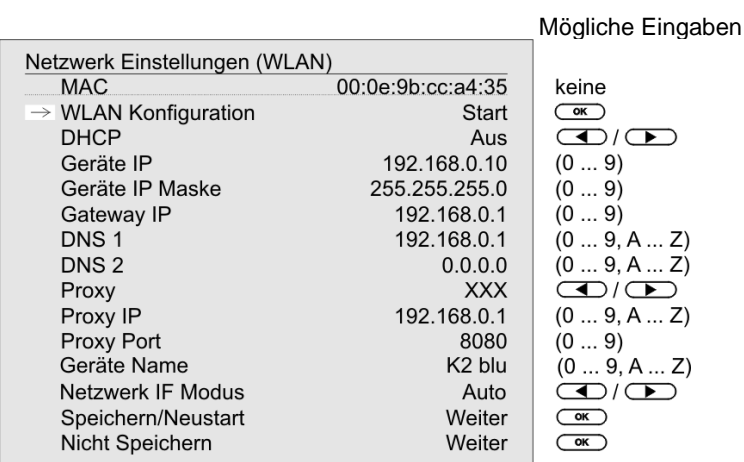

### **Netzwerk suchen und auswählen**

**Eingabe des Passworts** (bei verschlüsselten Netzen)

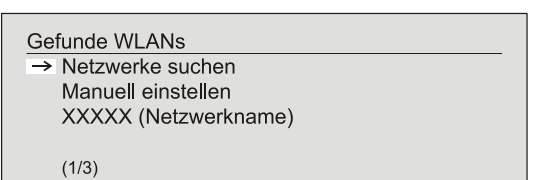

• Manuell einstellen - manuelles Hinzufügen eines WLANs

Sie ihn durch Betätigung des  $\overline{\text{Cov}}$  Tasters. Es erscheint ein Menü mit den Punkten:

werke aufgelistet.

Sie können dabei mit der Funktion 'Netzwerke suchen' die Suche nach in der Umgebung vorhandenen Netzwerken erneut starten.

Wählen Sie zuerst den Menüpunkt **'WLAN Konfiguration'** an und aktivieren

Netzwerke suchen - startet erneute Suche nach erreichbaren Funknetzwerken

Weiterhin werden nach kurzer Zeit die in der Umgebung vorhandenen Netz-

Bitte wählen Sie eines der gefundenen Netzwerke aus und aktivieren Sie das Netz mit dem Taster  $\overline{\phantom{a}}$ .

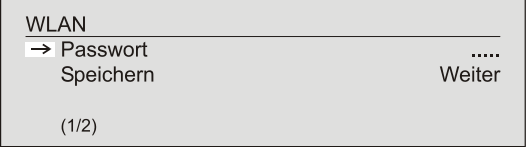

Bei verschlüsselten Netzen erscheint das oben dargestellte Fenster. Geben Sie hier bitte das Netzwerkpasswort ein und bestätigen Sie die Eingabe mit  $\overline{\text{Cov}}$ . Wählen Sie dann den Punkt 'Speichern' und bestätigen Sie ihn mit  $\overline{(\overline{\phantom{a}}\circ\overline{\phantom{a}}\cdot\cdot\cdot)}$ .

**1** Wird ein WEP Schlüssel verwendet, muss das Passwort als Hexadezimal-Schlüssel (0 - 9, A - F) eingegeben werden.

Nehmen Sie dann bitte noch die Einstellungen für die übrigen Netzwerkparameter vor, wie weiter oben im Abschnitt **'Einstellen der Parameter bei einem drahtgebundenen Netzwerk'** beschrieben.

Wählen Sie zum Schluss den Menüpunkt 'Speichern' und drücken Sie den Taster, um die Einstellungen zu übernehmen und den **K2 Blu** mit den neuen Einstellungen neu zu starten.

**Netzwerkeinstellungen speichern und neu starten** Der **K2 Blu** sucht selbstständig nach erreichbaren Funknetzwerken und listet diese nach Aufruf des Menüpunktes **'**WLAN Konfiguration**'** auf. Der **K2 Blu** kann aber nur Netzwerke finden, die Ihre SSID Netzwerkkennung ausstrahlen. Bei manchen Funknetzwerken ist aus Sicherheitsgründen die Ausstrahlung der SSID unterbunden (fragen Sie ggf. Ihren Netzwerkadministrator). In solchen Fällen kann das Netzwerk nicht automatisch gefunden und angezeigt werden – es muss manuell eingerichtet werden. Dazu dient der Menüpunkt 'Manuell einstellen'. Wenn Sie diesen Menüpunkt auswählen erscheint das unten dargestellte Eingabefenster, in das Sie die Netzwerkparameter für Ihr Netzwerk eintragen können.

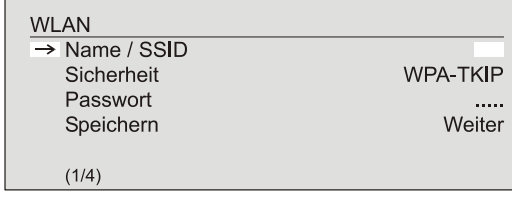

Nach der vollständigen Eingabe aller Daten wählen Sie bitte den Punkt 'Speichern' und betätigen Sie  $\textcolor{red}{\text{Cov}}$ . Ihr K2 Blu übernimmt nun Ihre Eingaben zum WLAN Netzwerk und springt in das übergeordnete Menü, in dem Sie die übrigen Netzwerkparameter einstellen können, wie weiter oben im Abschnitt **'Einstellen der Parameter bei einem drahtgebundenen Netzwerk'** beschrieben.

Verlassen Sie danach das Konfigurationsmenü über den Menüpunkt **'**Speichern**'**.

# **Der vTuner Premium Dienst**

Die Liste der Radiosender, welche von Ihrem Gerät angezeigt wird, wird von einem Dienstanbieter im Internet bereitgestellt und über einen Datentransfer zu Ihrem **K2 Blu** übertragen. Über das Internetportal des Dienstanbieters können Sie die Listen **'**Favorite Groups**'** und **'**Added Stations**'** unterhalb des Hauptmenüpunktes **'**Internet Radio**'** nach Ihren Wünschen entsprechend erweitern und bearbeiten. Dazu gehen Sie wie folgt vor:

Öffnen Sie Ihren Internet Browser und rufen folgende Webadresse auf: [http://ta.vtuner.com](http://www.ta.vtuner.com/)

Bei der erstmaligen Anmeldung geben Sie bitte die MAC-Adresse (ID#) Ihres **K2 Blu** ein. Mit der MAC Adresse wird Ihr Gerät eindeutig identifiziert. Die MAC-Adresse finden Sie im Konfigurations-Menü ((SRC) Taster an der Front lange gedrückt halten) und besteht aus sechs mal zwei Stellen, z. B.: 00:0e:9b:cc:a4:35. Sie können bei der Eingabe auf die Trennungszeichen verzichten. Die MAC-Adressen haben ein hexadezimales Format, dass heißt, die Adresse besteht nur aus den Buchstaben a bis f und den Zahlen 0 bis 9.

Bestätigen Sie die Eingabe.

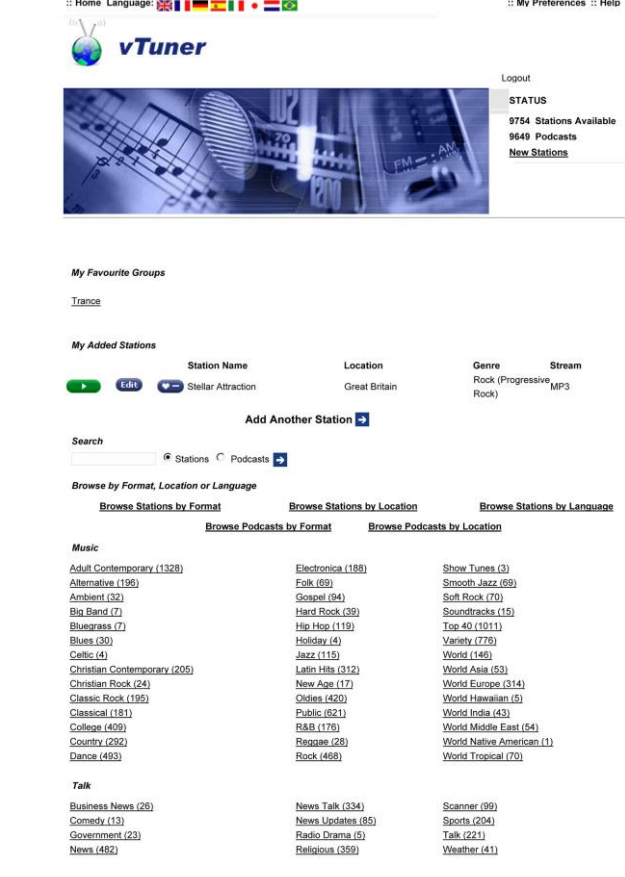

Um den Service nutzen zu können, müssen Sie sich bei vTuner registrieren. Die Registrierung erfolgt über Ihre eMail-Adresse und einem Passwort. Hierzu folgen Sie den Anweisungen des Dienstanbieters.

Nun können Sie aus dem umfangreichen Fundus von vTuner Radiostationen auswählen und in Listen anlegen. Die Übertragung der Listen zu Ihrem **K2 Blu** geschieht automatisch über Ihre Internetverbindung. Kurz nachdem Sie auf der vTuner Seite Listen editiert oder neue Stationen angelegt haben, finden Sie diese auf Ihrem **K2 Blu** vor.

## **Hinweise zum Internet Radio:**

- Nicht alle Stationen sind immer erreichbar
	- Nicht alle Stationen senden 24 Stunden
	- Stationen sind nicht mehr verfügbar
	- Kapazität ist ausgelastet
- Übertragung bricht ab
- (Internet-) Netzwerkprobleme
- Server-Kapazität ausgelastet

Sie können auf der vTuner Internetseite auch eigene Stationen anlegen, die (noch) nicht in den Auswahllisten enthalten sind. Melden Sie sich dazu bei vTuner an und loggen Sie sich ein. Clicken Sie auf den Punkt 'My Added Stations'. Es erscheint eine Eingabemaske, in der Sie nun die Daten Ihrer Station eintragen können. Auf die neu angelegte Station können Sie nach kurzer Zeit über das Menüsystem Ihres **K2 Blu** zugreifen. Sie finden die Station unter Internet Radio / Hinzugefügte Radiostationen.

**Finden einer Stations-URL** Um eine Radio-Station beim vTuner Dienst anlegen zu können, benötigen Sie die URL (Internet Adresse) dieser Station. Sie finden die URL in der Regel auf der Webseite der Station.

> Ein anderer Weg, die URL herauszufinden, ist sie mit einem Internetsuchdienst wie z. B. Shoutcast [\(www.shoutcast.com\)](http://www.shoutcast.com/) zu suchen. Nachdem Sie Ihre Station gefunden haben, clicken Sie auf den Schalter 'Tune In', worauf sich normalerweise Ihr Medienspieler öffnen und die Station spielen sollte. Im Mediaplayer können Sie sich in der Regel die 'Streameigenschaften' anzeigen lassen. Beim weitverbreiteten Winamp Player z. B. machen Sie einfach einen Rechtsclick auf den Eintrag der laufenden Station im Playlistenfenster des Players. Im sich darauf öffnenden Menü clicken Sie auf den Punkt 'View File Info', worauf die Streameigenschaften einschließlich der URL in einer Infobox angezeigt werden.

# **Funkfernbedienung FD 100**

Der **K2 Blu** ist für die Bedienung mit der bidirektionalen Funkfernbedienung **FD 100** vorbereitet. Die **FD 100** bietet durch das intergierte Farbdisplay die Möglichkeit der komfortablen Bedienung nahezu aller Funktionen, auch ohne direkten Sichtkontakt zum **K2 Blu**.

Zusätzlich können Informationen zur ausgewählten Quelle bzw. zum gehörten Medium dargestellt werden.

 **Bitte benutzen Sie eine der mitgelieferten WLAN-Antennen. Die Antennen sind indentisch. Falls Sie keine FD 100 benutzen möchten, braucht keine Remote Antenne angeschlossen werden.**

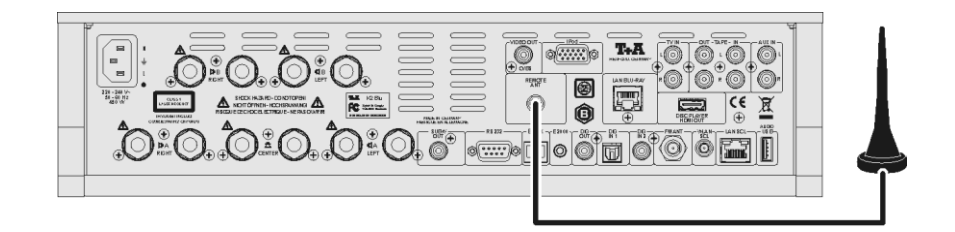

Um den **K2 Blu** mit der **FD 100** benutzen zu können, muss die Fernbedienung zuerst einmalig am **K2 Blu** angemeldet werden. Gehen Sie dazu wie folgt vor:

- Rufen Sie mit dem (sys)-Taster des K2 Blu das System Konfigurationsmenü auf. Wählen Sie anschließend mit dem  $\left(\overline{\bullet}\right)$ -Taster den Menüpunkt **'FD 100**' aus.
- Bestätigen Sie das Anlernen der FD 100 jetzt durch Drücken des  $\overline{(\alpha\kappa)}$ -Tasters, bis der Menüpunkt auf *'Warte auf FD 100'* wechselt.

(Die Funktion ist jetzt für ca. 30 Sekunden aktiv!)

- Öffnen Sie nun durch langen Druck des (sysial-Tasters der **FD 100** das Systemeinstellungsmenü der **FD 100**.
- Wählen Sie nun den Punkt " *Starte Pairing*" aus und drücken Sie den -Taster. Die Fernbedienung sucht jetzt automatisch nach dem **K2 Blu**.
- Ist das Gerät gefunden, wird ganz oben im Display der **FD 100** die Meldung '*Pairing erfolgreich*' angezeigt. Gleichzeitig wechselt die Anzeige im **K2 Blu** auf *'Fertig*'. Jetzt kann bei Bedarf der Name des Gerätes geändert werden (z.B. 'Wohnzimmer').
- Bestätigen Sie den Namen mit dem (OK)-Taster.
- Im folgenden Schritt kann der **K2 Blu** für den schnelleren Zugriff auf einen Hotkey (F-Taster) gelegt werden. (siehe Bedienungsanleitung der **FD 100**)
- Wählen Sie hier einen oder auch wahlweise keinen der F-Taster aus und bestätigen Sie anschließend mit dem  $\overline{\phantom{C}}$ ok )-Taster.
- Die **FD 100** ist nun mit dem Gerät verbunden und kann benutzt werden.
- Verlassen Sie das Systemmenü durch antippen des (sysip-Tasters.

 Detaillierte Informationen zur Bedienung der **FD <sup>100</sup>** finden Sie in der Bedienungsanleitung der Fernbedienung.

**FD 100 anlernen (pairing)**
#### **Darstellung der iPod Inhalte auf der Grafikfernbedienung FD 100**

Der **K2 Blu** besitzt zwei Möglichkeiten zum Anschluss eines iPods. Folgendes ist für die Benutzung mit der **FD 100** zu beachten:

Wird ein iPod am analogen Eingang (iPod) angeschlossen, ist die Wiedergabe von Musik- **und** Videoinhalten möglich. In diesem Fall erfolgt die Navigation auf dem Display des iPods, und die Bedienung am **K2 Blu** oder direkt am iPod. Bei dieser Anschlussvariante wird der iPod als eigene Quelle angezeigt, er kann in diesem Fall mit der **FD 100** ausschließlich gesteuert werden. Der iPod selber gibt in dieser Einstellung an den **K2 Blu** keine Informationen aus, weshalb die **FD 100** auch keine Informationen anzeigen kann.

Um den iPod komfortabel mit der **FD 100** bedienen zu können, gibt es die Möglichkeit diesen an den Streaming-Client anzuschließen. In dieser Betriebsart gibt der iPod die benötigten Informationen an den **K2 Blu** weiter, allerdings wird in diesem Fall die Videowiedergabe über den **K2 Blu** durch den iPod nicht unterstützt. Diese Konfiguration ermöglicht daher nur die reine Audiowiedergabe. Der iPod erscheint nicht als eigene Quelle, sondern in der Liste, der zur Verfügung stehenden Medien und Geräte des Streaming Clients. Bei Anschluss an die AUDIO USB Buchse geschieht die Navigation und Bedienung des iPods ausschließlich über die Quelle 'Streaming Client' des **K2 Blu**. Die Bedienung des iPods erfolgt in gleicher Weise, wie die für den Streaming Client in der Anleitung beschriebene Bedienung.

**Sollen die Inhalte und Informationen bei der iPod Navigation und Wiedergabe auf dem Display der FD 100 dargestellt werden, so ist dies nur bei Anschluss des iPod an die Buchse 'AUDIO USB' möglich, da der iPod nur bei dieser Art des Anschlusses die zur Anzeige benötigten Informationen bereitstellt.**

**Anschluss am Eingang** 

**Anschluss am Eingang** 

reine Musikwiedergabe

Musik und Videowiedergabe

**'iPod'**

(Standard)

**'AUDIO USB'**

(empfohlen)

Der K2 blu kann auch mit der T+A App 'TA Control' bedient werden. Für weitere Informationen besuchen Sie unsere Homepage unter **www.ta-hifi.com/app**

#### **Auswählen der Hörzone im 2-Raum Betrieb**

Wird die FD 100 zur Steuerung verwendet, kann zwischen der Bedienung der Hörzonen , mit dem  $\overline{\text{F3}}$  Taster umgeschaltet werden.

Die ausgewählte Zone, die eingestellte Lautstärke der aktiven Zone und der Status des Lautsprecherausgangs werden in der Statuszeile im Display angezeigt.

- Auswahl der Hörzone A oder B
- Aktuelle Lautstärke der gewählten Hörzone
- Anzeige der selektierten Hörzone
- Das Lautsprechersymbol zeigt an, dass der Lautsprecherausgang eingeschaltet ist.

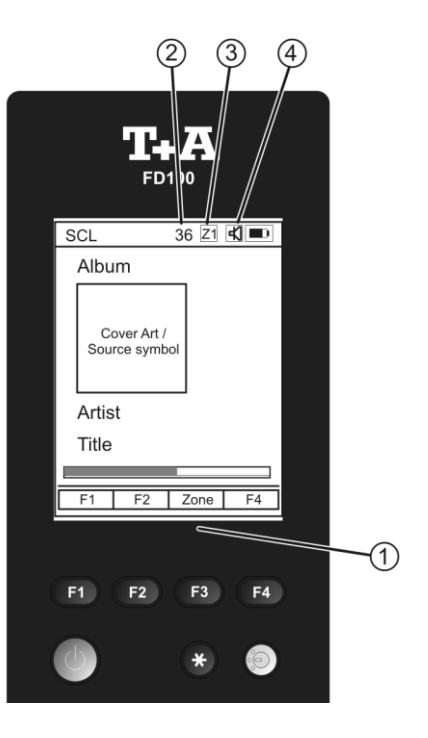

## **T<sub>+</sub>A** TV Connect

Der **K2 Blu** verfügt über die Möglichkeit bestimmte **LOEWE** oder **Metz** TV-Geräte perfekt in das T+A Bedienkonzept zu integrieren.

Hierzu hat T+A das TV Connect System entwickelt. Durch diese Verbindung bilden der **K2 Blu** und das TV Gerät eine funktionale Einheit, die mit einer einzigen Fernbedienung gesteuert werden kann.

Viele komplexe Bedienvorgänge, die sonst eine Vielzahl von Tastendrücken erfordern, werden Ihnen durch intelligente Automatikfunktionen des **K2 Blu** abgenommen.

Ihr TV Gerät schaltet sich automatisch ein, wenn es gebraucht wird und genauso wird es sich auch automatisch wieder ausschalten, wenn Sie es nicht mehr benötigen, z. B. weil Sie Musik von einer reinen Audioquelle hören. Beim Umschalten zwischen verschiedenen Quellen wird der **K2 Blu** Ihr TV Gerät automatisch auf den gerade benötigten Videoeingang umschalten und Ihnen damit das lästige manuelle Umschalten der AV Eingänge abnehmen.

## **Aktivierung von optionalen Funktionen**

Der **K2 Blu** verfügt über die Möglichkeit durch Eingabe eines vierstelligen Codes optionale (kostenpflichtige) Funktionen freizuschalten.\* Um den Code einzugeben gehen Sie wie folgt vor:

- Das Gerät mit dem  $\overline{\text{cm}}$ -Taster einschalten und gleich danach den Taster gedrückt halten bis das "Software Update Menü" erscheint.
- Den Pfeil links im Display mit dem  $\bullet$  -Taster nach unten bewegen bis der Menüpunkt "Code" ausgewählt ist.
- Es erscheint die Meldung "starting SCL" und anschließend "- - " (oder eine schon aktivierte Option, diese kann überschrieben werden)
- Aktivieren Sie die Eingabe durch drücken des  $\overline{\text{Cov}}$  -Tasters.
- Geben Sie den Code über die Taster  $\overline{(\bullet)}$  bis  $\overline{(\bullet)}$  der Fernbedienung ein.
- Nach vollständiger Eingabe den  $\overline{\text{Cok}}$ -Taster drücken, um den Code zu übernehmen.
- Es erscheint "starting SCL".
- Wenn der Code verifiziert wurde erscheint z.B "GAPL ok" für die Freischaltung der unterbrechungsfreien Musikwiedergabe.

\*Diese Funktionen erfordern unter Umständen ein Softwareupdate

 Den Code für die Freischaltung erhalten Sie über ein Onlineformular welches Sie auf der T+A-Homepage (www.ta-hifi.com) im Supportbereich unter Hardware / Software finden. Sie können uns auch telefonisch unter 05221 - 76760 oder per Post kontaktieren.

**Aktivierung von optionalen Funktionen** (Codeeingabe)

# **Betriebsstörungen**

Viele Betriebsstörungen haben eine einfache Ursache, die sich leicht beheben lässt. Im folgenden Abschnitt sind einige mögliche Störungen sowie Maßnahmen zu deren Behebung aufgeführt. Sollte sich eine aufgetretene Störung durch diese Hinweise nicht beheben lassen, so ziehen Sie bitte umgehend den Netzstecker und wenden sich an eine T+A-Fachwerkstatt.

### **Allgemein:**

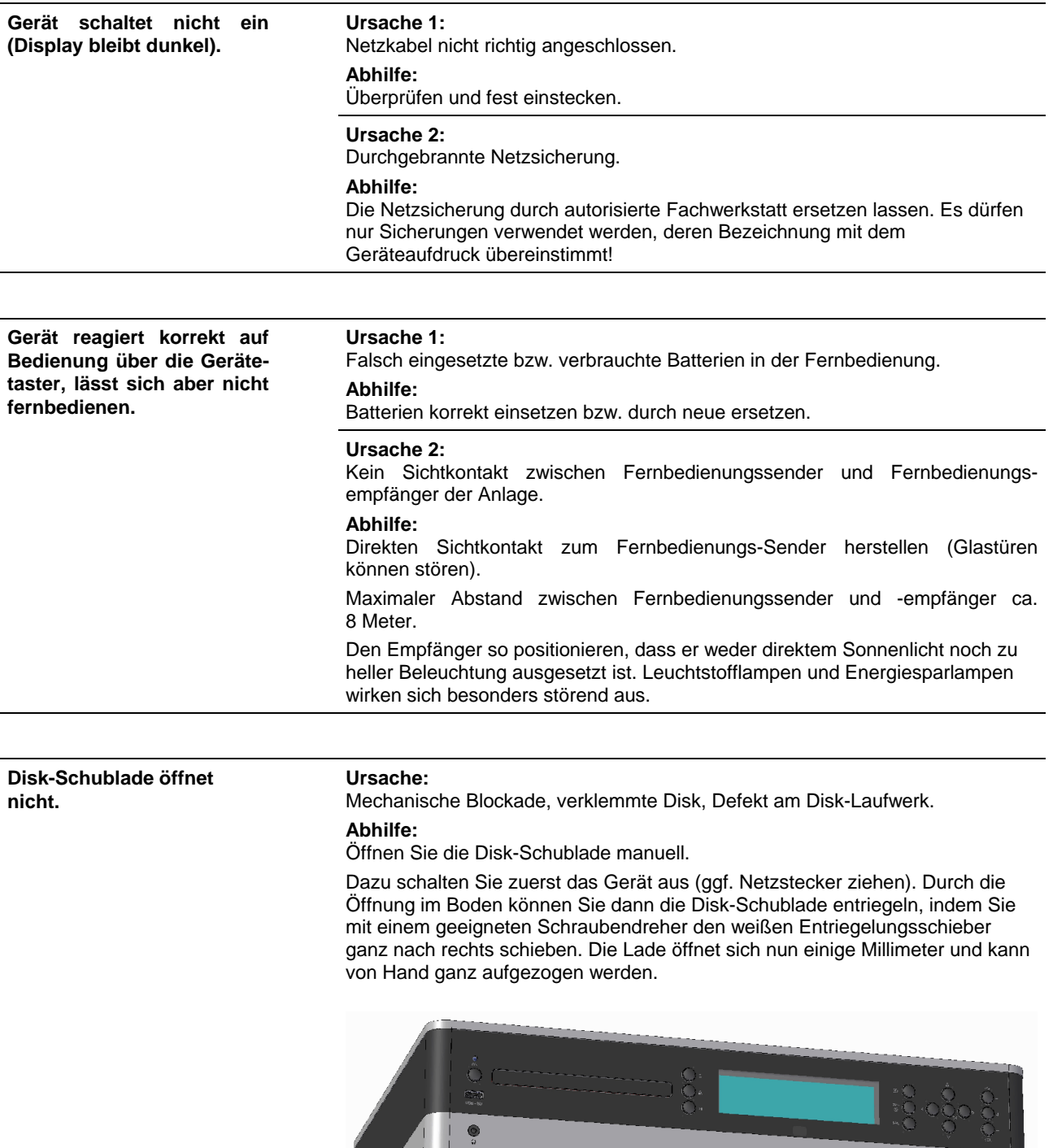

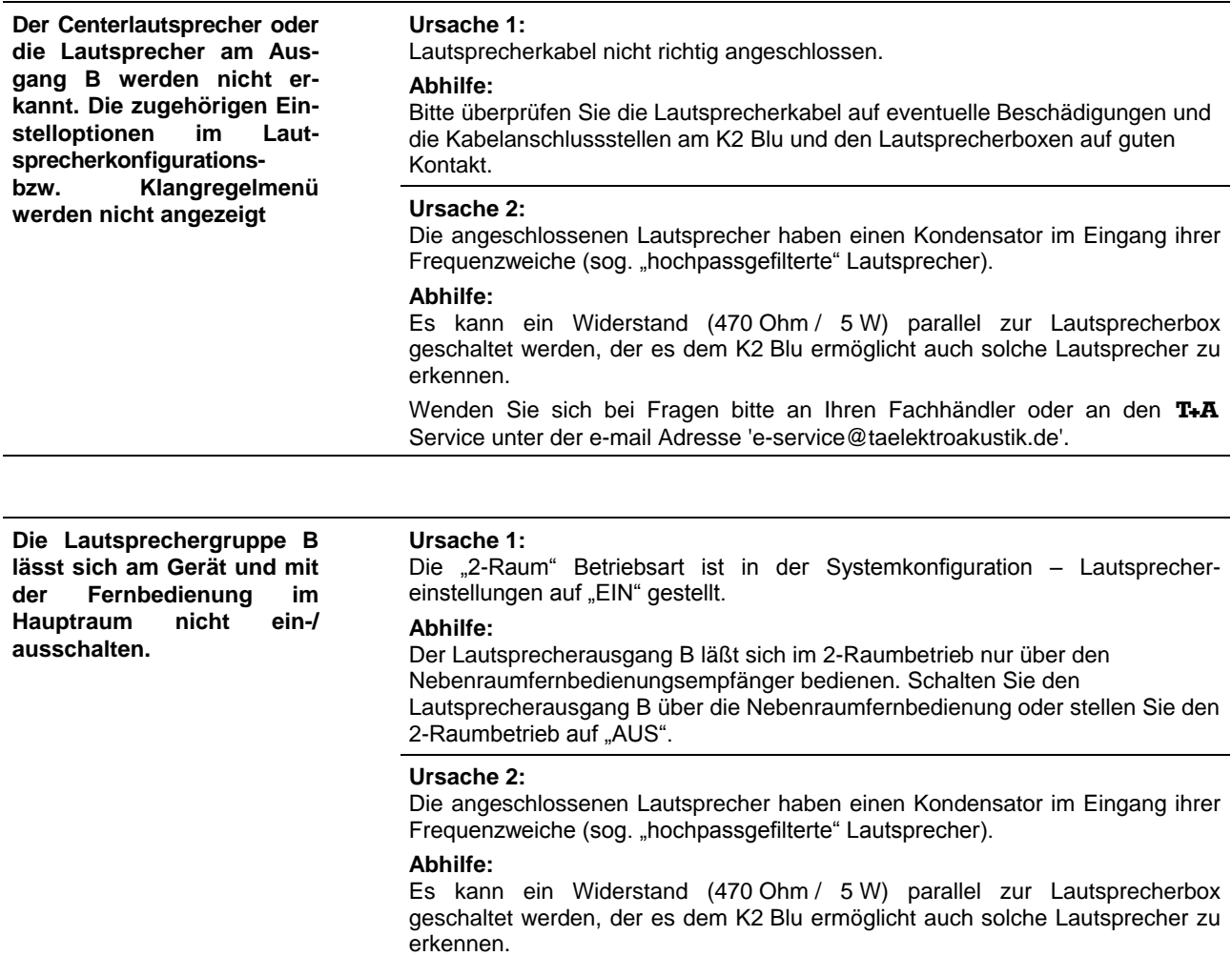

Wenden Sie sich bei Fragen bitte an Ihren Fachhändler oder an den T+A Service unter der e-mail Adresse 'e-service@ta-hifi.com'.

#### **Ursache 1:**

Lautsprecher sind verphast angeschlossen

#### **Abhilfe:**

Bitte überprüfen Sie, dass die Plusklemme der Lautsprecherboxen jeweils mit der roten Plusklemme am Lautsprecherausgang des K2 Blu angschlossen ist.

Zur Überprüfung der richtigen Lautsprecherphase gibt es auch Test-CDs, mit denen sich eine Verphasung leicht feststellen läßt. Bitte wenden Sie sich diesbezüglich bitte an Ihren Fachhändler:

#### **Ursache 2:**

In den Systemeinstellungen – Untermenü Lautsprecherkonfiguration ist für die L/R Hauptlautsprecher (ggf. auch für den Centerlautsprecher) eine Übernahmefrequenz (40, 60, 100 oder 150Hz) eingestellt, obwohl kein Subwoofer vorhanden ist.

#### **Abhilfe:**

Schließen Sie entweder einen Subwoofer an oder wählen Sie im Lautsprecherkonfigurationsmenü für die L/R Hauptlautsprecher (ggf. auchg für den Center) die Einstellung "Vollbereich" oder bei kleinen Lautsprechern die Einstellung "Extended".

#### **Ursache 3:**

In den Systemeinstellungen – Untermenü Lautsprecherkonfiguration ist für die Lautsprecheraufstellung "in der Ecke" oder "wandnah" eingetragen, obwohl die Lautsprecher frei stehen.

#### **Abhilfe:**

Wählen Sie im Lautsprecherkonfigurationsmenü die Lautsprecheraufstellung "Frei".

#### **Ursache 4:**

Lautsprecherposition ungünstig oder Lautsprecher für die Raumgröße zu klein. **Abhilfe:**

#### Verändern Sie die Aufstellungsposition um eine günstigere Abstrahlung zu erreichen.

Versuchen Sie die Einstellung "Erweitert" im Menü Systemeinstellungen -Untermenü Lautsprecherkonfiguration für die L/R Hauptlautsprecher und ggf. auch für den Center um eine Erweiterung der Basswiedergabe zu erzielen.

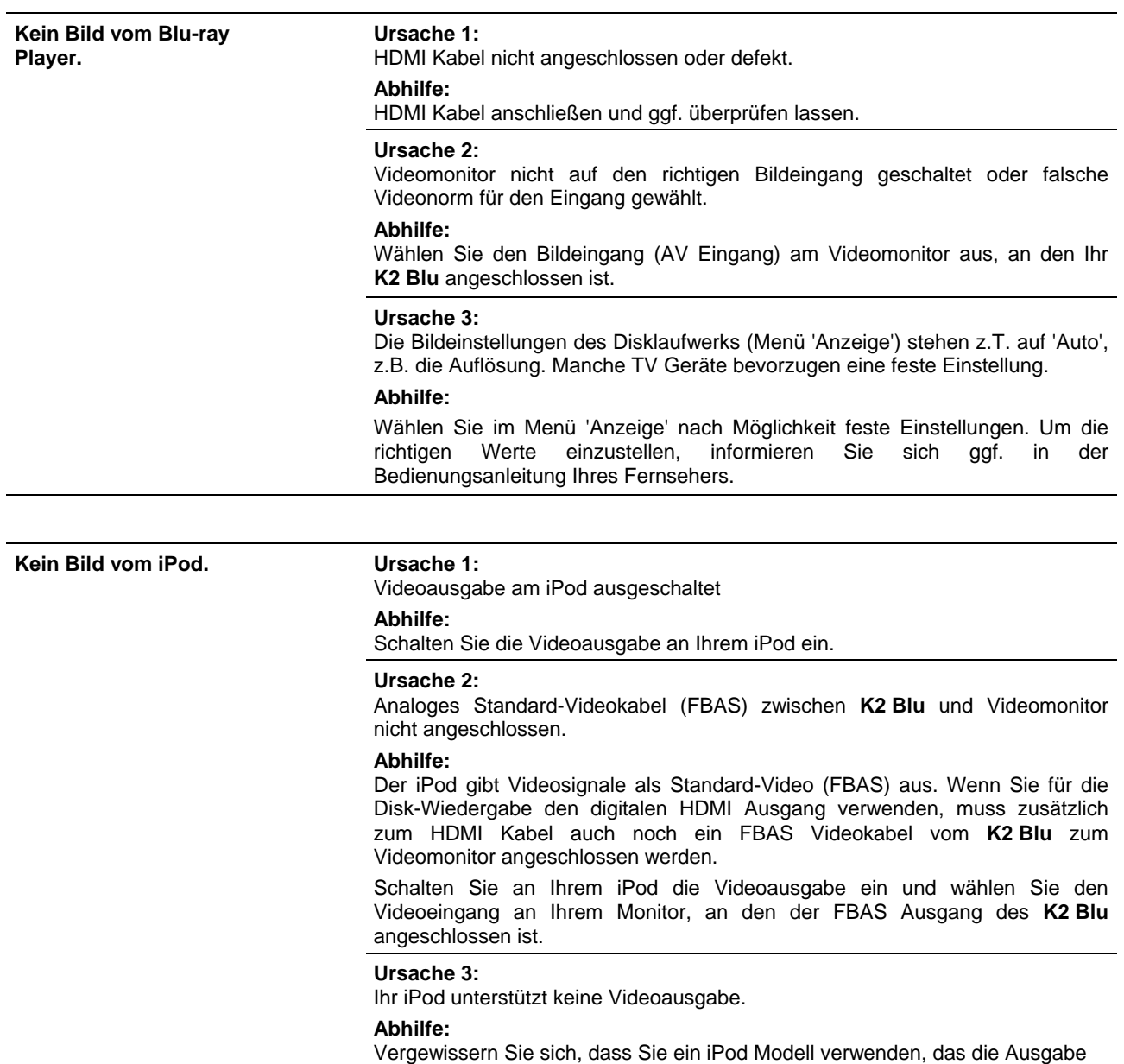

von Videos unterstützt.

## **Streaming Client**

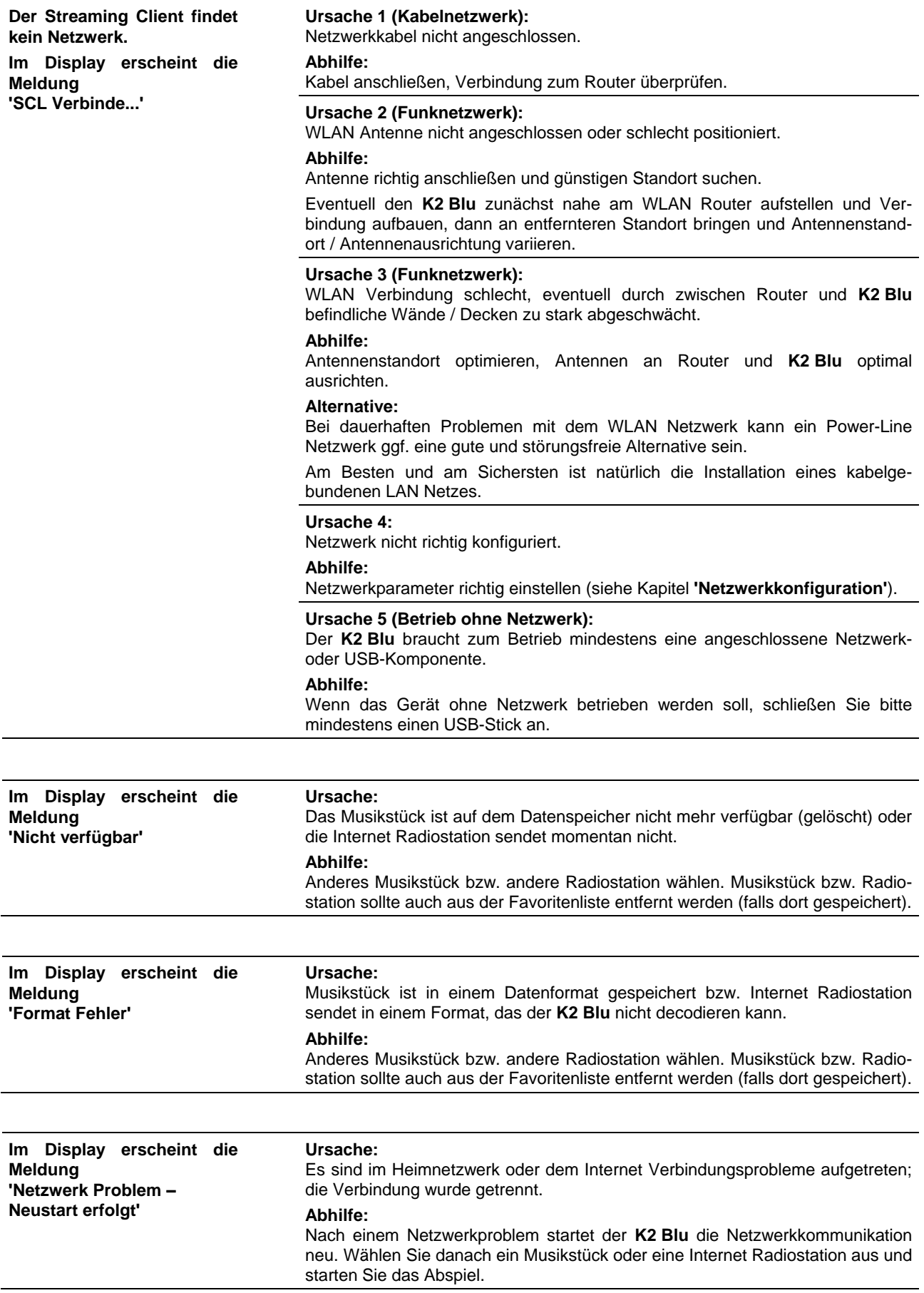

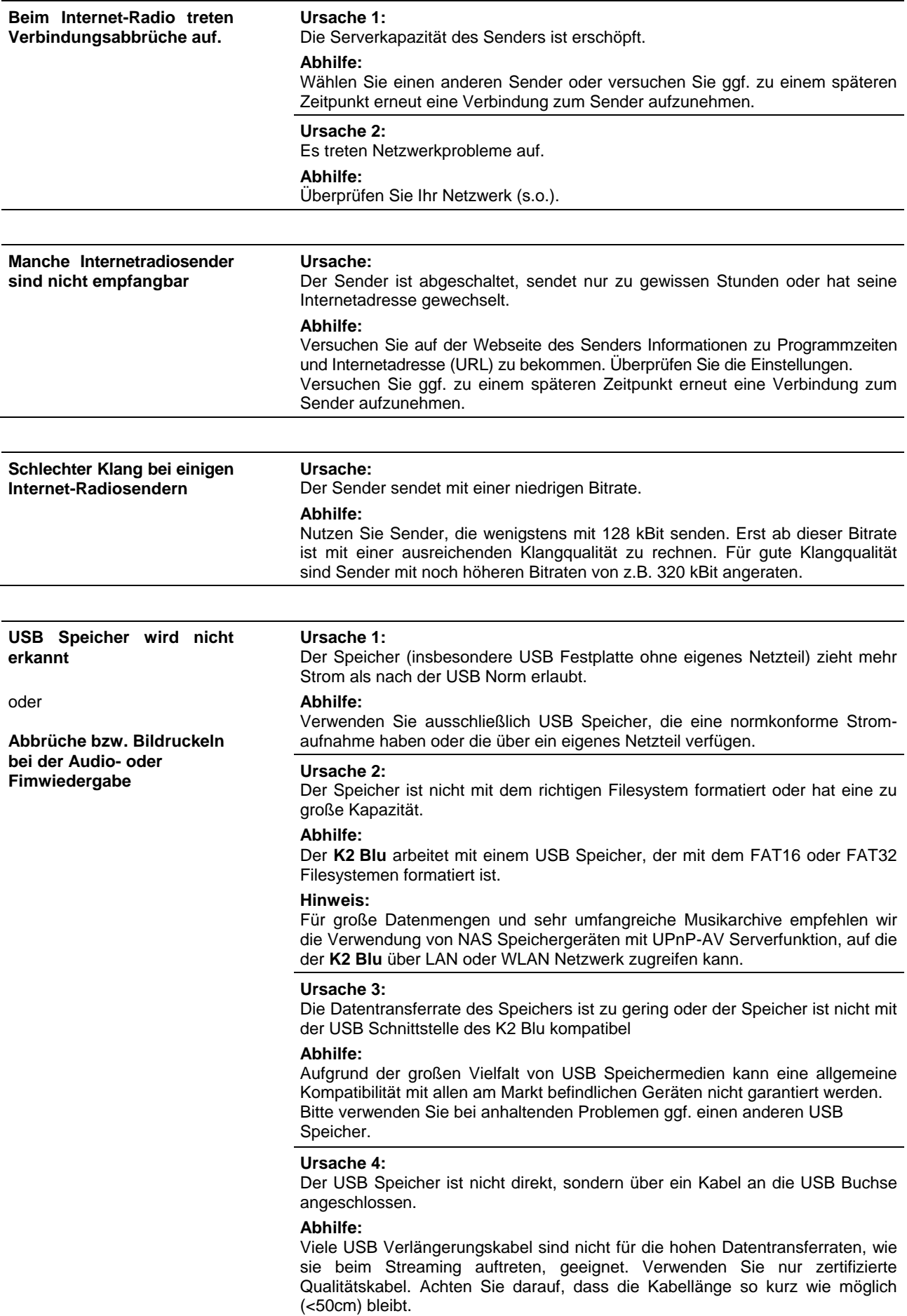

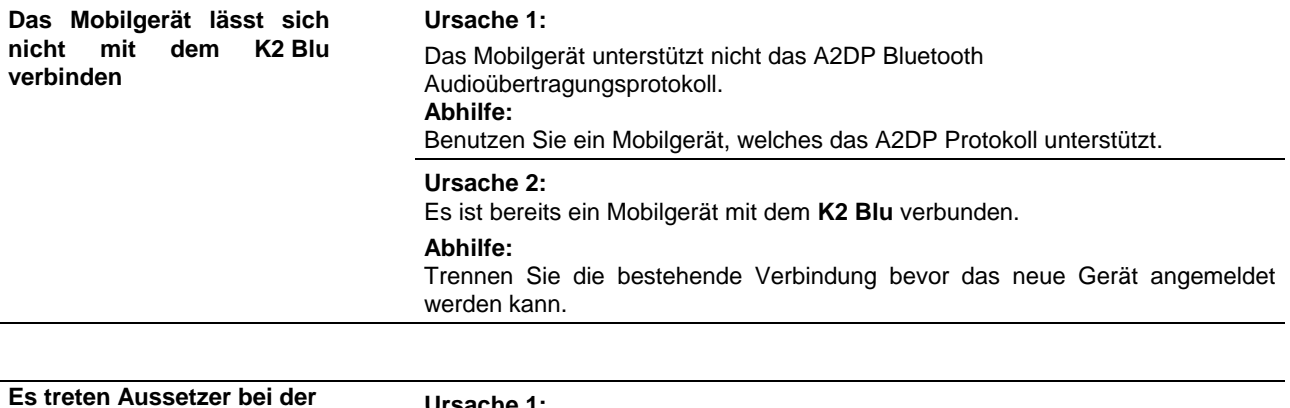

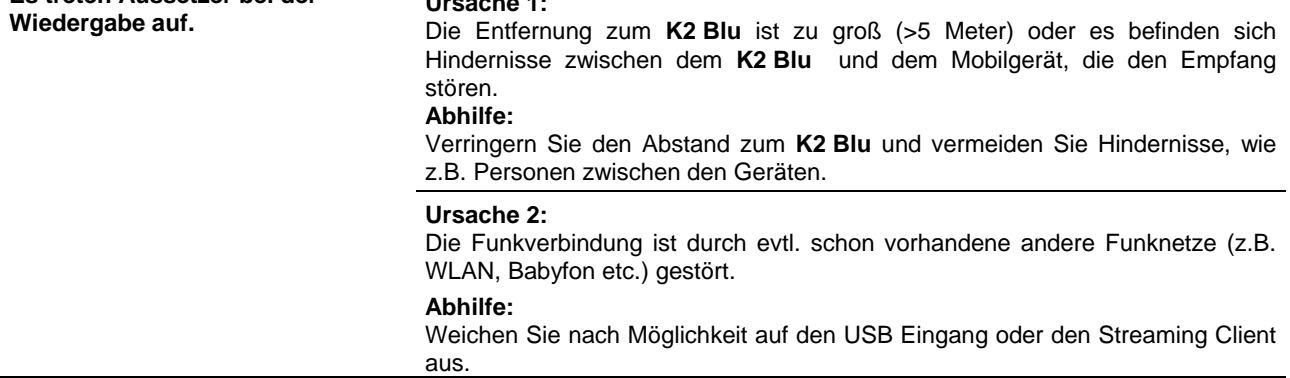

# **NETZWERKBEGRIFFE**

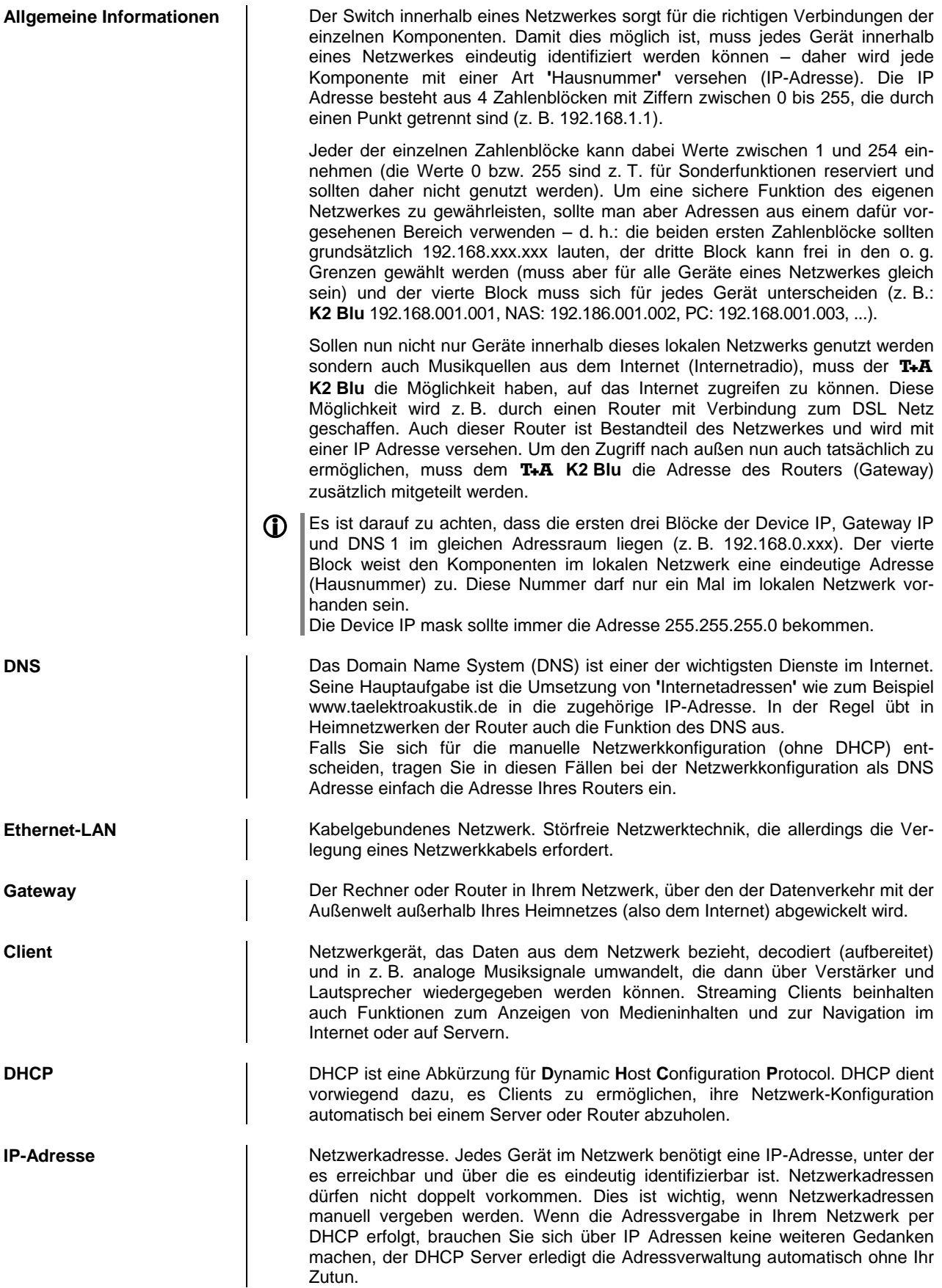

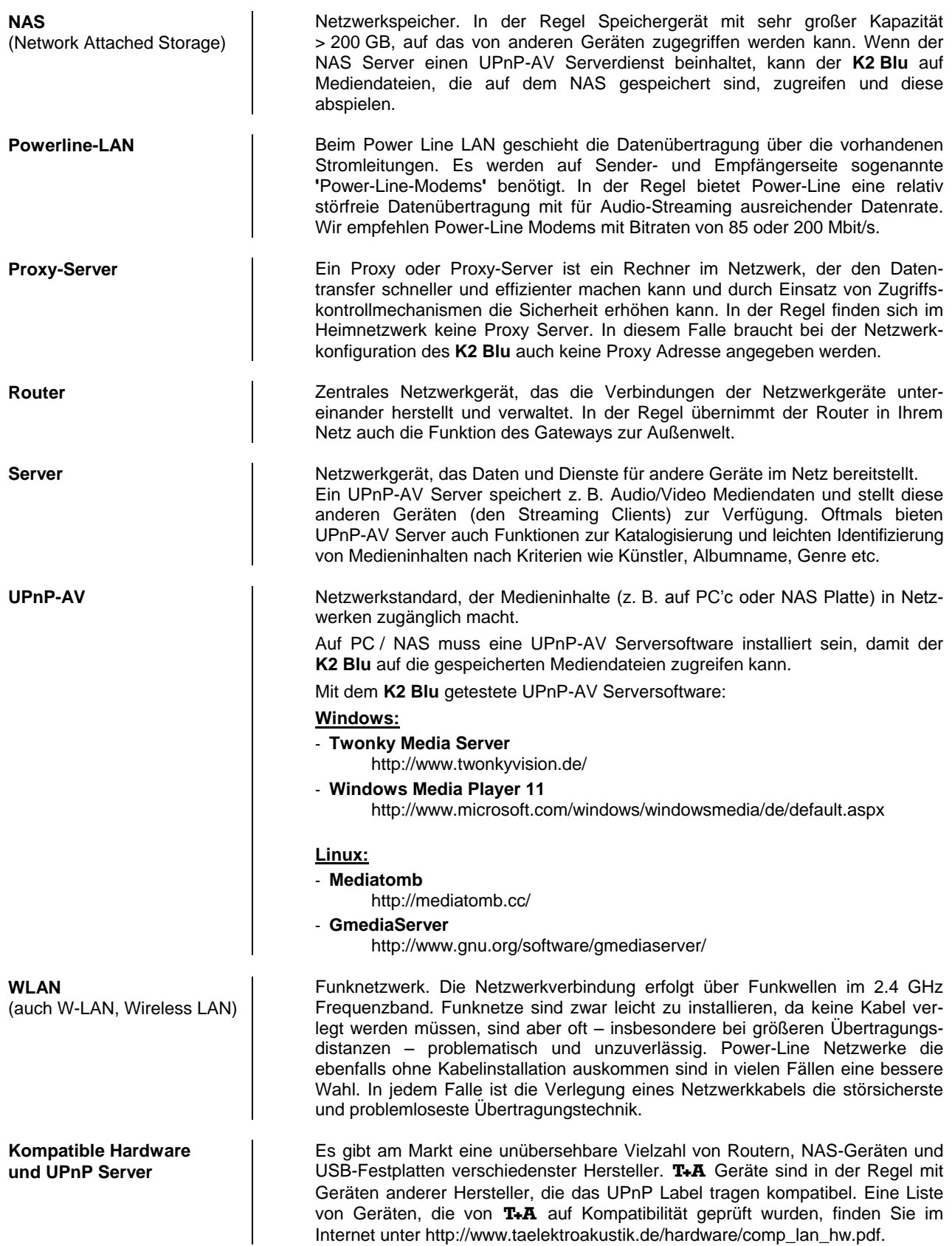

# **Hinweise zum sparsamen Umgang mit Energie**

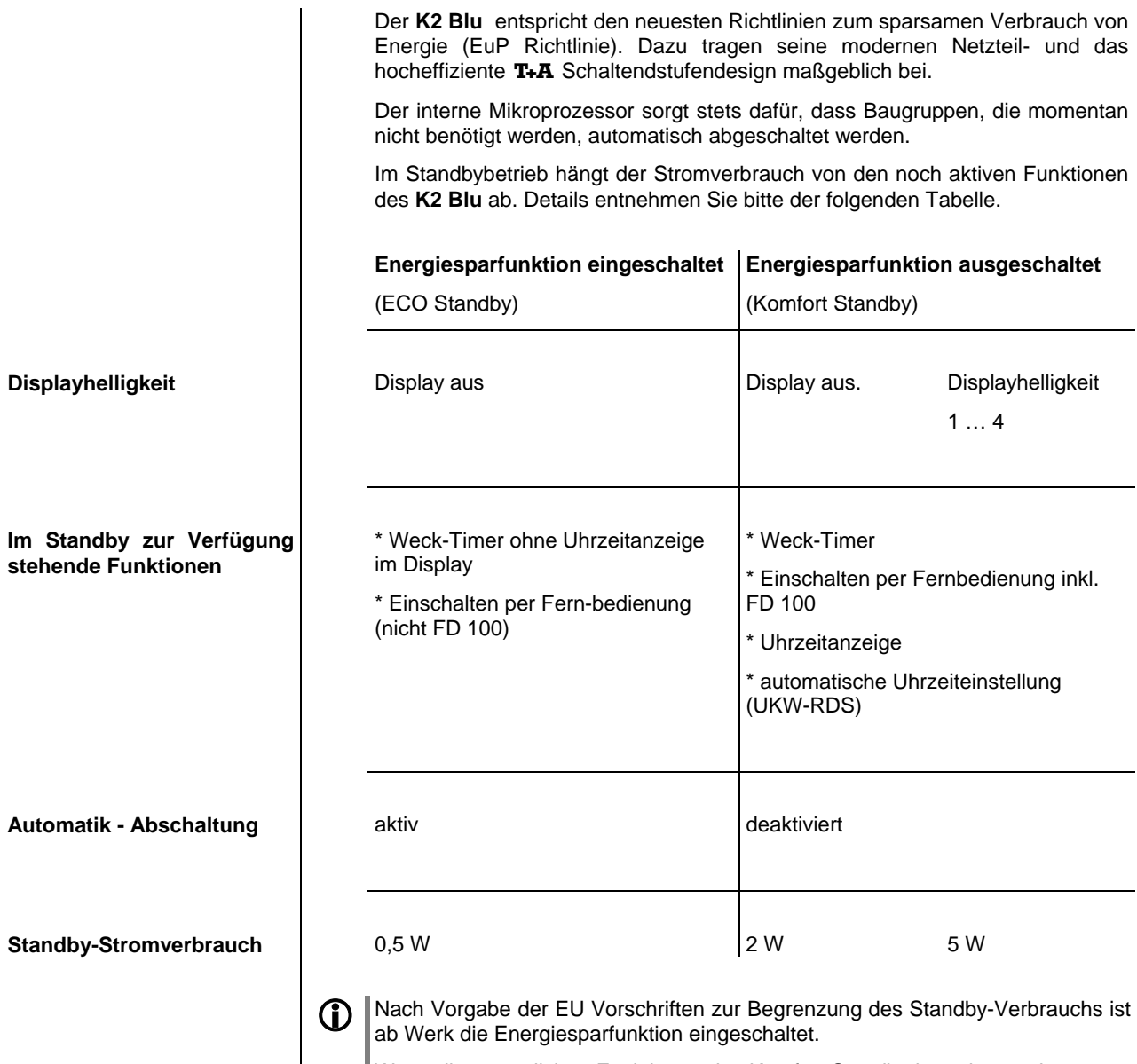

Wenn die zusätzlichen Funktionen des Komfort-Standby benötigt werden, muss die Energiesparfunktion im Menü System Konfiguration / Energiesparfunktion ausgeschaltet werden.

# **Anhang Appendix**

## **Anhang / Appendix A**

#### **Anschluss-Schema / Wiring diagram**

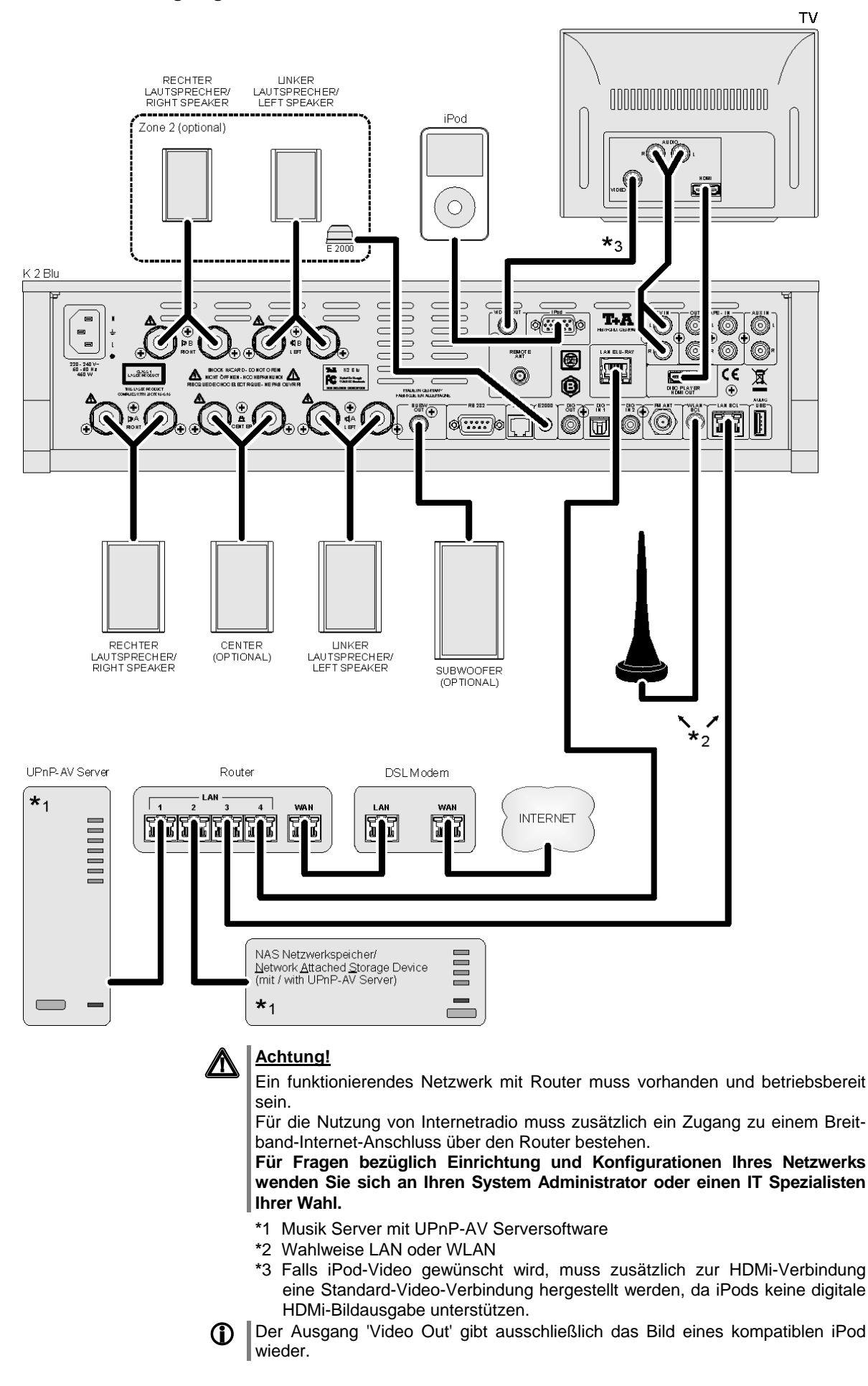

#### **Anschluss-Schema / Wiring diagram**

#### **Externe Quellen-Verdrahtung / External sources-wiring**

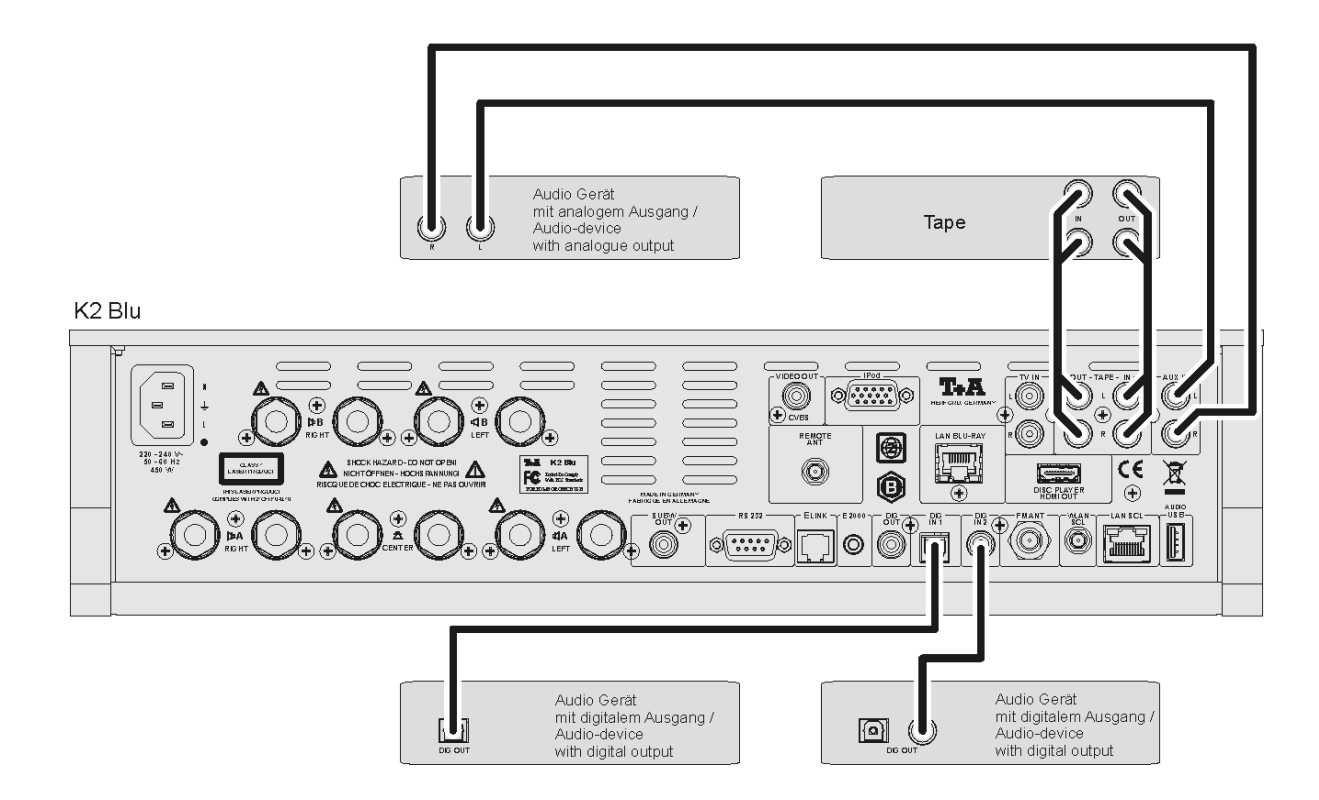

#### **Anschluss-Schema / Wiring diagram**

#### **Bi - Amping**

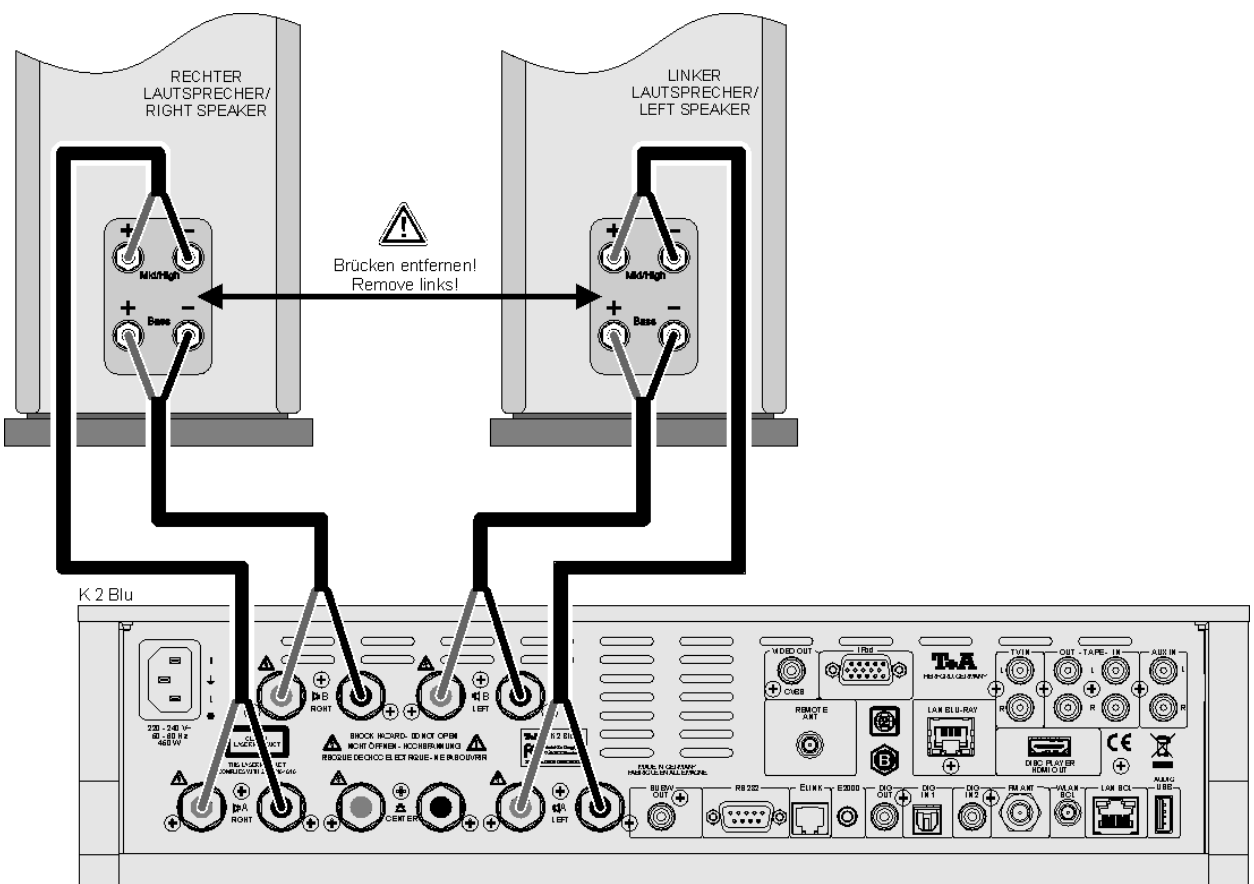

# **Anhang / Appendix B Technische Daten / Specification**

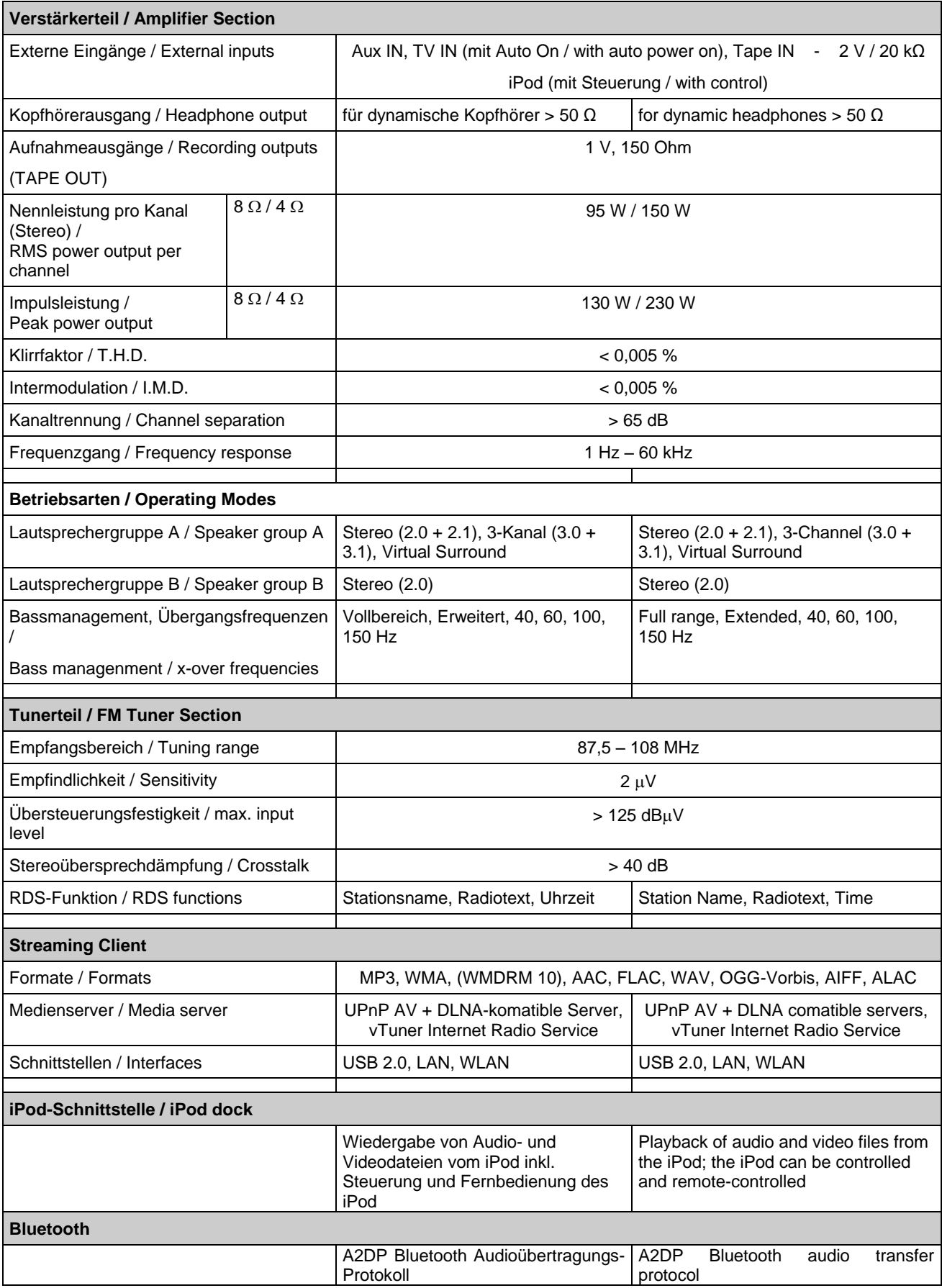

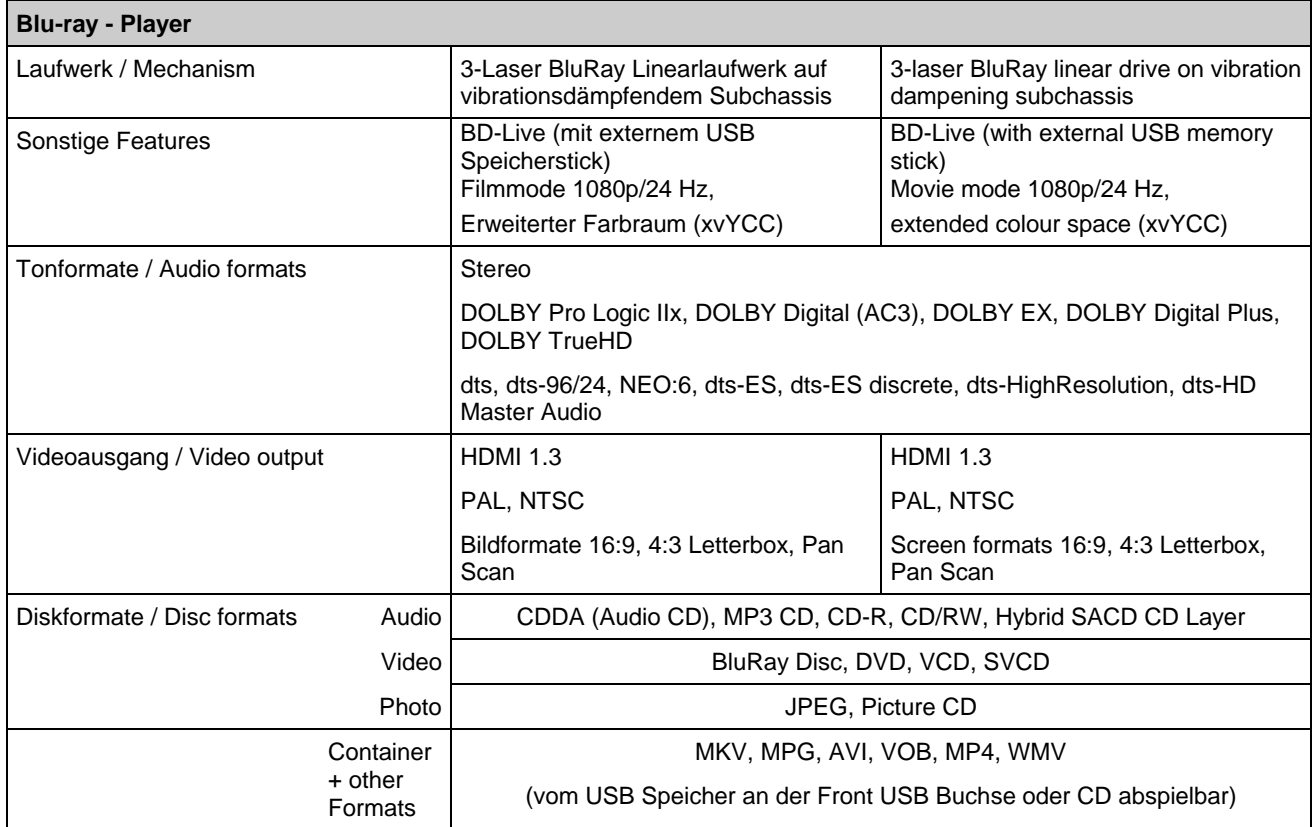

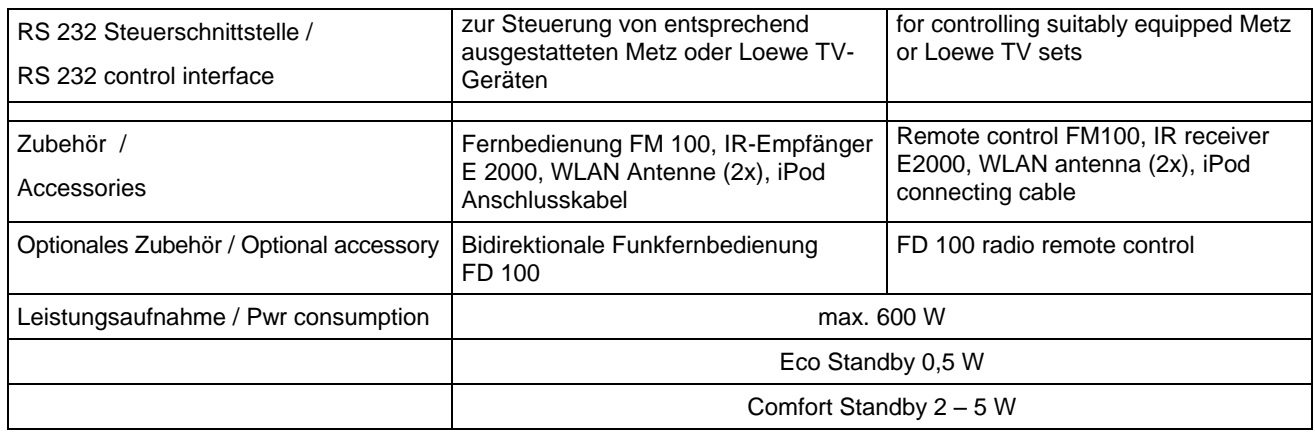

**Technisch begründete Änderungen vorbehalten. / We reserve the right to alter specifications.**

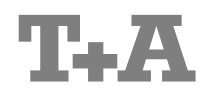

T+A elektroakustik GmbH & Co. KG Planckstraße 9 – 11 D - 32052 Herford

T +49 (0) 5221 / 7676-0 F +49 (0) 5221 / 7676-76

[info@ta-hifi.com](mailto:info@ta-hifi.com) [www.ta-hifi.com](http://www.ta-hifi.com/)